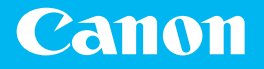

# *Getting Started*

## imageCLASS MF449x / MF445dw / MF441dw

*Getting Started Introducción* ีเริ่มต้นใช้งาน *Bắt đầu Langkah Permulaan*

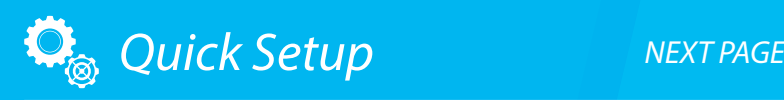

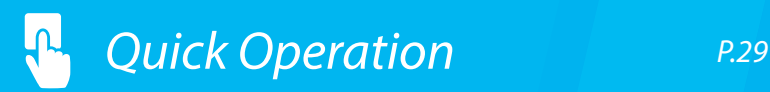

The information in this document is subject to change without notice.

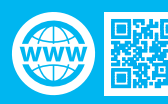

<https://oip.manual.canon>

### <span id="page-1-0"></span>Quick Setup

#### **Getting Started**

Please read "Important Safety Instructions" before operating this product.  $\bullet$  P.34 After you finish reading this guide, store it in a safe place for

future reference. The information in this document is subject to change without notice.

#### **Introducción**

Lea las "Instrucciones de seguridad importantes" antes de usar este producto. O página 44

Cuando termine de leer esta guía, guárdela en un lugar seguro para futuras consultas.

La información de este documento puede ser modificada sin previo aviso.

#### **เริ่มต้นใชงาน ้**

โปรดอ่าน "คำแนะนำดำนความปลอดภัยที่สำคัญ" ก่อนใช้ งานผลิตภัณฑ์นี้ $\bullet$  หน้า 52 ้หลังจากอ่านคู่มือนี้จบแล้ว ควรจัดเก็บไว้ในที่ปลอดภัยเพื่อใช้ อ ้างอิงในภายหลัง ข้อมูลในเอกสารนี้สามารถเปลี่ยนแปลงได้โดยไม่ต้องแจ้ง ให*้*ทราบ

### **Bắt đầu**

Vui lòng đọc "Các Chỉ dẫn An toàn Quan trọng" trước khi vận hành sản phẩm này. Tr.60

Sau khi đọc xong cuốn hướng dẫn này, vui lòng lưu trữ sách ở nơi an toàn để tham khảo trong tương lai.

Thông tin trong tài liệu này có thể được thay đổi mà không cần thông báo.

### **Langkah Permulaan**

Sila baca "Arahan Keselamatan Penting" sebelum mengendalikan produk ini.  $\bigcirc$  [P.68](#page-67-0) Selepas anda habis membaca panduan ini, simpan dalam tempat yang selamat untuk rujukan masa akan datang.

Maklumat dalam dokumen ini tertakluk pada perubahan tanpa notis.

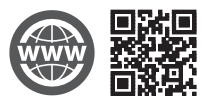

You can access https://oip.manual.canon to read the User's Guide that describes all functions of this machine.

#### Puede acceder a

https://oip.manual.canon para leer la Guía de usuario donde se describen todas las funciones de este equipo.

#### คุณสามารถเข้าถึง https://oip.manual.canon เพื่ออ่านคู่มือการใชงานที่อธิบาย ้ ถึงฟังก์ชนทั้งหมดของเครื่องนี้ ั

Bạn có thể truy cập vào

https://oip.manual.canon để đọc Hướng dẫn người dùng trong đó có mô tả tất cả chức năng của máy này.

Anda boleh mengakses https://oip.manual.canon untuk membaca Panduan Pengguna yang menerangkan semua fungsi mesin ini.

## **Installation of the Machine**

### Items Included with the Machine **Installing the Machine**

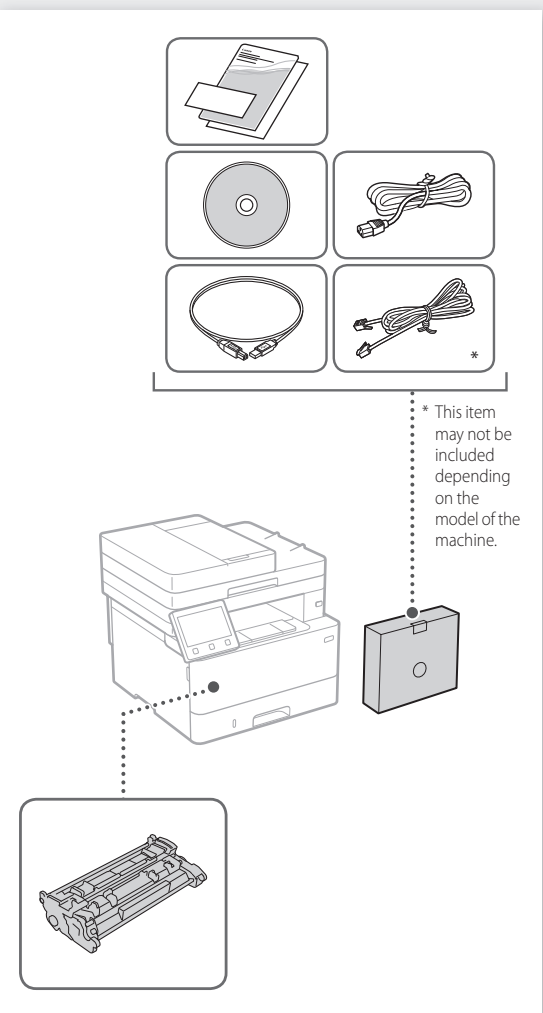

Toner cartridge (included with the machine)

### **Before starting the installation**

• Remove all of the tape.

• Do not remove the sticker that covers the USB port.

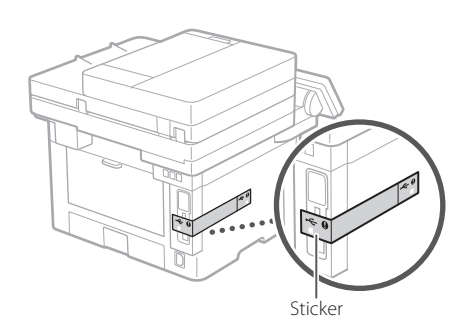

### **Installation requirements**

Provide a space of 100 mm or more around the machine.

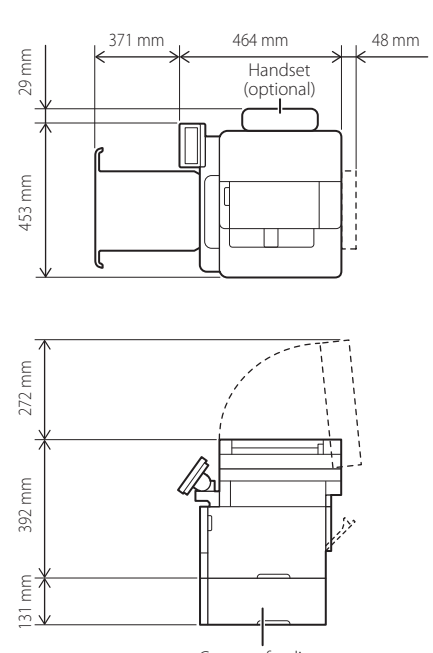

## **Installation of the Machine** Quick Setup

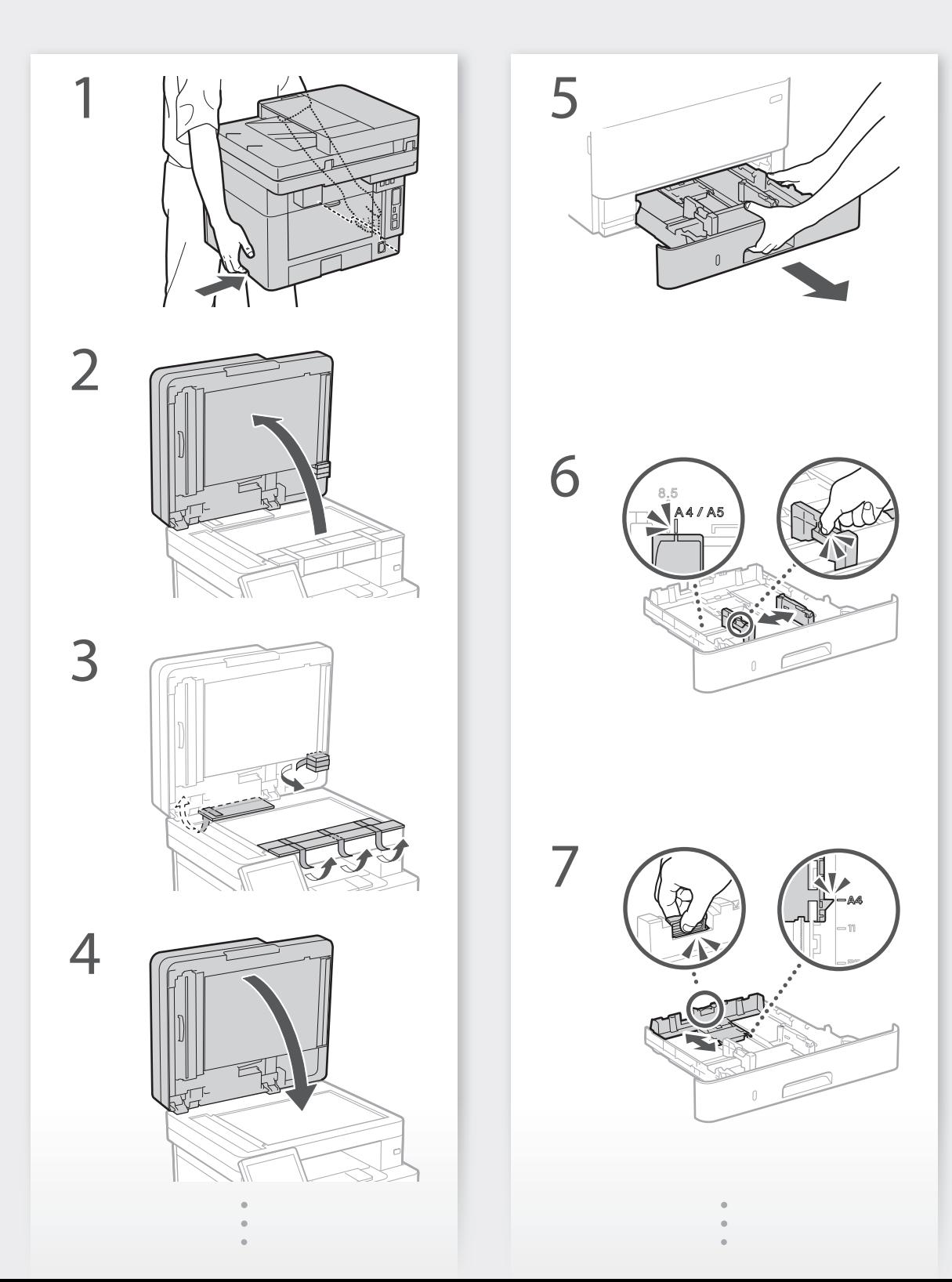

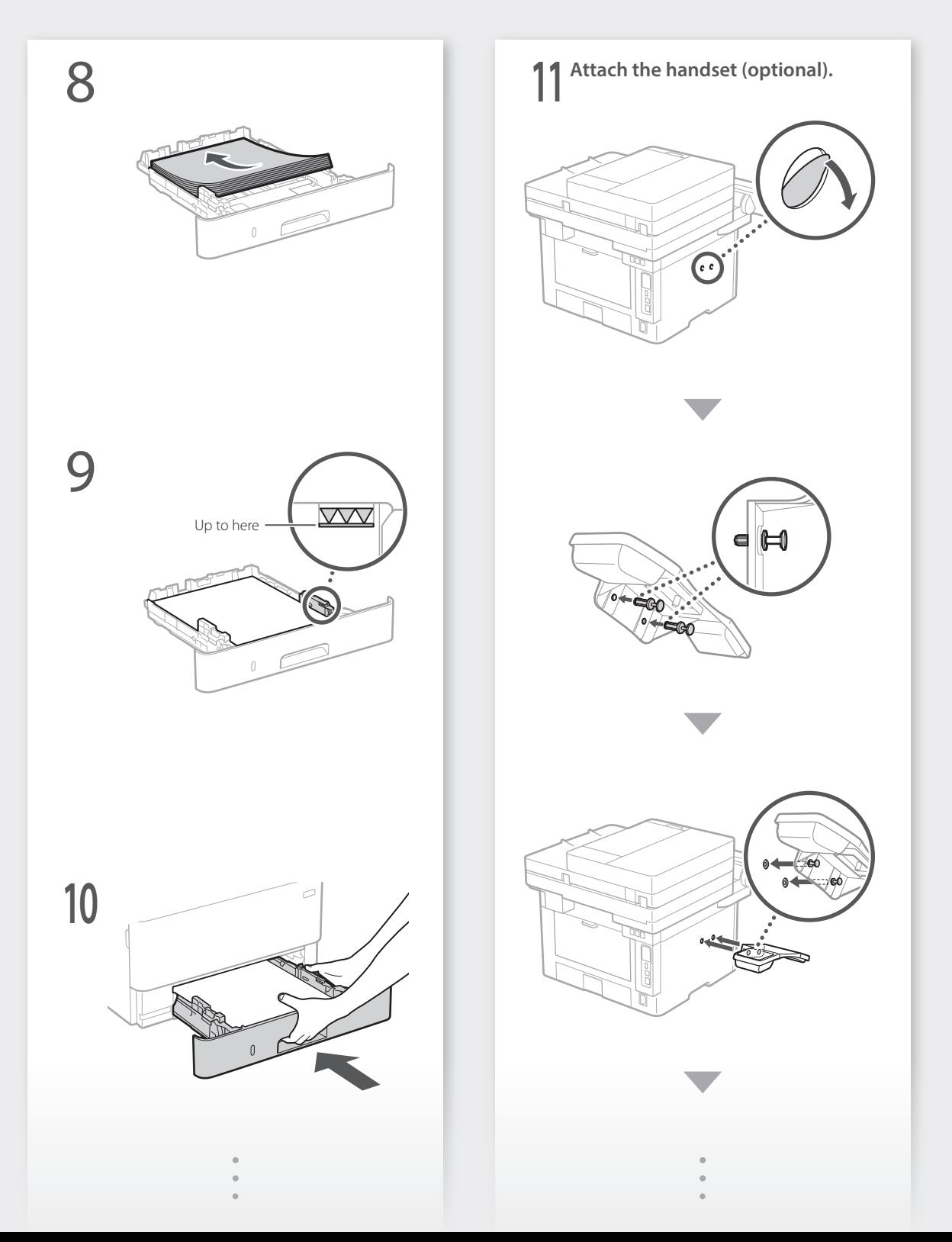

шш

## **Installation of the Machine** Quick Setup

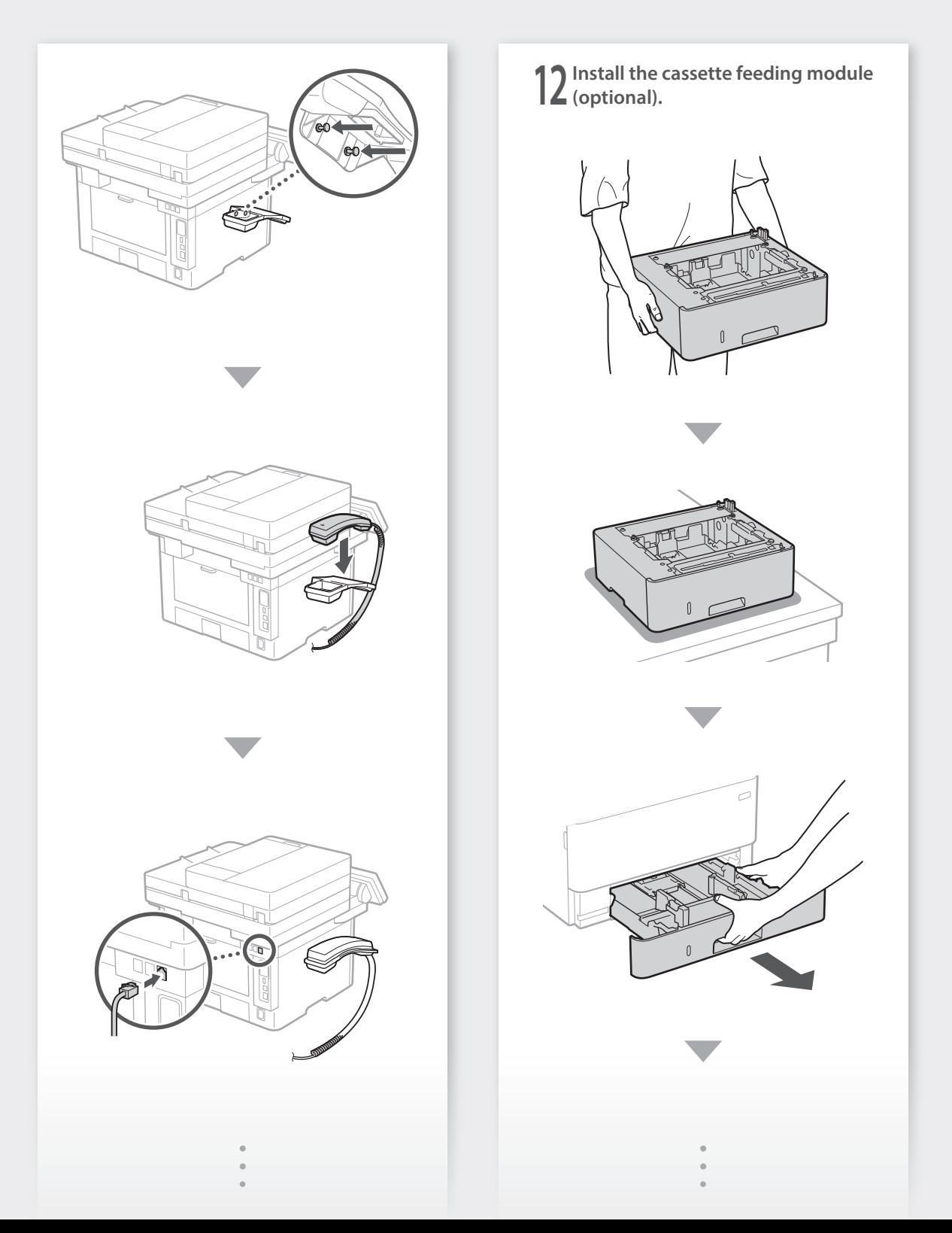

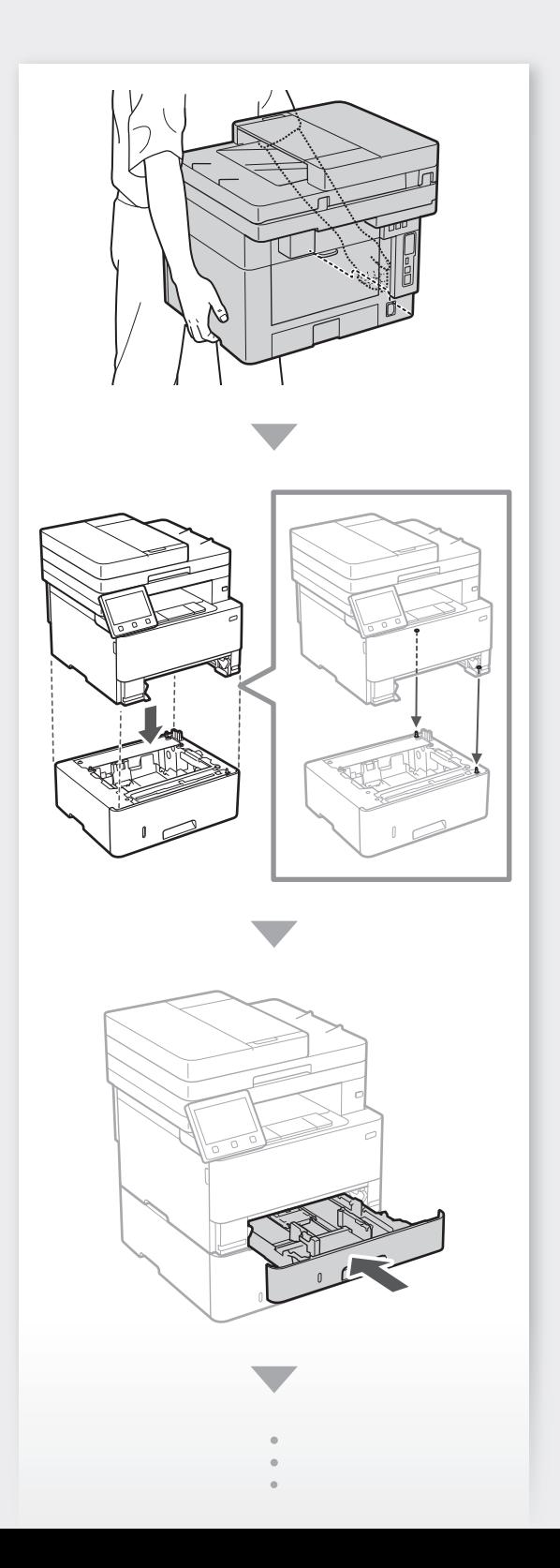

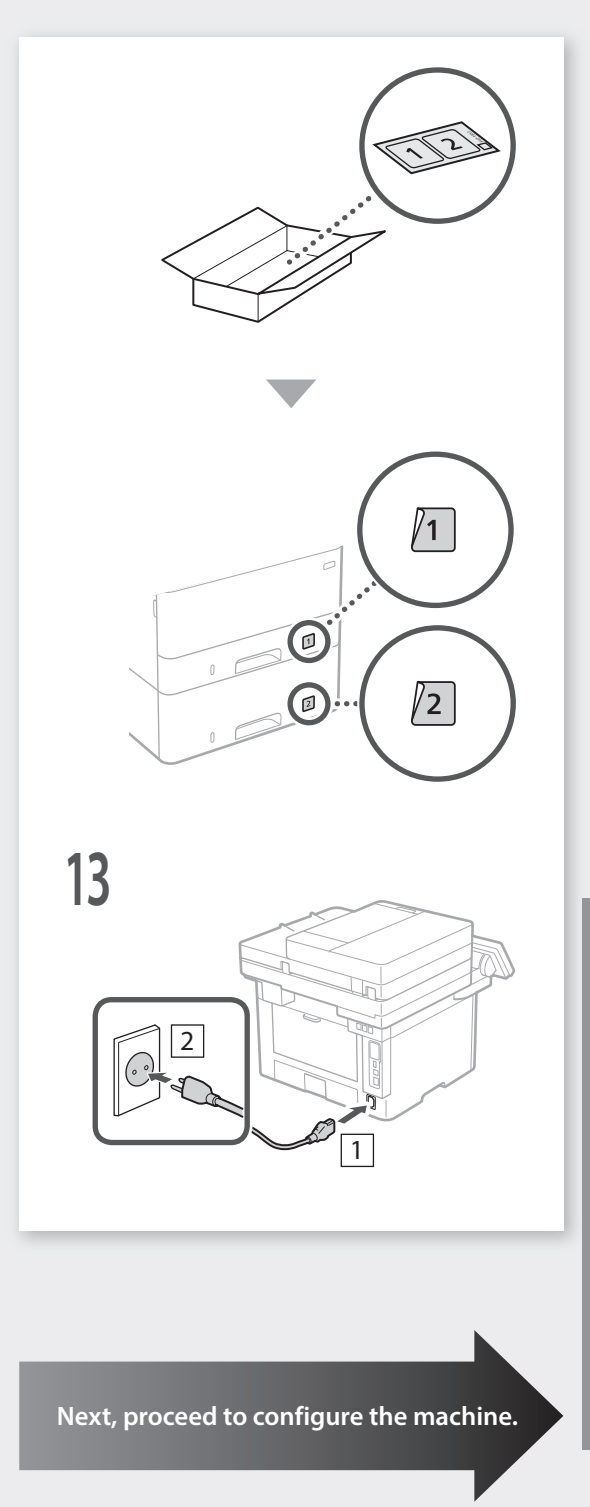

**[En](#page-7-0)**

**[Es](#page-11-0)**

**[Th](#page-15-0)**

**[Vi](#page-19-0)**

**[Ms](#page-23-0)**

### <span id="page-7-0"></span>Quick Setup

## **Configuring the Machine**

### **Configure the settings in the following order.**

### **Configuring the Initial Settings of the Machine**

### About Application Library\*

Application Library is an application that allows you to use useful functions for routine jobs or other convenient functions in a one-touch operation without necessity of making functional settings every time. You can access each registered function by simply pressing the appropriate button displayed in the Home screen. For the respective function, see the description displayed in the Setup Guide.

\* This function may not be available, depending on the model of the machine.

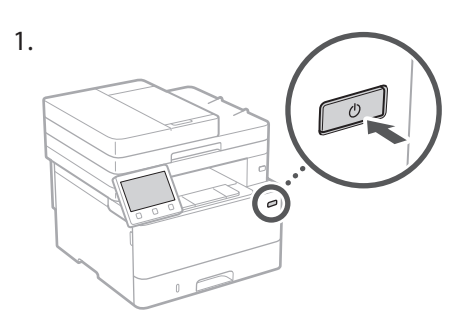

- 2. Configure the initial settings, according to the screen.
	- Set the language and country/region.
	- Set the time zone and current date/time.
	- • Configure the settings to prevent unauthorized access.
		- For the purpose of confirmation, enter the same PIN twice.

### **Configuring the Method of Connecting to a Computer**

### Before starting the configuration

- The machine cannot be connected to both wired and wireless LANs at the same time.
- If the machine is connected to an unsecured network, your personal information might be leaked to a third party. Please be aware and careful of this.
- The machine does not come with a router. Please have one ready, if necessary.
- Even in an environment without wireless LAN router, you can use Access Point Mode to make a wireless connection to the machine directly from your mobile device (Direct Connection).
- User's Guide

### **Specifying the connection method**

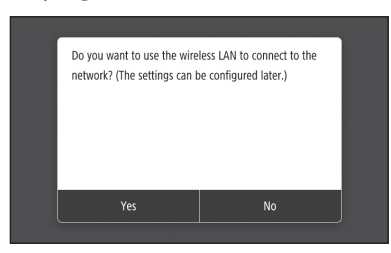

- To connect via wireless LAN : <Yes>
- • To connect via wired LAN or USB : <No>

### **To connect via wireless LAN**

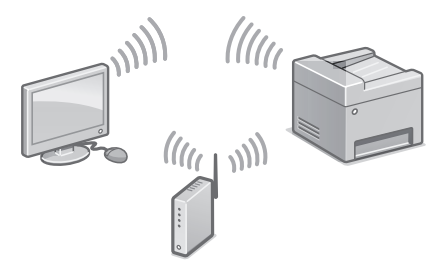

- 1. Make sure that the computer is connected to a router properly.
- 2. Check the network settings on the computer.

"Setting Up Using the Setup Guide" in the User's Guide

- 3. Take note of the SSID and network key.
	- Check the label on the router.  $\bigcirc$  User's Guide
	- The setting operation is easier if the router is provided with a WPS mark.  $\bigcirc$  User's Guide
- 4. Set the access point and network key according to the screen below.

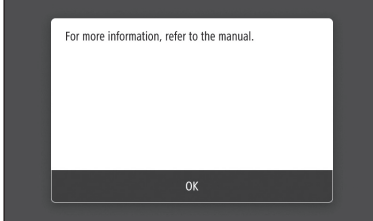

- 1. Select <OK>.
- 2. Select <SSID Settings>.
- 3. Select <Select Access Point>.
- 4. Select the access point (SSID), and select <Next>.
- 5. Select <OK>.
- 6. Enter a network key, and select <Apply>.
- 7. Select <Yes>.
	- • Wait until message <Connected.> is displayed.
- 8. Select <Close>.
	- The IP address will be automatically configured in a few minutes.
- 5. Install the driver and software. P.10 "Installing the software"

**Now you are finished with the configuration of the initial settings.**

**If your machine is provided with the fax function, proceed to configuring the fax settings. P.11**

### **To connect via wired LAN**

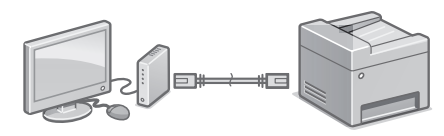

The machine does not come with a LAN cable. Please have one ready, if necessary.

- 1. Make sure that the computer is connected to a router properly.
- 2. Check the network settings on the computer.
- 3. Connect the LAN cable.

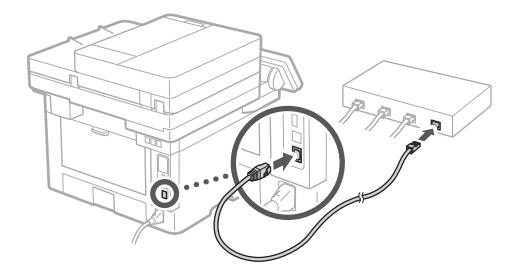

- After connecting the cable, wait a few minutes (until the IP address is set automatically).
- If a static IP address has been set on the computer, set the machine's IP address manually.
- 4. Install the driver and software. P.10 "Installing the software"

**Now you are finished with the configuration of the initial settings.**

**If your machine is provided with the fax function, proceed to configuring the fax settings. P.11**

### Quick Setup

## **Configuring the Machine**

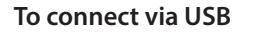

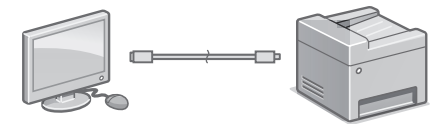

Do not connect the USB cable before installing the driver. If you did, disconnect the USB cable from the computer, close the dialog box, and then perform the following procedure from step 1.

- 1. Install the driver and software.
	- P.10 "Installing the software"
	- • When a screen with instructions for connecting the USB cable to the machine is displayed, remove the sticker that covers the USB port.

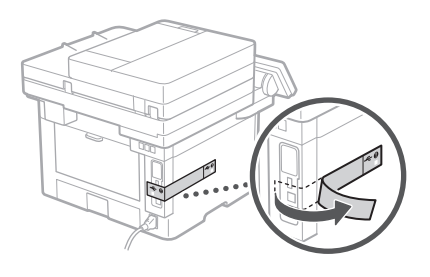

**Now you are finished with the configuration of the initial settings.**

**If your machine is provided with the fax function, proceed to configuring the fax settings. P.11**

### **Installing the software**

- The procedure described here is only applicable when your computer runs on the Windows OS. For more details on the software installation procedure, see the driver's manual.
- For the installation when your computer runs on the macOS, see the driver's manual.
- Your machine may not come with the driver for the macOS, depending on the time of purchase. New drivers are uploaded to the Canon website, and you can download and use the latest one.

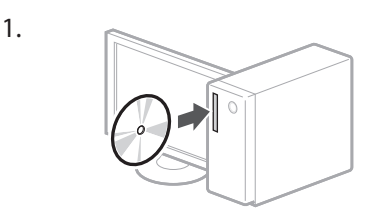

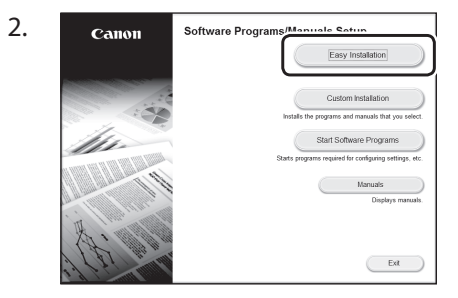

If the screen is not displayed properly, reinsert the CD-ROM/DVD-ROM or search for "D:\MInst.exe" on the Windows platform (This description assumes that "D:" is the CD-ROM/ DVD-ROM drive name).

### Using the scanner conveniently

Configuring the network settings with "Send Function Setting Tool" allows you to directly send scanned originals with e-mail or I-Fax or store them in a shared folder or on the FTP server.

In the screen displayed in step 2, select [Start Software Programs] [Send Function Setting Tool] to start the Send Function Setting Tool.

"Configuring Initial Settings for Fax Functions" in the User's Guide

### **Configuring Fax Settings**

### Before starting the configuration:

If your machine does not come with a telephone cable, have one ready, as necessary.

Configure the fax settings, according to the screen below.

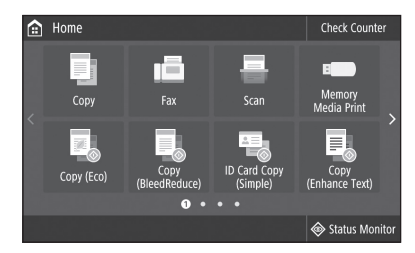

- 1. Select <Fax>.
- 2. Select <Set Up Now>.
- 3. Register the machine's telephone number (fax number) and abbreviated user name.

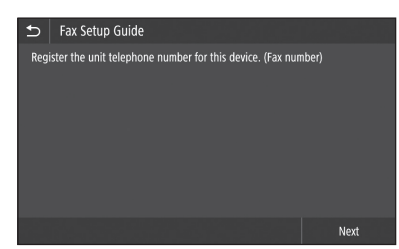

• The information below will be printed at the top part of the paper output from the destination machine as sender information.

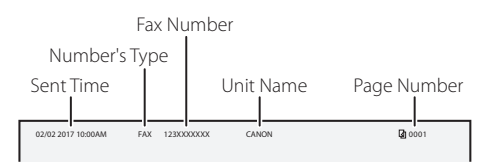

4. Set the reception mode.

- Make the setting by answering the questions on your purposes of using the fax function.
- 5. Connect to a telephone line.

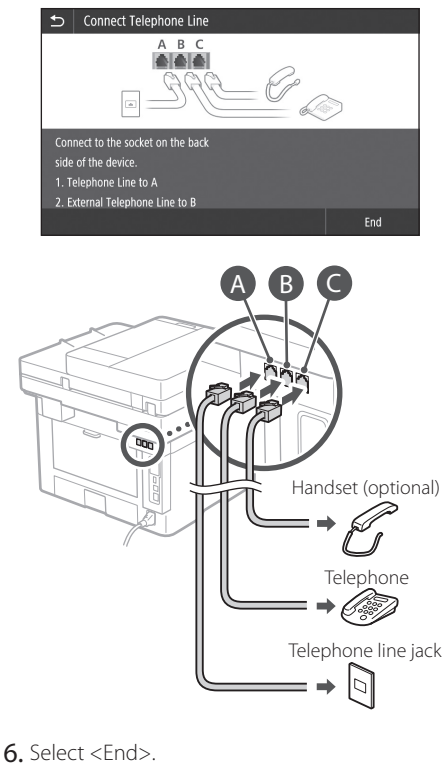

7. Select <Yes>.

### **Now you are finished with the configuration.**

### <span id="page-11-0"></span>Configuración rápida

## **Configuración del equipo**

### **Configure las opciones en el orden siguiente.**

### **Configuración de las opciones iniciales del equipo**

### Acerca de Application Library (Biblioteca de aplicaciones)\*

Application Library (Biblioteca de aplicaciones) es una aplicación que permite usar funciones útiles para realizar trabajos rutinarios u otras funciones prácticas en operaciones de un solo toque, sin necesidad de cambiar la configuración de las funciones. Para acceder a las funciones registradas, basta con pulsar el botón correspondiente en la pantalla Inicio. Para obtener información sobre cada una de las funciones, consulte la descripción incluida en la Guía de configuración.

\* Esta función puede no estar disponible según el modelo del equipo.

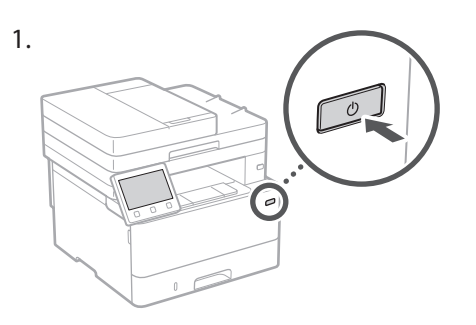

- 2. Configure las opciones iniciales según la pantalla.
	- • Establezca el idioma y el país/región.
	- • Establezca la zona horaria y la fecha/hora actuales.
	- • Configure las opciones para evitar accesos no autorizados.
		- • Para confirmar, introduzca dos veces el mismo PIN.

### **Configuración del método de conexión a un ordenador**

### Antes de iniciar la configuración

- • El equipo no se puede conectar a la LAN por cable y a la inalámbrica al mismo tiempo.
- • Si el equipo está conectado a una red no segura, su información personal puede filtrarse a terceros. Téngalo en cuenta y sea precavido.
- • El equipo no incluye ningún router, así que tenga uno preparado en caso necesario.
- • Incluso en entornos sin router de LAN inalámbrica, puede usar el Modo de Punto de Acceso para establecer una conexión inalámbrica directamente entre el equipo y un dispositivo móvil (Conexión directa). Guía de usuario

### **Especificar el método de conexión**

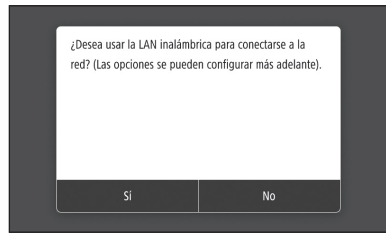

- • Para conectar mediante LAN inalámbrica : <Sí>
- Para conectar mediante LAN por cable o USB : <No>

### **Para conectar mediante LAN inalámbrica**

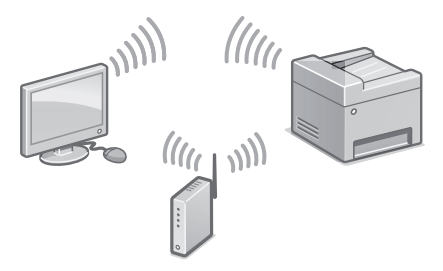

- 1. Compruebe que el ordenador está bien conectado a un router.
- 2. Compruebe las opciones de red en el ordenador.

### Para obtener más detalles

"Configurar usando la guía de configuración" en la Guía de usuario

- 3. Apunte el SSID y la clave de red.
	- • Consulte la etiqueta del router. Guía de usuario
	- • La operación de configuración es más sencilla si el router se suministra con una marca WPS. Guía de usuario
- 4. Establezca el punto de acceso y la clave de red según la pantalla.

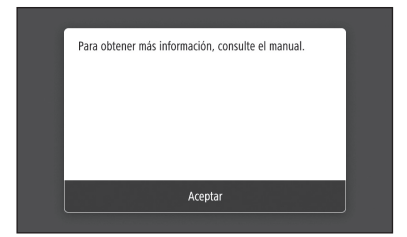

- 1. Seleccione <Aceptar>.
- 2. Seleccione <Opciones de SSID>.
- 3. Seleccione <Seleccionar punto de acceso>.
- 4. Seleccione el punto de acceso (SSID) y seleccione <Siguiente>.
- 5. Seleccione <Aceptar>.
- 6. Introduzca una clave de red y seleccione <Aplicar>.
- 7. Seleccione <Sí>.
	- • Espere a que aparezca el mensaje <Conectado.>.
- 8. Seleccione <Cerrar>.
	- • La dirección IP se configurará automáticamente en unos minutos.
- 5. Instale el controlador y el software. página 14 "Instalar el software"

**Ya ha finalizado la configuración de las opciones iniciales.**

**Si su equipo incorpora función de fax, proceda a configurar las opciones de fax. página 15**

### **Para conectar mediante LAN por cable**

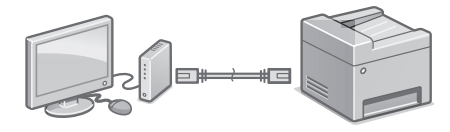

El equipo no incluye ningún cable LAN, así que tenga uno preparado en caso necesario.

- 1. Compruebe que el ordenador está bien conectado a un router.
- 2. Compruebe las opciones de red en el ordenador.
- 3. Conecte el cable LAN.

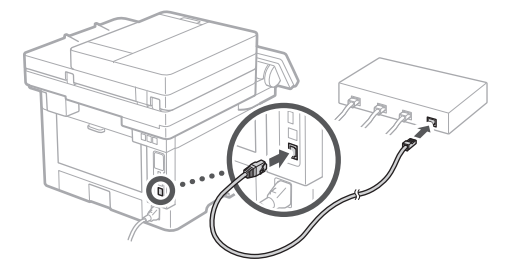

- • Tras conectar el cable, espere unos minutos (hasta que la dirección IP se configure automáticamente).
- • Si se ha configurado una dirección IP estática en el ordenador, configure la dirección IP del ordenador manualmente.
- 4. Instale el controlador y el software. página 14 "Instalar el software"

**Ya ha finalizado la configuración de las opciones iniciales.**

**Si su equipo incorpora función de fax, proceda a configurar las opciones de fax. página 15**

### Configuración rápida

## **Configuración del equipo**

### **Para conectar mediante USB**

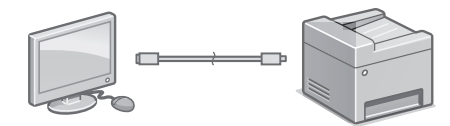

No conecte el cable USB antes de instalar el controlador. Si lo ha hecho, desconecte el cable USB del ordenador, cierre el cuadro de diálogo y aplique el procedimiento siguiente a partir del paso 1.

- 1. Instale el controlador y el software.
- página 14 "Instalar el software"
- • Cuando aparezca la pantalla con instrucciones para conectar el cable USB al equipo, quite el adhesivo que protege el puerto USB.

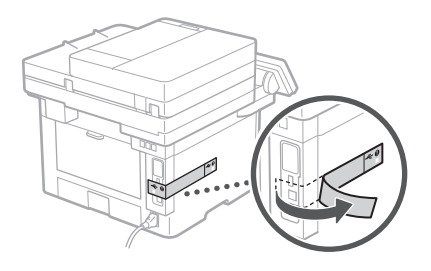

**Ya ha finalizado la configuración de las opciones iniciales.**

**Si su equipo incorpora función de fax, proceda a configurar las opciones de fax. página 15**

### **Instalar el software**

1.

- • El procedimiento aquí descrito solo es aplicable si el sistema operativo de su ordenador es Windows. Para obtener más detalles sobre el procedimiento de instalación del software, consulte el manual del controlador.
- • Para obtener información sobre la instalación si el sistema operativo de su ordenador es macOS, consulte el manual del controlador.
- • En función del momento de la compra, es posible que su equipo no incluya el controlador para macOS. Los nuevos controladores se van publicando en el sitio web de Canon, así que puede descargar el más reciente y utilizarlo.

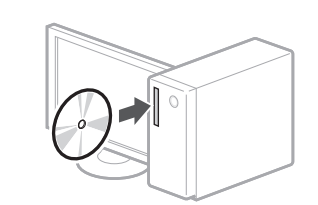

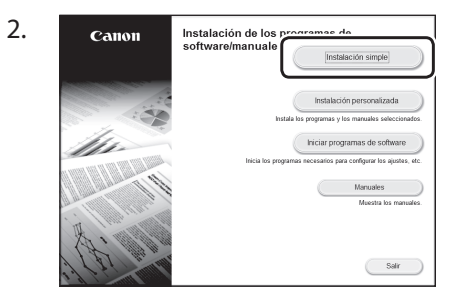

Si la pantalla no se visualiza correctamente, vuelva a introducir el CD-ROM/DVD-ROM o busque "D:\MInst.exe" en Windows. (Esta descripción da por supuesto que "D:" es la unidad de CD-ROM/DVD-ROM).

### Usar el escáner de forma sencilla

Configurar las opciones de red con la "Herramienta de configuración de la función de envío" permite enviar los originales escaneados directamente por correo electrónico o I-Fax, o guardarlos en una carpeta compartida o en el servidor FTP. En la pantalla que se muestra en el paso 2, seleccione [Iniciar programas de software] [Herramienta de config. de func. de envío] para iniciar la Herramienta de configuración de la función de envío.

"Configuración inicial de las opciones para las funciones de fax" en la Guía de usuario

### **Configuración de las opciones de fax**

### Antes de iniciar la configuración:

Si su equipo no incluye ningún cable de teléfono, tenga uno preparado en caso necesario.

Configure las opciones de fax según la pantalla.

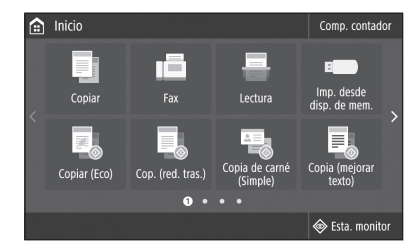

- 1. Seleccione <Fax>.
- 2. Seleccione <Configurar ahora>.
- 3. Registre el número de teléfono del equipo (número de fax) y el nombre de usuario abreviado.

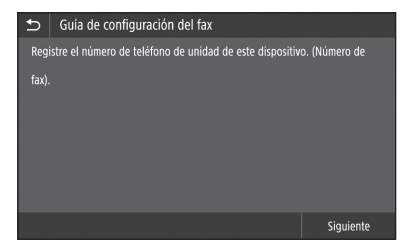

• La siguiente información se imprimirá como información del remitente en la parte superior del papel impreso en el equipo de destino.

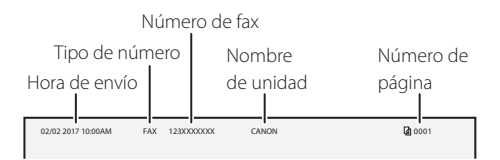

- 4. Configure el modo de recepción.
	- • Realice la configuración respondiendo a las preguntas sobre los fines con que utilizará la función de fax.
- 5. Conecte el equipo a una línea telefónica.

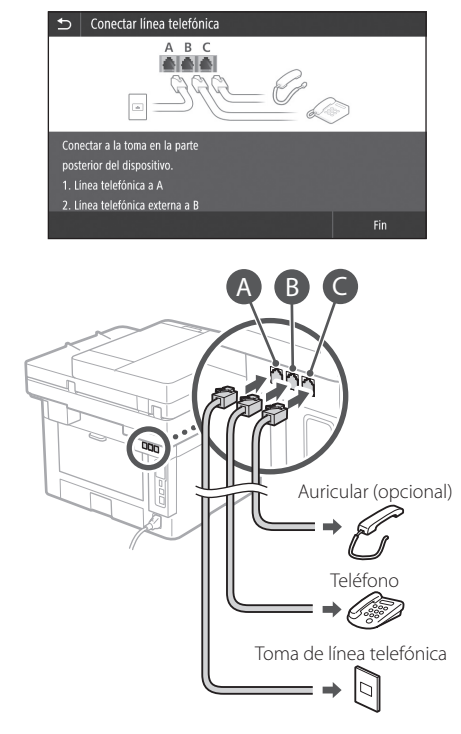

- 6. Seleccione <Fin>.
- 7. Seleccione <Sí>.

### **Ya ha finalizado la configuración.**

### **ก�ำหนดการตั้งค่าตามล�ำดับต่อไปนี้**

### <span id="page-15-0"></span>ตั้งค่าแบบเร็ว

## **การก�ำหนดค่าเครื่อง**

### **การก�ำหนดการตั้งค่าเบืองต้น ้ ของเครื่อง**

### เกี่ยวกับ Application Library\* (ไลบรารีแอปพลิเคชน) ั

Application Library (ไลบรารีแอปพลิ ี เคชัน) คือแอปพลิเคชันที่ยอมให้คณใช้ ฟังก์ชันที่มีประโยชน์สำหรับงานประจำ ้วันหรือฟังก์ชับใช้สะดวกอื่นๆ ในการใช้ งานแบบแตะครั้งเดียวโดยไม่จำเป็นต้อง ้ตั้งค่าฟังก์ชันทุกครั้ง คุณสามารถเข้าถึง ี่ ฟังก์ชับแต่ละรายการที่ลงทะเบียนได้ ้ เพียงแค่กดป่บที่เหบาะสบซึ่งแสดงอย่ ในหน้าจอ Home (หน้าหลัก) เท่านั้น สำหรับฟังก์ชันที่เกี่ยวข้อง ให้ดูคำอธิบาย ที่แสดงอยู่ในคู่มือการตั้งค่า  $\ast$ ฟังก์ชันนี้อาจใช<sup>้</sup>ไม่ได้ ขึ้นอยู่กับรุ่นของเครื่อง

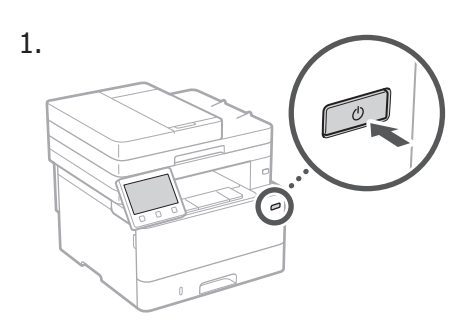

### 2. กำหนดการตั้งค่าเบื้องต้นตามหน้าจอ

- •ตั้งค่าภาษาและประเทศ/ภูมิภาค
- •ตั้งค่าโซนเวลาและวันที่/เวลาปัจจุบัน
- •กำหนดการตั้งค่าเพื่อป้องกันการเข้าถึงที่ไม่ได้ รับอนุญาต
- •ป้อน PIN เดิมสองครั้งเพื่อวัตถุประสงค์ใน การยืนยัน

### **การก�ำหนดวิธีการเชอมต่อกับ ื่ คอมพิวเตอร์**

### ก่อนเริ่มการก�ำหนดค่า

- $\bullet$ เครื่องไม่สามารถเชื่อมต่อกับ LAN ทั้ง แบบใช้สายและแบบไร้สายพร้อมกันได้
- ∙หากเครื่องเชื่อมต่อกับเครือข่ายที่ไม่ ปลอดภัย ข้อมูลส่วนตัวของคุณอาจรั่ว ้ใหลไปยังบุคคลอื่นได้ โปรดรับทราบไว้ และระมัดระวังให ้ดี
- ∙เครื่องไม่ได้ให้เราเตอร์มาด้วย โปรดจัด ้เตรียมไว้ให้พร้อม หากจำเป็น
- •แม ้ในสภาพแวดล ้อมที่ปราศจากเราเตอร์ LAN แบบไร้สาย คุณสามารถใช้โหมด จุดเข้าใช้งานเพื่อสร้างการเชื่อมต่อแบบ ไร ้สายกับเครื่องโดยตรงได ้จากอุปกรณ์ ้เคลื่อนที่ของคณ (การเชื่อมต่อโดยตรง) ื่⊃ี คู่มือการใช้งาน

### **การระบุวิธีการเชอมต่อ ื่**

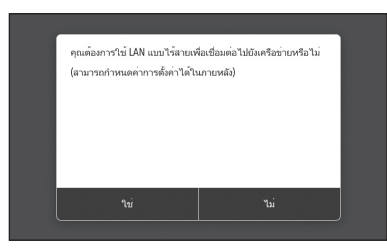

 $\bullet$ เชื่อมต่อผ่าน LAN แบบไร้สาย $:$  <ใช่>  $\bullet$ เชื่อมต่อผ่าน LAN แบบใช้สายหรือ USB : <ไม่ $>$ 

### **การเชอมต่อผ่าน LAN แบบไร้สาย ื่**

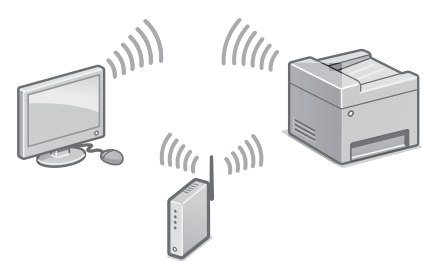

- $1$ . ตรวจสอบให้แน่ใจว่าคอมพิวเตอร์เชื่อมต่อกับ เราเตอร์อย่างถูกต ้อง
- 2.ตรวจสอบการตั้งค่าเครือข่ายบนคอมพิวเตอร์

### ตั้งค่าแบบเร็ว

### $\supset$  "การตั้งค่าโดยใช้คู่มือการตั้งค่า" ในคู่มือการใช้งาน

- 3.จดบันทึก SSID และคีย์เครือข่าย  $\bullet$ ตรวจสอบฉลากบนเราเตอร์  $\bullet$  ค่มือการใช้งาน •การด�ำเนินการตั้งค่าจะง่ายขึ้นหากเราเตอร์มี ้เครื่องหมาย WPS ື ค่มือการใช้งาน
- 4. ตั้งค่าจุดเข้าใช้งานและคีย์เครือข่ายตามหน้าจอ ด ้านล่าง

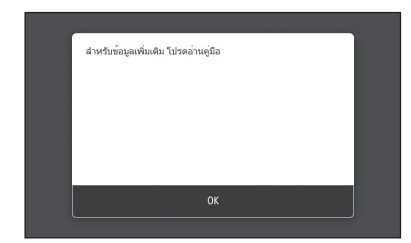

- 1. เลือก <OK>
- 2. เลือก <การตั้งค่า SSID>
- $3.$  เลือก $\leq$ เลือกจุดการเข้าถึง $>$
- 4. เลือกจุดเข้าใช้งาน (SSID) และเลือก <ถัดไป>
- 5. เลือก <ตกลง>
- $6.$  ป้อนคีย์เครือข่าย และเลือก  $<$ นำไปใช $\check{\phantom{a}}>$
- $7.$  เลือก  $\langle$ ใช่ $\rangle$  $\bullet$ รอจนกระทั่งข้อความ  $<$ เชื่อมต่อแล้ว $>$ ปรากฏขึ้น
- 8. เลือก <ปิด> •ที่อยู่ IP จะถูกก�ำหนดค่าโดยอัตโนมัติใน เวลาไม่กี่นาที
- 5.ติดตั้งไดรเวอร์และซอฟต์แวร์ หน้า 18 "การติดตั้งซอฟต์แวร์"

**ตอนนีคุณก� ้ ำหนดการตั้งค่าเบืองต้นเสร็จ ้ สนแล้ว ิ้**

**หากเครื่องมีฟังก์ชนแฟกซ ั ให้ ให้ ์ ก�ำหนดการตั้งค่าแฟกซต่อ ์ หน้า 19**

### **การเชอมต่อผ่าน LAN แบบใช ื่ สาย ้**

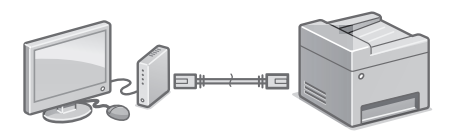

เครื่องไม่ได*้*ให้สาย LAN มาด้วย โปรดจัดเตรียมไว้ ให้พร้อม หากจำเป็น

- $1$ . ตรวจสอบให้แน่ใจว่าคอมพิวเตอร์เชื่อมต่อกับ เราเตอร์อย่างถูกต ้อง
- 2.ตรวจสอบการตั้งค่าเครือข่ายบนคอมพิวเตอร์
- 3. เชื่อบต่อสาย LAN

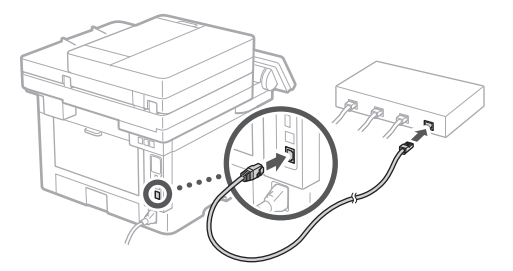

- ∙หลังจากเชื่อมต่อสายแล้ว รอสักครู่ (จนกระทั่ง ตั้งค่าที่อยู่ IP โดยอัตโนมัติ) •หากตั้งค่าที่อยู่ IP แบบคงที่บนคอมพิวเตอร์ ให ้ตั้งค่าที่อยู่ IP ของเครื่องด ้วยตัวเอง
- 4.ติดตั้งไดรเวอร์และซอฟต์แวร์ หน้า 18 "การติดตั้งซอฟต์แวร์"

**ตอนนีคุณก� ้ ำหนดการตั้งค่าเบืองต้นเสร็จ ้ สนแล้ว ิ้**

**หากเครื่องมีฟังก์ชนแฟกซ ั ให้ ให้ ์ ก�ำหนดการตั้งค่าแฟกซต่อ ์ หน้า 19**

### ตั้งค่าแบบเร็ว

## **การก�ำหนดค่าเครื่อง**

### **การเชอมต่อผ่าน USB ื่**

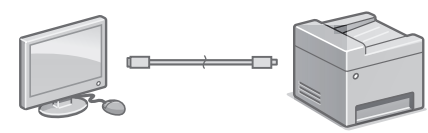

ื่อย่าเชื่อมต่อสาย USB ก่อนติดตั้งไดรเวอร์ หาก ท�ำเชนนั้น ให ้ปลดสาย USB ออกจากคอมพิวเตอร์ ่ ปิดกล่องโต้ตอบ แล้วปฏิบัติตามขั้นตอนต่อไปนี้ ตั้งแต่ขั้นตอนที่ 1

1.ติดตั้งไดรเวอร์และซอฟต์แวร์ หน้า 18 "การติดตั้งซอฟต์แวร์" ∙เมื่อหน้าจอที่มีคำแนะนำในการเชื่อมต่อสาย USB กับเครื่องนั้นปรากฏขึ้น ให ้ลอกสติ๊กเกอร์ ที่ปิดพอร์ต USB ออก

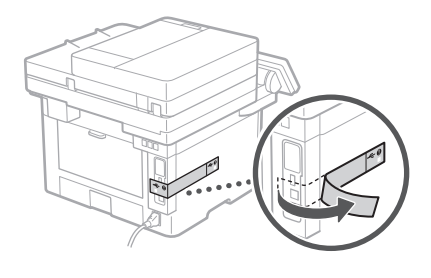

**ตอนนีคุณก� ้ ำหนดการตั้งค่าเบืองต้นเสร็จ ้ สนแล้ว ิ้**

**หากเครื่องมีฟังก์ชนแฟกซ ั ให้ ให้ ์ ก�ำหนดการตั้งค่าแฟกซต่อ ์ หน้า 19**

### **การติดตั้งซอฟต์แวร์**

- •ขั้นตอนที่อธิบายที่นี่จะใชได ้เมื่อคอมพิวเตอร์ ้ ท�ำงานบนระบบปฏิบัติการ Windows เท่านั้น สำหรับรายละเอียดเพิ่มเติมเกี่ยวกับขั้นตอนการ ติดตั้งซอฟต์แวร์ ให ้ดูคู่มือไดรเวอร์
- ●สำหรับการติดตั้งเมื่อคอมพิวเตอร์ทำงานบนระบบ ปฏิบัติการ macOS ให ้ดูคู่มือไดรเวอร์
- ●เครื่องอาจไม่ได้ให้ไดรเวอร์สำหรับระบบปฏิบัติ ึการ macOS มาด้วย ขึ้นอย่กับช่วงเวลาที่ซื้อ ไดรเวอร์ใหม่จะอัปโหลดไว ้ในเว็บไซต์ Canon และคุณสามารถดาวน์โหลดและใช้ตัวล่าสุดได้

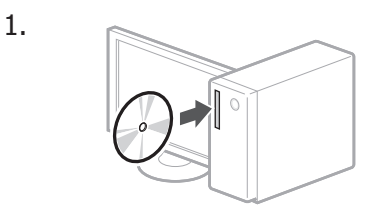

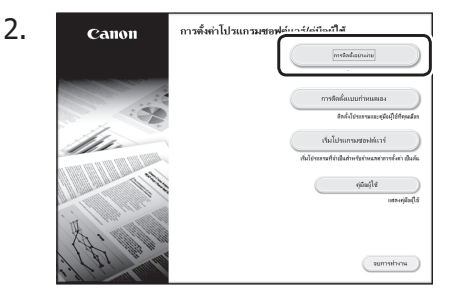

หากหน้าจอแสดงขึ้นไม่ถูกต้อง ให้ใส่ CD- $ROM/DVD$ -ROM อีกครั้ง หรือค*้*นหา "D:\ MInst.exe" บนแพลตฟอร์ม Windows (ค�ำ ื่อธิบายนี้จะถือว่า "D:" เป็นชื่อไดรฟ์ CD-ROM/DVD-ROM)

### การใช้สแกนเนอร์อย่างสะดวก

การกำหนดการตั้งค่าเครือข่ายด้วย "Send  $F$ unction Setting Tool" จะช่วยให้ส่งต้นฉบับ ที่สแกนแล้วด้วยอีเมลหรือ I-Fax ได้โดยตรง หรือจัดเก็บไว ้ในโฟลเดอร์ที่ใชร่วมกันหรือบน ้ เซร์ฟเวอร์ FTP ิ

ในหน้าจอที่แสดงในขั้นตอนที่ 2 ให ้เลือก [เริ่ม โปรแกรมซอฟต์แวร์] [Send Function Setting Tool] เพื่อเริ่มการท�ำงานของ Send Function Setting Tool

### ตั้งค่าแบบเร็ว

"การกำหนดการตั้งค่าเบอึงตน้สำหรับฟังก์ชันแฟกซ์" ในคู่มือการใช้งาน 

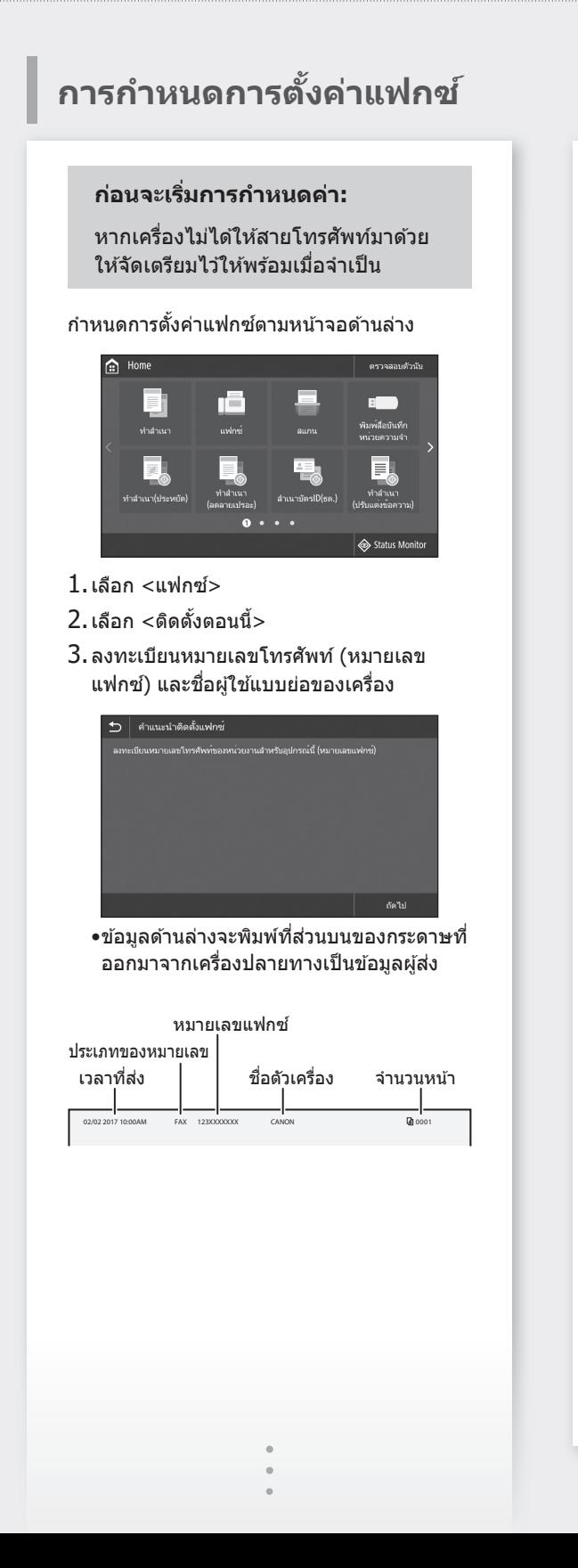

- 4.ตั้งค่าโหมดการรับ •ท�ำการตั้งค่าโดยตอบค�ำถามเกี่ยวกับ
	- วัตถุประสงค์ของคุณในการใช้ฟังก์ชันแฟกซ์
- 5. เชื่อมต่อกับสายโทรศัพท์

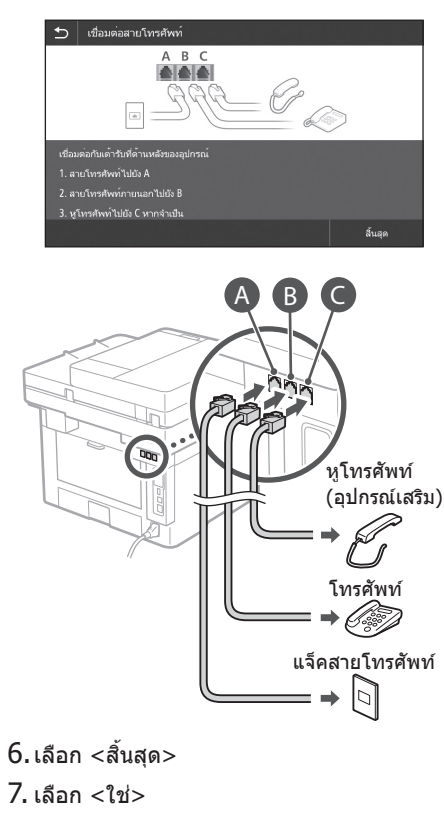

**ตอนนีคุณก� ้ ำหนดค่าเสร็จสนแล้ว ิ้**

## <span id="page-19-0"></span>**Cấu hình máy** Cài đặt nhanh

### **Thiết lập cấu hình Cài đặt Ban đầu của Máy**

### Về Application Library (Thư viện Ứng dung)\*

Application Library (Thư viện Ứng dụng) là một ứng dụng cho phép bạn sử dụng các chức năng hữu ích cho công việc hàng ngày hoặc các chức năng tiện lợi khác trong một thao tác chạm mà không cần phải cài đặt chức năng mỗi lần sử dụng. Bạn có thể truy cập vào từng chức năng đã đăng ký bằng cách đơn giản nhấn nút thích hợp hiển thị trong Màn hình chính. Đối với chức năng tương ứng, vui lòng xem mô tả trong Hướng dẫn cài đặt.

\* Chức năng này có thể không khả dụng tuỳ theo kiểu máy.

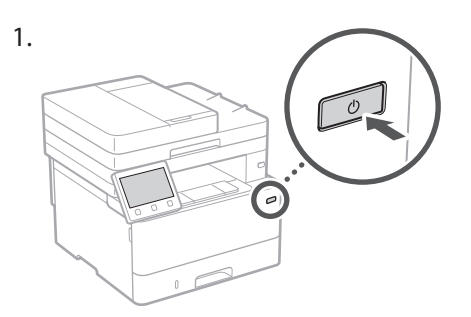

- 2. Cấu hình cài đặt ban đầu theo màn hình.
	- • Cài đặt ngôn ngữ và quốc gia/vùng.
	- • Cài đặt múi giờ và ngày/giờ hiện tại.
	- • Cấu hình cài đặt để ngăn chặn truy cập trái phép.
		- • Để xác nhận, nhập cùng mã PIN hai lần giống nhau.

### **Thiết lập cấu hình Phương thức Kết nối đến một Máy tính**

### Trước khi bắt đầu thiết lập cấu hình

- • Máy không thể kết nối mạng LAN có dây lẫn không dây cùng một lúc.
- Nếu máy kết nối đến mang không an toàn, thông tin cá nhân của bạn có thể bị tiết lộ cho bên thứ ba. Vui lòng chú ý và cẩn thận về việc này.
- Máy không có bô đinh tuyến kèm theo. Vui lòng chuẩn bị một bộ, nếu cần.
- • Ngay cả khi trong môi trường không có bộ định tuyến mạng LAN không dây, bạn có thể sử dụng Chế Độ Điểm Truy Cập để kết nối không dây đến máy trực tiếp từ thiết bị di động của mình (Kết nối trực tiếp).
- Hướng dẫn người dùng

### **Quy định phương thức kết nối**

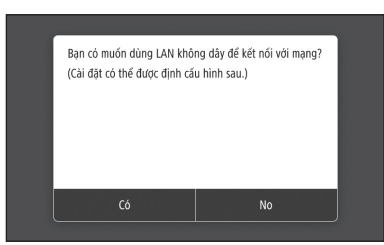

- • Kết nối qua mạng LAN không dây : <Có>
- • Kết nối qua mạng LAN có dây hoặc USB : <No>

### **Kết nối qua mạng LAN không dây**

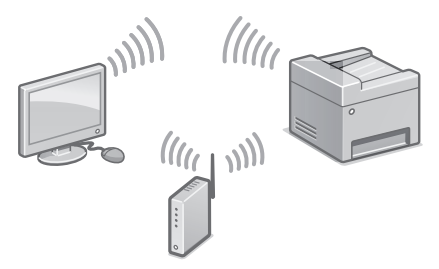

- 1. Đảm bảo máy tính đã kết nối với bộ định tuyến đúng cách.
- 2. Kiểm tra cài đặt mang trên máy tính.

"Cài đặt Sử dụng Hướng dẫn cài đặt" trong Hướng dẫn người dùng

- 3. Hãy lưu ý về SSID và khoá mạng.
	- • Kiểm tra nhãn trên bộ định tuyến. Hướng dẫn người dùng
	- • Vận hành cài đặt sẽ dễ dàng hơn nếu bộ định tuyến có dấu WPS. Hướng dẫn người dùng
- 4. Cài đặt điểm truy cập và khoá mang theo màn hình dưới đây.

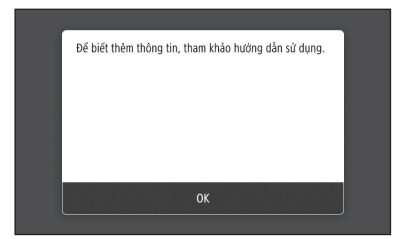

- 1. Chon <OK>.
- 2. Chọn <Cài đặt SSID>.
- 3. Chọn <Chọn Điểm Truy Cập>.
- 4. Chọn điểm truy cập (SSID), và chọn <Tiếp>.
- 5. Chon  $<$  OK $>$ .
- 6. Nhập mã khóa mạng, và chọn <Ấp Dụng>.
- 7. Chon <Có>.
	- • Đợi đến khi thông báo <Đã kết nối.> được hiển thị.
- 8. Chon <Đóng>.
	- Địa chỉ IP sẽ được thiết lập cấu hình tư động trong vài phút.
- 5. Cài đặt trình điều khiển và phần mềm. Tr.22 "Cài đặt phần mềm"

**Bạn đã hoàn tất thiết lập cấu hình cài đặt ban đầu.**

**Nếu máy tính của bạn được trang bị chức năng fax, tiến hành thiết lập cấu hình cài đặt fax. Tr.23**

### **Kết nối qua mạng LAN có dây**

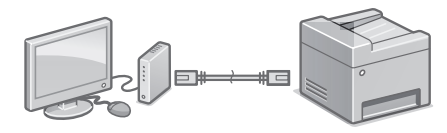

Máy không có dây cáp LAN kèm theo. Vui lòng chuẩn bị một bộ, nếu cần.

- 1. Đảm bảo máy tính đã kết nối với bộ định tuyến đúng cách.
- 2. Kiểm tra cài đặt mạng trên máy tính.
- 3. Kết nối cáp LAN.

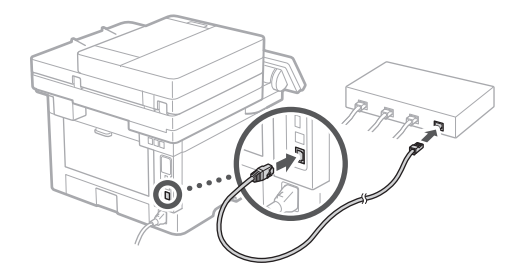

- • Sau khi kết nối cáp, chờ vài phút (cho đến khi địa chỉ IP được cài đặt tự động).
- • Nếu địa chỉ IP tĩnh đã được cài đặt trên máy tính, thì cài đặt thủ công địa chỉ IP của máy.
- 4. Cài đặt trình điều khiển và phần mềm. Tr.22 "Cài đặt phần mềm"

**Bạn đã hoàn tất thiết lập cấu hình cài đặt ban đầu.**

**Nếu máy tính của bạn được trang bị chức năng fax, tiến hành thiết lập cấu hình cài đặt fax. Tr.23**

**Vi**

## **Cấu hình máy**

### **Kết nối qua USB**

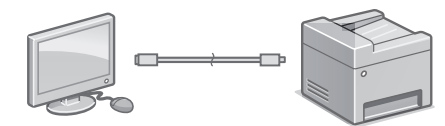

Không kết nối cáp USB trước khi cài đặt trình điều khiển. Nếu bạn đã kết nối, hãy ngắt kết nối cáp USB khỏi máy tính, đóng hộp thoại, và sau đó thực hiện quy trình sau từ bước 1.

- 1. Cài đặt trình điều khiển và phần mềm.
	- Tr.22 "Cài đặt phần mềm"
	- • Khi xuất hiện màn hình hướng dẫn kết nối cáp USB với máy, tháo miếng dán cổng USB ra.

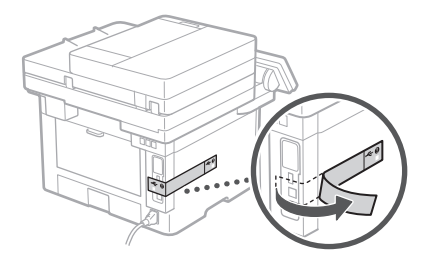

**Bạn đã hoàn tất thiết lập cấu hình cài đặt ban đầu.**

**Nếu máy tính của bạn được trang bị chức năng fax, tiến hành thiết lập cấu hình cài đặt fax. Tr.23**

### **Cài đặt phần mềm**

- • Quy trình được mô tả ở đây chỉ có thể áp dụng khi máy tính của bạn chạy trên hệ Windows OS. Để biết thêm chi tiết về quy trình cài đặt phần mềm, vui lòng xem hướng dẫn sử dụng trình điều khiển.
- • Đối với việc cài đặt khi máy tính của bạn chạy trên macOS, vui lòng xem hướng dẫn sử dụng trình điều khiển.
- Tùy vào thời gian mua mà máy của ban có thể không có trình điều khiển kèm theo dành cho macOS. Trình điều khiển mới được tải lên trên trang web Canon, bạn có thể tải về và sử dụng phiên bản mới nhất.

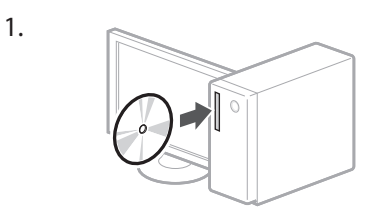

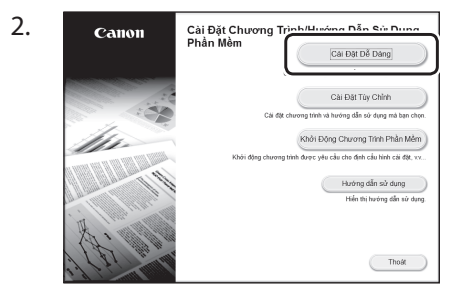

Nếu màn hình không hiển thị đúng, vui lòng cho đĩa CD-ROM/DVD-ROM vào lần nữa hoặc tìm kiếm "D:\MInst.exe" trong Windows platform (Mô tả này giả định "D:" là tên ổ đĩa CD-ROM/DVD-ROM).

Sử dụng máy quét một cách thuận tiện Thiết lập cấu hình cài đặt mạng với "Công cụ Cài đặt Chức năng Gửi" cho phép bạn gửi trực tiếp bản gốc đã quét bằng e-mail hoặc I-Fax hoặc lưu giữ chúng ở thư mục chia sẻ hoặc trên máy chủ FTP.

Trong màn hình hiển thị ở bước 2, chọn [Khởi Động Chương Trình Phần Mềm] [Send Function Setting Tool] để bắt đầu Send Function Setting Tool (Công cụ Cài đặt Chức năng gửi).

"Thiết lập cấu hình Cài đặt Ban đầu dành cho Chức năng Fax" trong Hướng dẫn người dùng

### **Cấu Hình Cho Cài Đặt Fax**

### Trước khi bắt đầu thiết lập cấu hình:

Nếu máy của bạn không có cáp điện thoại kèm theo, vui lòng chuẩn bị một dây cáp khi cần.

Thiết lập cấu hình cài đặt fax, theo màn hình dưới đây.

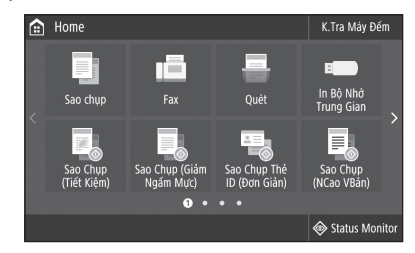

- 1. Chon  $<$ Fax $>$ .
- 2. Chon <Cài Đặt Bây Giờ>.
- 3. Đăng ký số điện thoại của máy (số fax) và tên người dùng viết tắt.

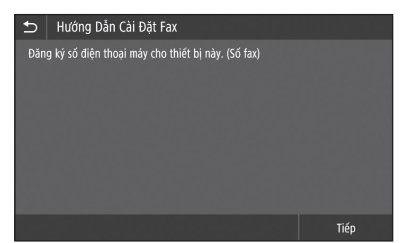

• Thông tin dưới đây sẽ được in ở phần trên cùng của giấy xuất ra từ máy đích theo thông tin người gửi.

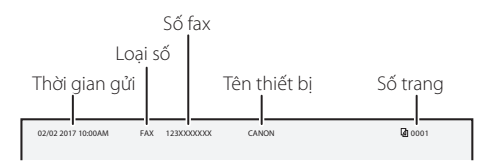

- 4. Cài đặt chế độ tiếp nhận.
	- • Tạo cài đặt bằng cách trả lời câu hỏi về mục đích của bạn khi sử dụng chức năng fax.

5. Kết nối với một đường dây điện thoại.

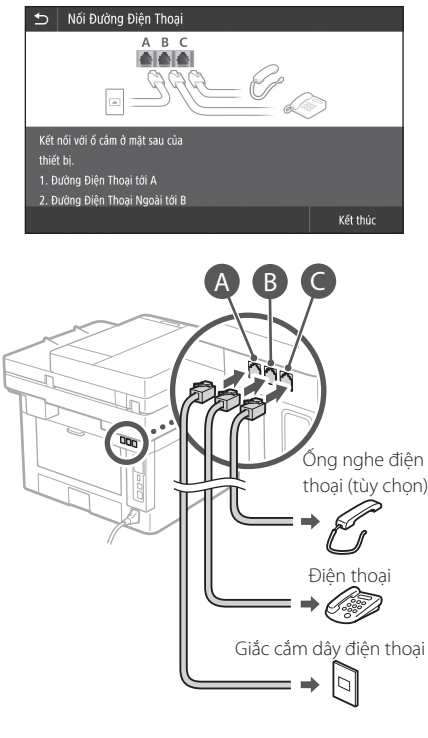

- 6. Chọn <Kết thúc>.
- $7.$  Chon  $\langle$ Có $\rangle$ .

### **Bạn đã hoàn tất thiết lập cấu hình.**

### <span id="page-23-0"></span>Persediaan Pantas

## **Mengkonfigurasi Mesin**

### **Konfigurasikan tetapan dalam urutan berikut.**

### **Mengkonfigurasi Tetapan Awal Mesin**

### Tentang Application Library (Perpustakaan Aplikasi)\*

Application Library (Perpustakaan Aplikasi) ialah aplikasi yang membenarkan anda untuk menggunakan fungsi yang berguna untuk kerja rutin atau fungsi lain yang sesuai dalam operasi satu sentuhan tanpa perlu membuat tetapan fungsi setiap masa. Anda boleh mengakses setiap fungsi berdaftar dengan hanya menekan butang yang sesuai dipaparkan dalam skrin Utama. Untuk fungsi masing-masing, lihat penerangan dalam Panduan Persediaan.

\* Fungsi ini mungkin tidak tersedia, bergantung pada model mesin.

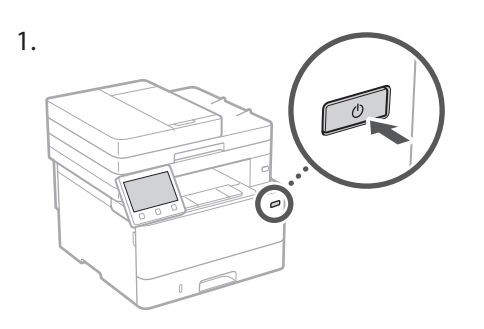

- 2. Konfigurasikan tetapan awal, mengikut skrin.
	- Tetapkan bahasa dan negara/rantau.
	- Tetapkan zon masa dan tarikh/waktu semasa.
	- • Konfigurasikan tetapan untuk menghalang akses tanpa kebenaran.
		- • Untuk tujuan pengesahan, masukkan PIN yang sama dua kali.

### **Mengkonfigurasi Kaedah Sambungan dengan Komputer**

### Sebelum memulakan konfigurasi

- • Mesin ini tidak boleh disambungkan kepada LAN berwayar dan wayarles pada yang sama.
- Jika mesin disambungkan rangkaian yang tidak selamat, maklumat peribadi anda mungkin didedahkan kepada pihak ketiga. Sila bersedia dan berhati-hati mengenainya.
- • Mesin ini tidak disertakan dengan penghala. Sila sediakan, jika perlu.
- • Walaupun dalam persekitaran tanpa LAN wayarles, anda boleh menggunakan Mod Titik Akses untuk membuat sambungan wayarles ke mesin secara langsung daripada peranti mudah alih anda (Sambungan Terus). Panduan Pengguna

### **Menentukan kaedah sambungan**

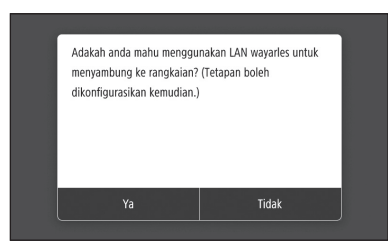

- • Untuk menyambung melalui LAN wayarles : <Ya>
- • Untuk menyambung melalui LAN berwayar atau USB : <Tidak>

### **Untuk menyambung melalui LAN wayarles**

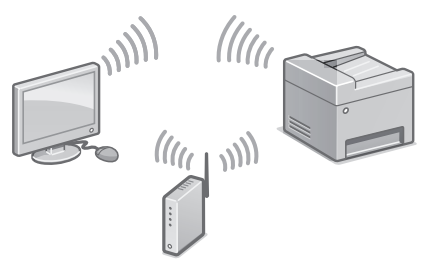

- 1. Pastikan bahawa komputer disambungkan kepada penghala dengan betul.
- 2. Periksa tetapan rangkaian pada komputer.

"Menyediakan Menggunakan Panduan Persediaan" dalam Panduan Pengguna

- 3. Ambil perhatian terhadap kekunci SSID dan rangkaian.
	- • Periksa label pada penghala. Panduan Pengguna
	- • Operasi tetapan lebih mudah jika penghala disediakan dengan tanda WPS. Panduan Pengguna
- 4. Tetapkan titik akses dan kekunci rangkaian berdasarkan skrin di bawah.

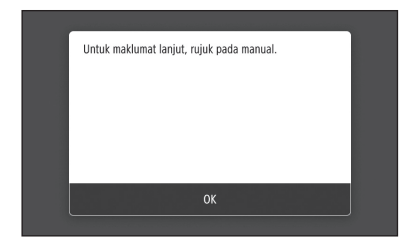

- 1. Pilih <OK>.
- 2. Pilih <Tetapan SSID>.
- 3. Pilih <Pilih Titik Akses>.
- 4. Pilih titik akses (SSID), dan pilih <Seterusnya>.
- 5. Pilih <OK>.
- 6. Masukkan kekunci rangkaian, dan pilih <Guna>.
- 7. Pilih <Ya>.
	- • Tunggu sehingga mesej <Disambung.> dipaparkan.
- 8. Pilih <Tutup>.
	- • Alamat IP akan dikonfigurasikan secara automatik dalam beberapa minit.
- 5. Pasang pemacu dan perisian. P.26 "Memasang perisian"

### **Sekarang anda sudah selesai dengan konfigurasi bagi tetapan awal.**

**Jika mesin anda disediakan dengan fungsi faks, teruskan menkonfigurasi tetapan faks. P.27**

### **Untuk menyambung melalui LAN berwayar**

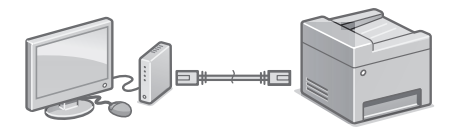

Mesin ini tidak menyediakan kabel LAN. Sila sediakan, jika perlu.

- 1. Pastikan bahawa komputer disambungkan kepada penghala dengan betul.
- 2. Periksa tetapan rangkaian pada komputer.
- 3. Sambungkan kabel LAN.

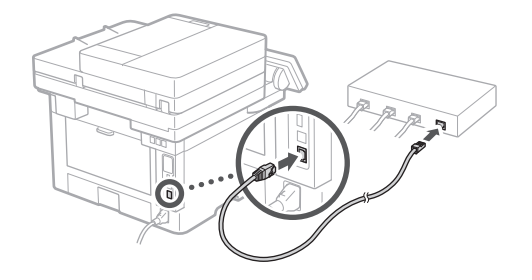

- • Selepas menyambung kabel, tunggu beberapa minit (sehingga alamat IP ditetapkan secara automatik).
- • Jika alamat IP statik telah ditetapkan pada komputer, tetapkan alamat IP mesin secara manual.
- 4. Pasang pemacu dan perisian. P.26 "Memasang perisian"

**Sekarang anda sudah selesai dengan konfigurasi bagi tetapan awal.**

**Jika mesin anda disediakan dengan fungsi faks, teruskan menkonfigurasi tetapan faks. P.27**

**Ms**

### Persediaan Pantas

## **Mengkonfigurasi Mesin**

### **Untuk menyambung melalui USB**

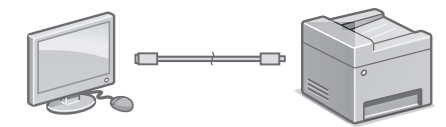

Jangan sambung kabel USB sebelum memasang pemacu. Jika anda telah lakukannya, cabut kabel USB daripada komputer, tutup kotak dialog, dan kemudian jalankan prosedur berikut daripada langkah 1.

- 1. Pasang pemacu dan perisian.
	- P.26 "Memasang perisian"
	- • Apabila skrin dengan arahan untuk menyambungkan kabel USB dengan mesin dipaparkan, tanggalkan pelekat yang menutupi port USB.

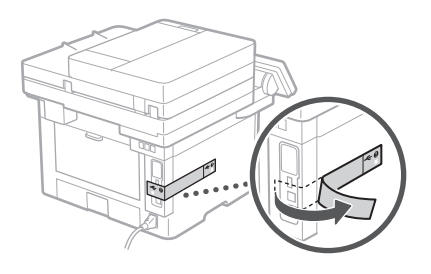

**Sekarang anda sudah selesai dengan konfigurasi bagi tetapan awal.**

**Jika mesin anda disediakan dengan fungsi faks, teruskan menkonfigurasi tetapan faks. P.27**

### **Memasang perisian**

1.

- Prosedur yang diterangkan di sini hanya tersedia apabila komputer anda menggunakan Windows OS. Untuk butiran lanjut mengenai prosedur pemasangan perisian, lihat manual pemacu.
- • Untuk pemasangan apabila komputer anda menggunakan macOS, lihat manual pemacu.
- • Mesin anda mungkin tidak disediakan dengan pemacu untuk macOS, bergantung pada masa pembelian. Pemacu baharu dimuat naik ke laman web Canon, dan anda boleh memuat turun dan menggunakan yang terkini.

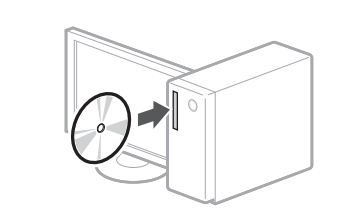

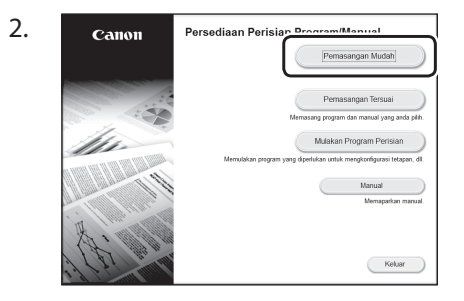

Jika skrin tidak dipaparkan dengan betul, masukkan semula CD-ROM/DVD-ROM atau cari "D:\MInst.exe" pada platform Windows (Penerangan ini menganggap bahawa "D:" ialah nama pemacu CD-ROM/DVD-ROM).

### Menggunakan pengimbas dengan mudah Menkonfigurasi tetapan rangkaian dengan "Send

Function Setting Tool" membolehkan anda menghantar secara terus salinan asal yang diimbas melalui e-mel atau I-Fax atau menyimpannya dalam folder kongsi atau dalam pelayan FTP. Pada skrin dipaparkan dalam langkah 2, pilih [Mulakan Program Perisian] > [Send Function Setting Tool] untuk memulakan Send Function Setting Tool.

"Menkonfigurasi Tetapan Awal untuk Fungsi Faks" dalam Panduan Pengguna

### **Mengkonfigurasi Tetapan Faks**

### Sebelum memulakan konfigurasi:

Jika mesin anda tidak disertakan dengan kabel telefon, sediakannya, jika perlu.

Konfigurasikan tetapan faks, mengikut skrin di bawah.

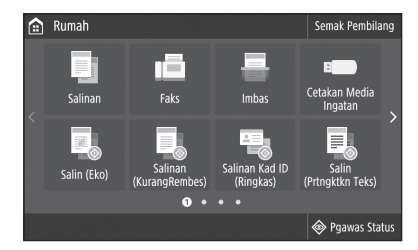

- 1. Pilih <Faks>.
- 2. Tekan <Tetapkan Sekarang>.
- 3. Daftar nombor telefon mesin (nombor faks) dan singkatan nama pengguna.

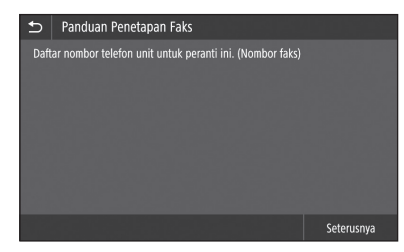

• Maklumat di bawah akan dicetak pada bahagian atas output kertas daripada mesin destinasi sebagai maklumat penghantar.

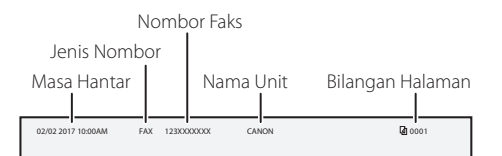

4. Tetapkan mod penerimaan.

- Buat tetapan dengan menjawab soalan bagi tujuan anda menggunakan fungsi faks.
- 5. Sambung ke talian telefon.

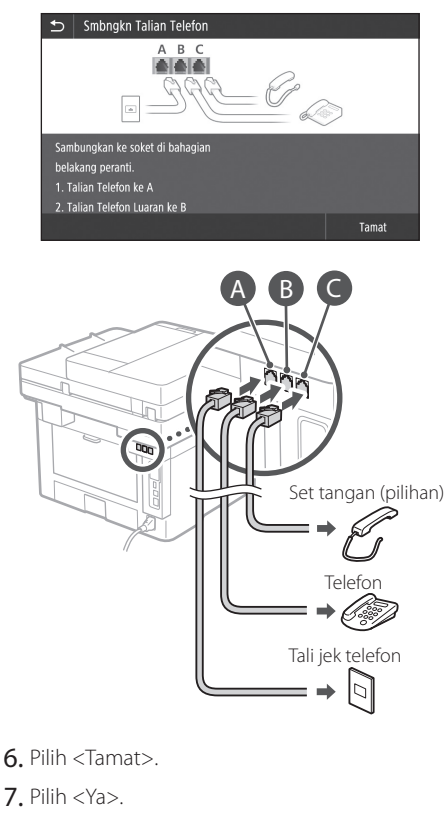

**Sekarang anda sudah selesai dengan konfigurasi.**

**Ms**

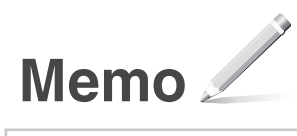

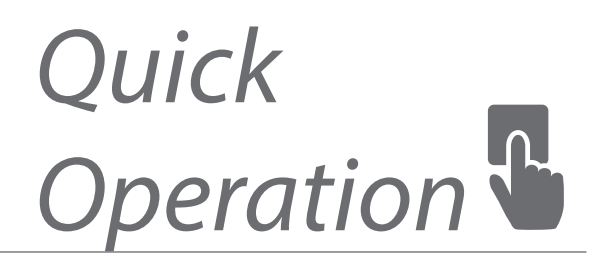

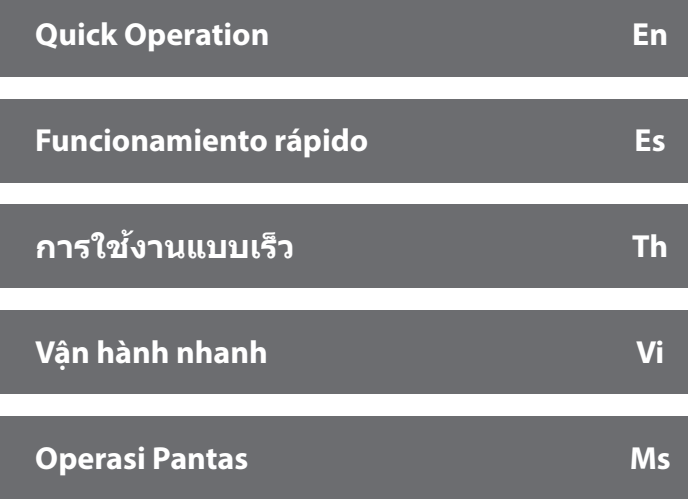

<span id="page-29-0"></span>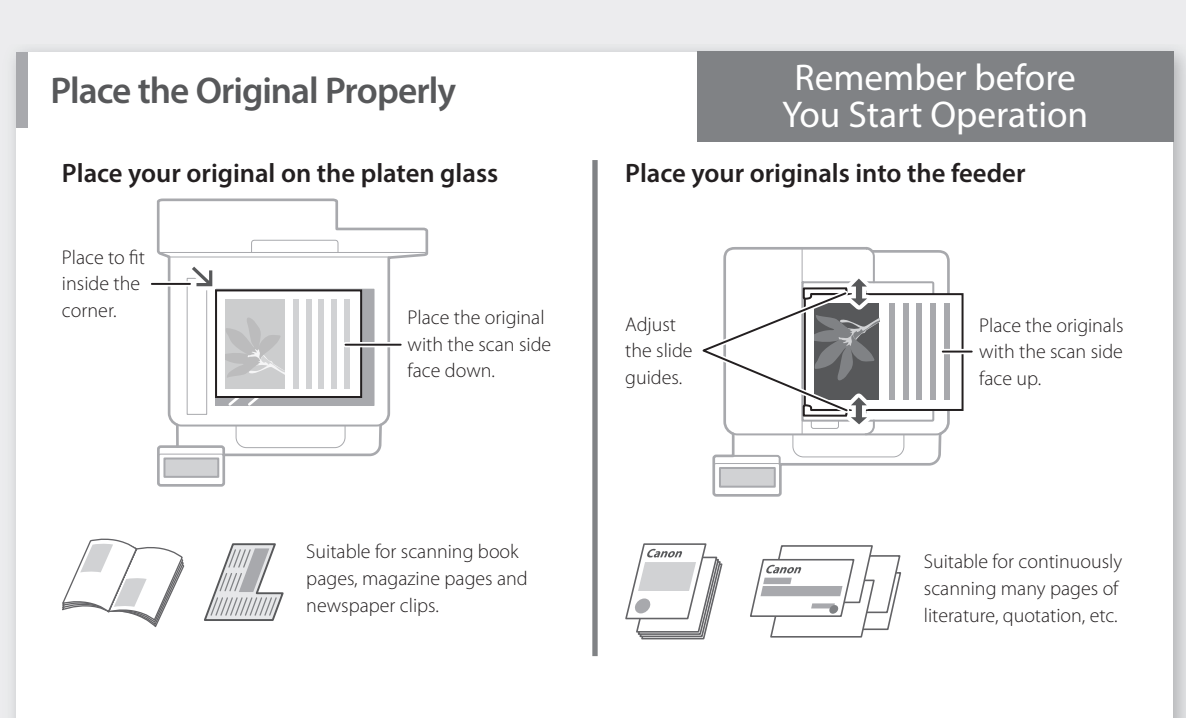

### **Start the Operation from the Operation Panel**

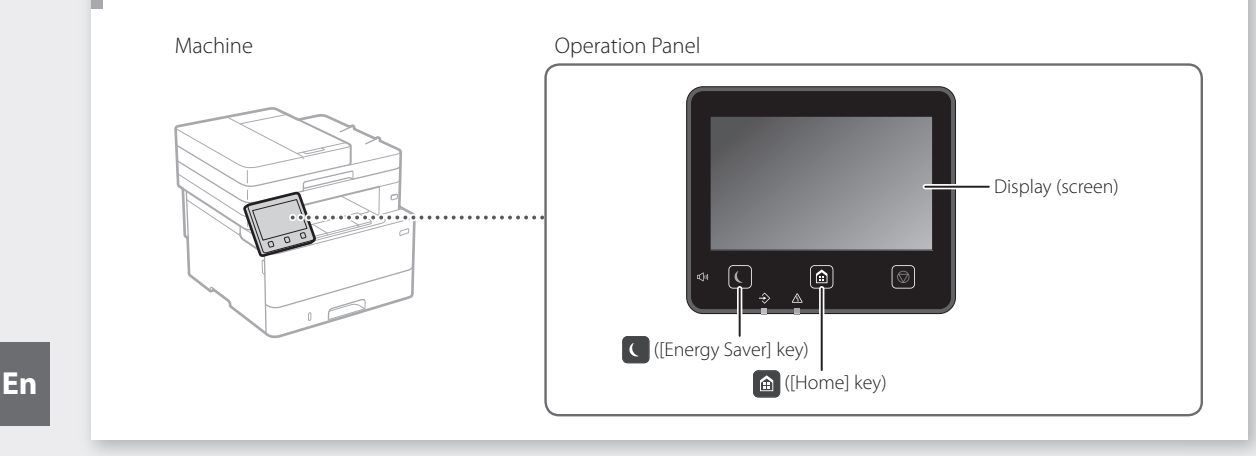

### **Scanning**

- 1. Place the original.
- 2. Press  $\bigcirc$ , and select <Scan>.
- 3. Select the type of scan, and enter the necessary information.
- 4. Select <Start>, <B&W Start> or <Color Start>.

### Types of scan

- Store in computer
- Store in USB memory device
- Send e-mail/I-Fax
- Send to file server

To scan from a computer ■ MF Scan Utility For details

 $\blacksquare$  Scan Select a scan type Computer  $\bigoplus$  I-Fax El Fil **Hotel** USB Memor **MAN** E-Mail

"Scanning" in the User's Guide

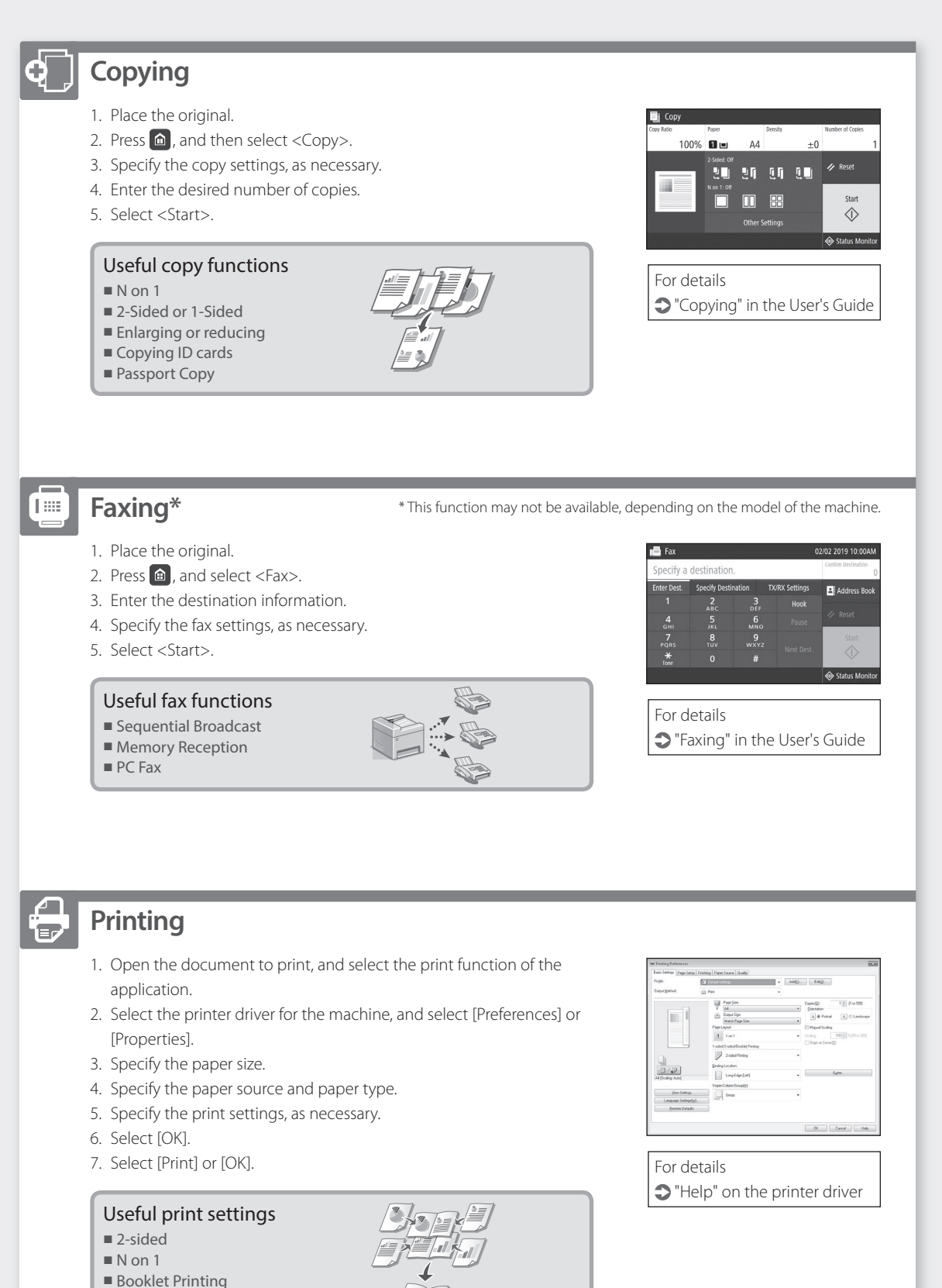

**En**

Quick Operation

## **Loading Paper**

For details

"Loading Paper" in the User's Guide

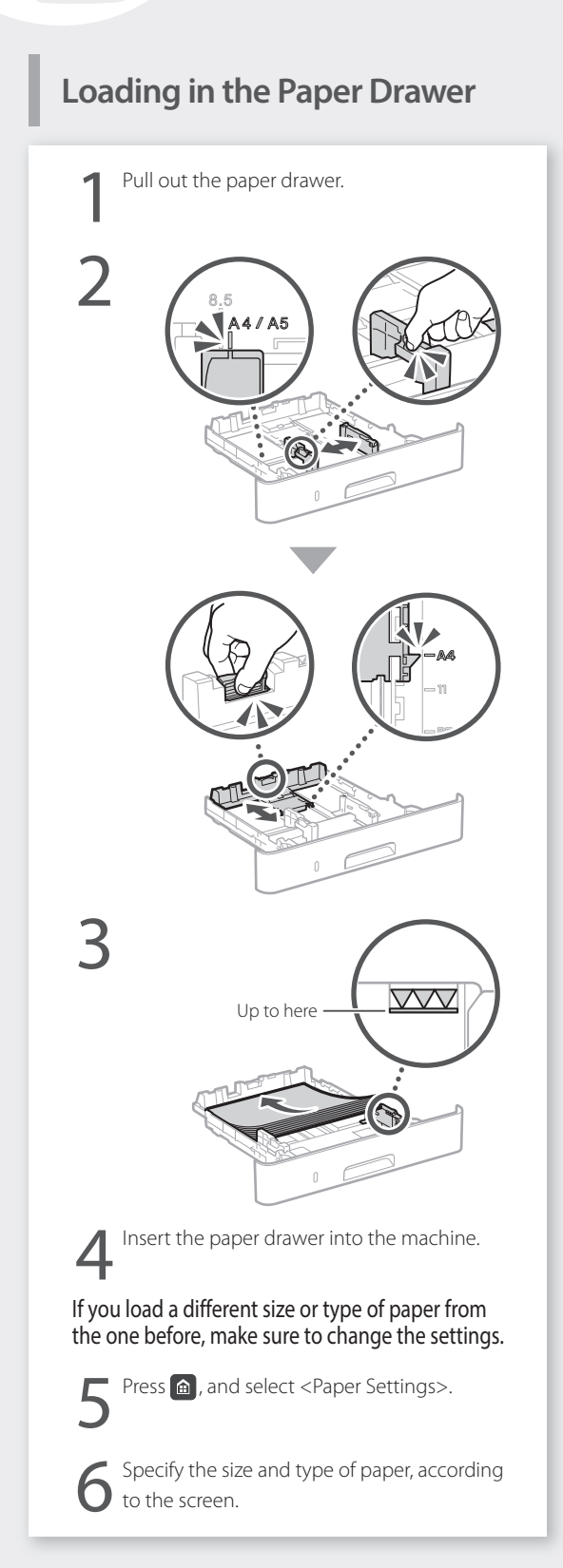

## **Loading in the Multi-Purpose**

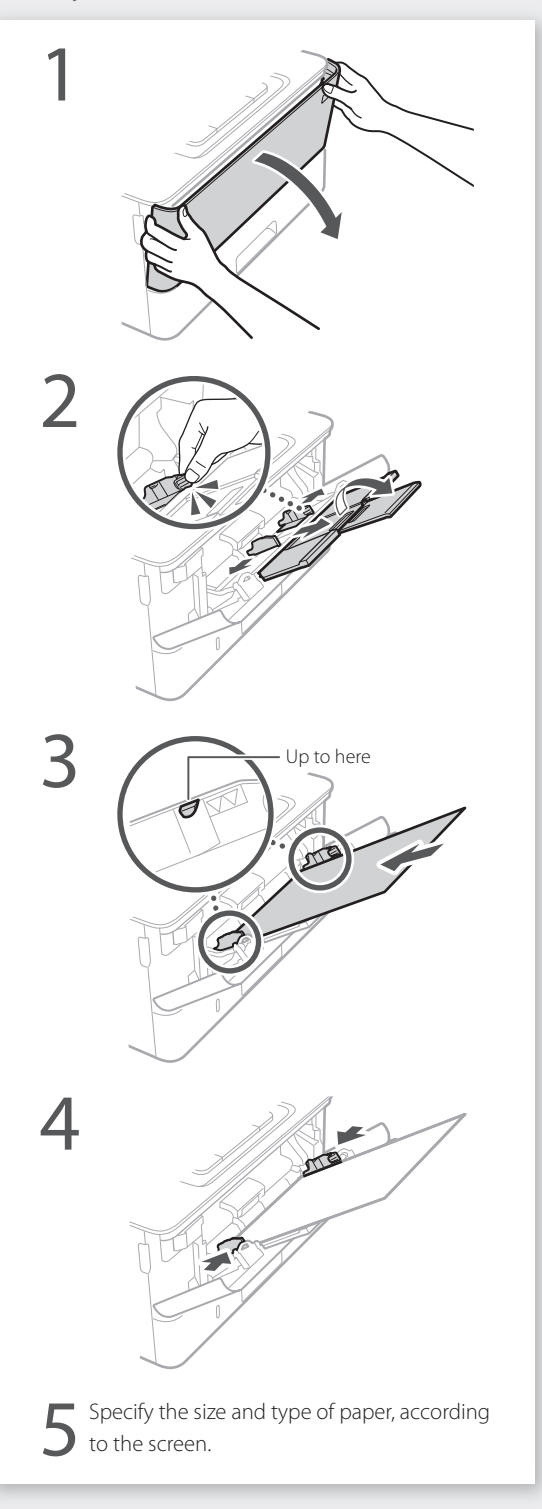

## **If a Problem Has Occurred**

## **The Machine Does Not Seem to**

Check the following.

- Is the power turned ON?
- Is the machine out of sleep mode?

If both the display and  $\Box$  are not lit, press the power switch.

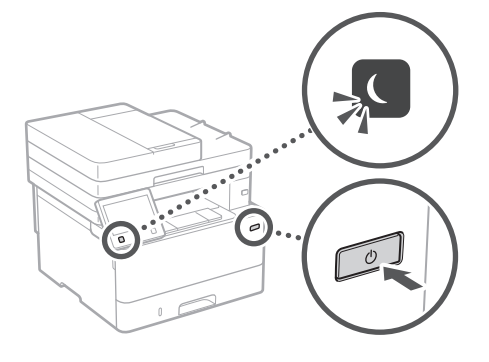

• Is the power cord connected correctly?

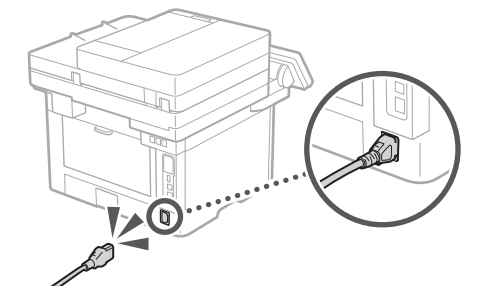

If the problem persists, see the User's Guide.

### **Paper Jams Have Occurred**

Clear the paper jams, according to the on-screen instructions.

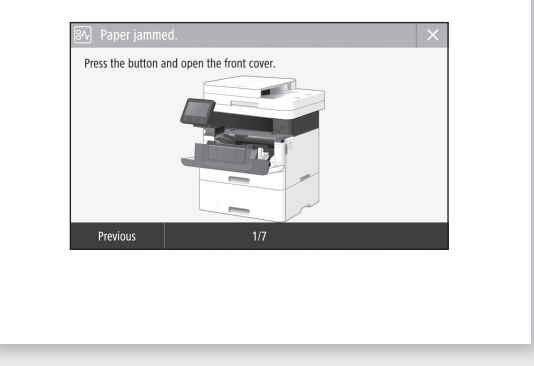

### **Replacing the Toner Cartridge**

Replace the toner cartridge, according to the onscreen instructions.

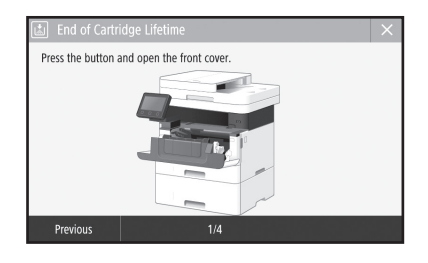

### Model number of replacement toner cartridge

- • Canon Cartridge 057
- • Canon Cartridge 057 H

## **Appendix**

### **Important Safety Instructions**

This chapter describes important safety instructions for the prevention of injury to users of this machine and others, and damage to property. Read this chapter before using the machine, and follow the instructions to use the machine properly. Do not perform any operations not described in this manual. Canon will not be responsible for any damages resulting from operations not described in this manual, improper use, or repair or changes not performed by Canon or a third party authorized by Canon. Improper operation or use of this machine could result in personal injury and/or damage requiring extensive repair that may not be covered under your Limited Warranty.

### **WARNING**

Indicates a warning concerning operations that may lead to death or injury to persons if not performed correctly. To use the machine safely, always pay attention to these warnings.

#### **A**CAUTION

Indicates a caution concerning operations that may lead to injury to persons if not performed correctly. To use the machine safely, always pay attention to these cautions.

#### **O**IMPORTANT

Indicates operational requirements and restrictions. Be sure to read these items carefully to operate the machine correctly and avoid damage to the machine or property.

#### **Installation**

To use this machine safely and comfortably, carefully read the following precautions and install the machine in an appropriate location.

### **WARNING**

#### Do not install in a location that may result in a fire or electrical shock

- A location where the ventilation slots are blocked (too close to walls, beds, sofas, rugs, or similar objects)
- A damp or dusty location
- A location exposed to direct sunlight or outdoors
- A location subject to high temperatures
- A location exposed to open flames • Near alcohol, paint thinners or other
- flammable substances

### Other warnings

- Do not connect unapproved cables to this machine. Doing so may result in a fire or electrical shock.
- Do not place necklaces and other metal objects or containers filled with liquid on the machine. If foreign substances come in contact with electrical parts inside the machine, it may result in a fire or electrical shock.
- • When installing and removing the optional accessories, be sure to turn OFF the power, unplug the power plug, and then disconnect all the interface cables and power cord from the machine. Otherwise, the power cord or interface cables may be damaged, resulting in a fire or electrical shock.
- If any foreign substance falls into this machine, unplug the power plug from the AC power outlet and contact your local authorized Canon dealer.

### **A**CAUTION

#### Do not install in the following locations

- The machine may drop or fall, resulting in injury. • An unstable location
- A location exposed to vibrations

#### Other cautions

- • When carrying this machine, follow the instructions in this manual. If carried improperly, it may fall, resulting in injury.
- When installing this machine, be careful not to get your hands caught between the machine and the floor or walls. Doing so may result in injury.

### **OIMPORTANT**

#### Do not install in the following locations

- Doing so may result in damage to the machine. A location subject to temperature and
- humidity extremes, whether low or high • A location subject to dramatic changes in temperature or humidity
- A location near equipment that generates magnetic or electromagnetic waves
- A laboratory or location where chemical reactions occur
- A location exposed to corrosive or toxic gases
- • A location that may warp from the weight of the machine or where the machine is liable to sink (a carpet, etc.)

#### Avoid poorly ventilated locations

This machine generates a slight amount of ozone and other emissions during normal use. These emissions are not harmful to health. However, they may be noticeable during extended use or long production runs in poorly ventilated rooms. To maintain a comfortable working environment, it is recommended that the room where the machine operates be appropriately ventilated. Also avoid locations where people would be exposed to emissions from the machine.

#### Do not install in a location where condensation occurs

Water droplets (condensation) may form inside the machine when the room where the machine is installed is heated rapidly, and when the machine is moved from a cool or dry location to a hot or humid location. Using the machine under these conditions may result in paper jams, poor print quality, or damage to the machine. Let the machine adjust to the ambient temperature and humidity for at least 2 hours before use.

#### In altitudes of above sea level 3,000 m or higher

Machines with a hard disk may not operate properly when used at high altitudes of about 3,000 meters above sea level, or higher.

#### Connecting the Telephone Line

This machine conforms to a analog telephone line standard. The machine can be connected to the public switched telephone network (PSTN) only. If you connect the machine to a digital telephone line or a dedicated telephone line, it might impede proper operation of the machine and could be the cause of damage. Make sure to confirm a type of telephone line before connecting the machine. Contact your optical fiber line or IP telephone line service providers if you want to connect the machine to those telephone lines.

#### When using wireless LAN

- Install the machine at a distance of 50 meters or less from the wireless LAN router.
- As far as possible, install in a location where communication is not blocked by intervening objects. The signal may be degraded when passing through walls or floors.
- Keep the machine as far as possible from digital cordless phones, microwave ovens, or other equipment that emits radio waves.
- • Do not use near medical equipment. Radio waves emitted from this machine may interfere with medical equipment, which may result in malfunctions and accidents.

#### If the operating noise concerns you

Depending on the use environment and operating mode, if the operating noise is of concern, it is recommended that the machine be installed in a place other than the office.

#### **Power Supply**

#### **WARNING**

- Use only a power supply that meets the specified voltage requirements. Failure to do so may result in a fire or electrical shock.
- The machine must be connected to a socket-outlet with grounding connection by the provided power cord.
- Do not use power cords other than the one provided, as this may result in a fire or electrical shock.
- The provided power cord is intended for use with this machine. Do not connect the power cord to other devices.
- Do not modify, pull, forcibly bend, or perform any other act that may damage the power cord. Do not place heavy objects on the power cord. Damaging the power cord may result in a fire or electrical shock.
- Do not plug in or unplug the power plug with wet hands, as this may result in an electrical shock.
- Do not use extension cords or multi-plug power strips with the machine. Doing so may result in a fire or electrical shock.
- Do not wrap the power cord or tie it in a knot, as this may result in a fire or electrical shock.
- Insert the power plug completely into the AC power outlet. Failure to do so may result in a fire or electrical shock.
- • Remove the power plug completely from the AC power outlet during a thunder storm. Failure to do so may result in a fire, electrical shock, or damage to the machine.
- Make sure that the power supply for the machine is safe, and has a steady voltage.
- • Keep the power cord away from a heat source; failure to do this may cause the power cord coating to melt, resulting in a fire or electrical shock.

#### Avoid the following situations:

If excessive stress is applied to the connection part of the power cord, it may damage the power cord or the wires inside the machine may disconnect. This could result in a fire.

- Connecting and disconnecting the power cord frequently.
- Tripping over the power cord.
- The power cord is bent near the connection part, and continuous stress is being applied to the power outlet or the connection part.
- Applying excessive force on the power plug.

### **A**CAUTION

Install this machine near the power outlet and leave sufficient space around the power plug so that it can be unplugged easily in an emergency.

### **OIMPORTANT**

### When connecting power

- Do not connect the power cord to an uninterruptible power source. Doing so may result in malfunction of or damage to the machine at power failure.
- If you plug this machine into an AC power outlet with multiple sockets, do not use the remaining sockets to connect other devices.
- Do not connect the power cord to the auxiliary AC power outlet on a computer.

#### Other precautions

Electrical noise may cause this machine to malfunction or lose data.

#### **Handling**

#### **WARNING**

- $\cdot$  Immediately unplug the power plug from the AC power outlet and contact an authorized Canon dealer if the machine makes an unusual noise, emits an unusual smell, or emits smoke or excessive heat. Continued use may result in a fire or electrical shock.
- Do not disassemble or modify this machine. There are high-voltage and high-temperature components inside the machine. Disassembly or modification may result in a fire or electrical shock.
- Place the machine where children will not come in contact with the power cord and other cables or gears and electrical parts inside the machine. Failure to do so may result in unexpected accidents.
- Do not use flammable sprays near this machine. If flammable substances come into contact with electrical parts inside this machine, it may result in a fire or electrical shock.
- When moving this machine, be sure to turn OFF the power of this machine, and then unplug the power plug and interface cables. Failure to do so may damage the power cord or interface cables, resulting in a fire or electrical shock.
- When plugging or unplugging a USB cable when the power plug is plugged into an AC power outlet, do not touch the metal part of the connector, as this may result in an electrical shock.

#### If you are using a cardiac pacemaker

This machine generates a low level magnetic flux and ultrasonic waves. If you use a cardiac pacemaker and feel abnormalities, please move away from this machine and consult your physician immediately.

### **ACAUTION**

- Do not place heavy objects on this machine as they may fall, resulting in injury.
- For your safety, please unplug the power cord if the machine will not be used for a long period of time.
- Use caution when opening and closing covers to avoid injury to your hands.
- Keep hands and clothing away from the rollers in the output area. If the rollers catch your hands or clothing, this may result in personal injury.

• The inside of the machine and the output slot are very hot during and immediately after use. Avoid contact with these areas to prevent burns. Also, printed paper may be hot immediately after being output, so use caution when handling it. Failure to do so may result in burns.

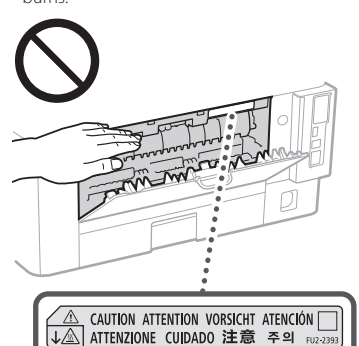

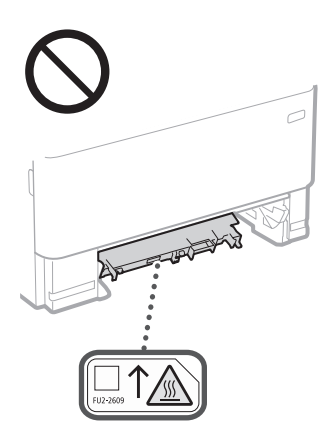

- Be careful not to drop a heavy object, such as a dictionary, on the platen glass. Doing so may damage the platen glass and result in injury.
- Do not carry the machine with any of the paper drawer or optional paper feeder installed. Otherwise, they may fall, resulting in injury.

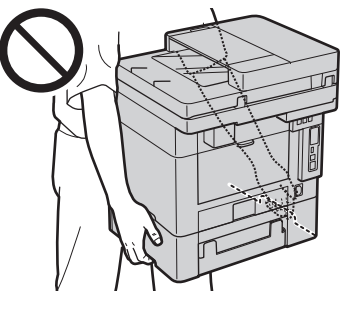

#### Feeder

- Do not press down hard on the feeder when using the platen glass to make copies of thick books. Doing so may damage the platen glass and result in personal injury.
- Close the feeder gently to avoid catching your hands, as this may result in personal injury.
- Be careful not to put your hands or fingers into the feeder. Otherwise, you may be injured.

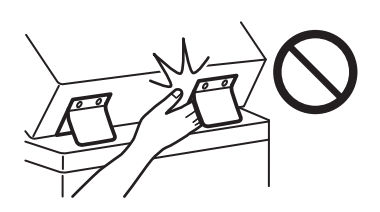

#### Paper drawer

Do not insert your hand into the machine while the paper drawer is removed, as this may result in personal injury.

#### Energy Saver key

• Press  $\overline{O}$  (Energy Saver) for safety when the machine will not be used for a long period of time, such as overnight. Also, turn OFF the main power switch, and disconnect the power cord for safety when the machine will not be used for an extended period of time, such as during consecutive holidays.

#### Laser Safety

This product is confirmed as a Class 1 laser product in IEC60825-1:2014 and EN60825-1:2014.

CLASS 1 LASER PRODUCT LASER KLASSE 1

APPAREIL À LASER DE CLASSE 1 APPARECCHIO LASER DI CLASSE 1 PRODUCTO LÁSER DE CLASE 1 APARELHO A LASER DE CLASSE 1 LUOKAN 1 LASER-TUOTE LASERPRODUKT KLASS 1

The laser beam can be harmful to human bodies. Since radiation emitted inside the product is completely confined within protective housings and external covers, the laser beam cannot escape from the machine during any phase of user operation. Read the following remarks and instructions for safety.

- Never open covers other than those instructed in the manuals for this machine.
- If the laser beam should escape and enter your eyes, exposure may cause damage to your eyes.
- Use of controls, adjustments, or performance of procedures other than those specified in this manual may result in hazardous radiation exposure.

#### Laser Safety Caution

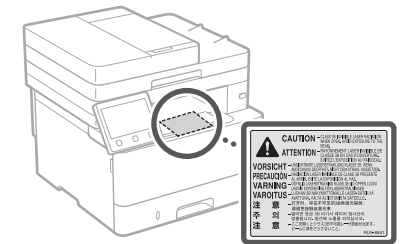

#### **OIMPORTANT**

- Follow the caution instructions on labels and the like found on this machine.
- Do not subject the machine to strong shocks or vibration.
- Do not forcibly open and close doors, covers, and other parts. Doing so may result in damage to the machine.
- Do not turn the main power switch OFF or open the covers while the machine is in operation. This may result in paper jams.
- Use a modular cable that is shorter than 3 meters.
- Use a USB cable that is shorter than 3 meters.

## **Appendix**

• Do not touch the contacts ( $\bigcirc$ ) inside the machine. Doing so may result in damage to the machine.

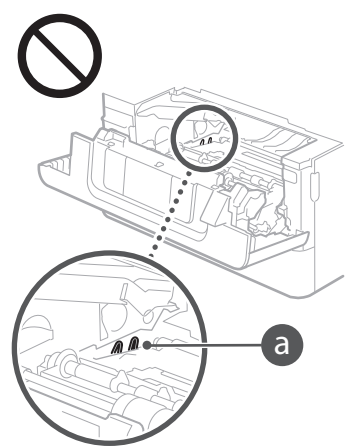

#### **When transporting the machine**

To prevent damage to the machine during transport, perform the following.

- Remove the toner cartridge.
- Securely pack the machine in the original box with packing materials.

#### **Safety-Related Symbols**

- Power switch: "ON" position
- Power switch: "OFF" position
- Power switch: "STAND-BY" position
- 1 Push-push switch ■"ON" ■"OFF"
- $\bigoplus$  Protective earthing terminal
- Dangerous voltage inside. Do not open **A** covers other than instructed.
- CAUTION: Hot surface. Do not touch.
- **□** Class II equipment
- Moving parts: Keep body parts away from A moving parts
- CAUTION: An electrical shock may occur. ⚠
- Remove all the power plugs from the power 唇 outlet.
- There are sharp edges. Keep body parts ◬ away from sharp edges.

### [NOTE]

Some of symbols shown above may not be affixed depending on the product.

#### **Maintenance and Inspections**

Clean this machine periodically. If dust accumulates, the machine may not operate properly. When cleaning, be sure to observe the following. If a problem occurs during operation, see the User's Guide.

#### **WARNING**

• Before cleaning, turn OFF the power and unplug the power plug from the AC power outlet. Failure to do so may result in a fire or electrical shock.

- Unplug the power plug periodically and clean with a dry cloth to remove dust and grime. Accumulated dust may absorb humidity in the air and may result in a fire if it comes into contact with electricity.
- Use a damp, well wrung-out cloth to clean the machine. Dampen cleaning cloths with water only. Do not use alcohol, benzine, paint thinner, or other flammable substances. Do not use tissue paper or paper towels. If these substances come into contact with electrical parts inside the machine, they may generate static electricity or result in a fire or electrical shock.
- Check the power cord and plug periodically for damage. Check the machine for rust, dents, scratches, cracks, or excessive heat generation. Use of poorly-maintained equipment may result in a fire or electrical shock.

#### **ACAUTION**

- The inside of the machine has hightemperature and high-voltage components. Touching these components may result in burns. Do not touch any part of the machine that is not indicated in the manual.
- When loading paper or removing jammed paper, be careful not to cut your hands with the edges of the paper.

#### **Consumables**

### **WARNING**

- Do not dispose of used toner cartridges or the like in open flames. Also, do not store toner cartridges or paper in a location exposed to open flames. This may cause the toner to ignite, and result in burns or fire.
- If you accidentally spill or scatter toner, carefully gather the toner particles together or wipe them up with a soft, damp cloth in a way that prevents inhalation. Never use a vacuum cleaner that does not have safeguards against dust explosions to clean up spilled toner. Doing so may cause a malfunction in the vacuum cleaner, or result in a dust explosion due to static discharge.

#### If you are using a cardiac pacemaker

• The toner cartridge generates a low level magnetic flux. If you are using a cardiac pacemaker and feel abnormalities, please move away from the toner cartridge and consult your physician immediately.

### **ACAUTION**

- Use caution not to inhale any toner. If you should inhale toner, consult a physician immediately.
- Use caution so that toner does not get into your eyes or mouth. If toner should get into your eyes or mouth, immediately wash with cold water and consult a physician.
- Use caution so that toner does not come into contact with your skin. If it should, wash with soap and cold water. If there is any irritation on your skin, consult a physician immediately.
- • Keep the toner cartridges and other consumables out of the reach of small children. If toner is ingested, consult a physician or poison control center immediately.
- Do not disassemble or modify the toner cartridge or the like. Doing so may cause the toner to scatter.
- When removing the sealing tape from the toner cartridge, pull it out completely but without using excessive force. Doing otherwise may cause the toner to scatter.

### **OIMPORTANT**

### Handling the toner cartridge

• Be sure to hold the toner cartridge using the handle.

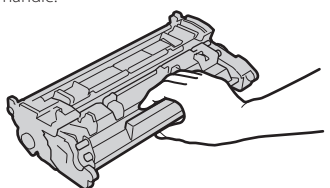

• Do not touch the toner cartridge memory  $\bigcirc$  ) or the electrical contacts  $\bigcirc$  ). To avoid scratching the surface of the drum inside the machine or exposing it to light, do not open the drum protective shutter ( $\bigodot$ ).

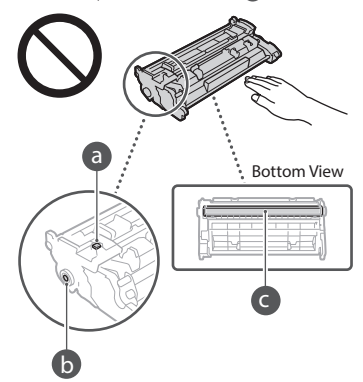

- • Except when necessary, do not take out the toner cartridge from the packing material or from this machine.
- • The toner cartridge is a magnetic product. Do not move it close to products susceptible to magnetism including floppy disks and disk drives. Doing so may result in data corruption.

### Storing the toner cartridge

- Store in the following environment to ensure safe and satisfactory use. Storage temperature range: 0 to 35°C Storage humidity range: 35 to 85% RH (relative humidity/no condensation)\*
- Store without opening until the toner cartridge is to be used.
- • When removing the toner cartridge from this machine for storage, place the removed toner cartridge in the original packing material.
- When storing the toner cartridge, do not store it upright or upside down. The toner will solidify and may not return to its original condition even if it is shaken.
- \* Even within the storable humidity range, water droplets (condensation) may develop inside the toner cartridge if there is a difference of temperature inside and outside the toner cartridge. Condensation will adversely affect the print quality of toner cartridges.

#### Do not store the toner cartridge in the following locations

- Locations exposed to open flames
- • Locations exposed to direct sunlight or bright light for five minutes or more
- Locations exposed to excessive salty air
- Locations where there are corrosive gases (i.e. aerosol sprays and ammonia)
- Locations subject to high temperature and high humidity
- Locations subject to dramatic changes in temperature and humidity where condensation may easily occur
- • Locations with a large amount of dust
- Locations within the reach of children

### Be careful of counterfeit toner cartridges

• Please be aware that there are counterfeit Canon toner cartridges in the marketplace. Use of counterfeit toner cartridge may result in poor print quality or machine performance. Canon is not responsible for any malfunction, accident or damage caused by the use of counterfeit toner cartridge. For more information, see global.canon/ctc.

### Availability period of repairing parts and toner cartridges and the like

• The repairing parts and toner cartridges and the like for the machine will be available for at least seven (7) years after production of this machine model has been discontinued.

### Toner cartridge packing materials

- Save the packing materials for the toner cartridge. They are required when transporting this machine.
- The packing materials may be changed in form or placement, or may be added or removed without notice.
- • After you pull out the sealing tape from the toner cartridge, dispose of it in accordance with the applicable local regulations.

### When disposing of a used toner cartridge or the like

• When discarding a toner cartridge or the like, place it in the original packing material to prevent toner from scattering from inside, and dispose of it in accordance with the applicable local regulations.

### **Notice**

### Product Name

Safety regulations require the product's name to be registered.

In some regions where this product is sold, the following name(s) in parentheses ( ) may be registered instead.

imageCLASS MF449x / MF445dw (F177002) imageCLASS MF441dw (F177000)

### EMC requirements of EU Directive

This equipment conforms with the essential EMC requirements of EU Directive. We declare that this product conforms with the EMC requirements of EU Directive at nominal mains input 230 V, 50 Hz although the rated input of the product is 220 to 240 V, 50/60 Hz. Use of shielded cable is necessary to comply with the technical EMC requirements of EU Directive.

### E-Waste Rules

### India only

This product is not to be disposed of with your household waste, according to the E-Waste (Management) Rules, 2016. This product should be handed over to a designated collection point, e.g., to an authorized collection site for recycling waste electrical and electronic equipment (EEE). Improper handling of this type of waste could have a possible negative impact on the environment and human health due to potentially hazardous substances that are generally associated with EEE. At the same time, your cooperation in the correct disposal of this product will contribute to the effective usage of natural resources. For more information regarding return and recycling of WEEE products, please visit https://in.canon/en/consumer/web/ e-waste or write to us at cipl.ewaste@canon.co.in.

Also, this product complies with the "E-Waste (Management) Rules, 2016" and prohibits use of lead, mercury, hexavalent chromium, polybrominated biphenyls or polybrominated diphenyl ethers in concentrations exceeding 0.1 % by weight and 0.01 % by weight for Cadmium, except for the exemptions set in Schedule II of the Rule.

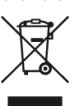

### **Wireless LAN Regulatory Information**

Regulatory information for users in Argentina Incluye módulo Wireless LAN Module Marca AzureWave, Modelo AW-NM333, CNC C-21804

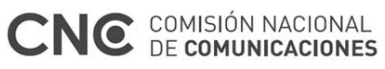

### Regulatory information for users in Uruguay imageCLASS MF449x / MF445dw / MF441dw contains URSEC approved Wireless LAN Module

(Model name: AW-NM333). imageCLASS MF449x / MF445dw / MF441dw includes approved Wireless LAN Module (Model name: AW-NM333).

### Regulatory information for users in Singapore

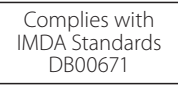

### **Legal Limitations on the Usage of Your Product and the Use of Images**

Using your product to scan, print or otherwise reproduce certain documents, and the use of such images as scanned, printed or otherwise reproduced by your product, may be prohibited by law and may result in criminal and/or civil liability. A non-exhaustive list of these documents is set forth below. This list is intended to be a guide only. If you are uncertain about the legality of using your product to scan, print or otherwise reproduce any particular document, and/or of the use of the images scanned, printed or otherwise reproduced, you should consult in advance with your legal advisor for guidance.

- Paper Money
- Travelers Checks
- Money Orders
- Food Stamps
- Certificates of Deposit
- Passports
- Postage Stamps (canceled or uncanceled)
- Immigration Papers
- • Identifying Badges or Insignias
- Internal Revenue Stamps (canceled or uncanceled)
- Selective Service or Draft Papers
- • Bonds or Other Certificates of Indebtedness • Checks or Drafts Issued by Governmental
- Agencies
- Stock Certificates
- • Motor Vehicle Licenses and Certificates of Title • Copyrighted Works/Works of Art without
- Permission of Copyright Owner

### Disclaimers

- The information in this document is subject to change without notice.
- CANON INC. MAKES NO WARRANTY OF ANY KIND WITH REGARD TO THIS MATERIAL, EITHER EXPRESS OR IMPLIED, EXCEPT AS PROVIDED HEREIN, INCLUDING WITHOUT LIMITATION, THEREOF, WARRANTIES AS TO MARKETABILITY, MERCHANTABILITY, FITNESS FOR A PARTICULAR PURPOSE OF USE, OR

NON-INFRINGEMENT. CANON INC. SHALL NOT BE LIABLE FOR ANY DIRECT, INCIDENTAL, OR CONSEQUENTIAL DAMAGES OF ANY NATURE, OR LOSSES OR EXPENSES RESULTING FROM THE USE OF THIS MATERIAL.

• The following applies in California, USA only: The battery included with your product contains Perchlorate Material and may require special handling.  $S_{\rho\rho}$ 

  [http://www.dtsc.ca.gov/hazardouswaste/](http://www.dtsc.ca.gov/hazardouswaste/perchlorate/) [perchlorate/](http://www.dtsc.ca.gov/hazardouswaste/perchlorate/) for details.

### **About This Manual**

### Keys and Buttons Used in This Manual

The following symbols and key names are a few examples of how keys to be pressed are expressed in this manual.

- Operation panel keys: [Key icon] Example: **a**
- Display: <Specify destination.>
- Buttons and items on the computer display: [Preferences]

### Illustrations and Displays Used in This Manual

Illustrations and displays used in this manual are which of imageCLASS MF449x unless specified.

### **Trademarks**

Mac is a trademark of Apple Inc. Microsoft, Windows, Windows Vista, Windows Server, Internet Explorer, Excel, and PowerPoint are either registered trademarks or trademarks of Microsoft Corporation in the United States and/ or other countries.

Other product and company names herein may be the trademarks of their respective owners.

### **Third Party Software**

This Canon product (the "PRODUCT") includes third-party software modules. Use and distribution of these software modules, including any updates of such software modules (collectively, the "SOFTWARE") are subject to license conditions (1) through (9) below.

- (1) You agree that you will comply with any applicable export control laws, restrictions or regulations of the countries involved in the event that this PRODUCT including the SOFTWARE is shipped, transferred or exported into any country.
- (2) Rights holders of the SOFTWARE retain in all respects the title, ownership and intellectual property rights in and to the SOFTWARE. Except as expressly provided herein, no license or right, expressed or implied, is hereby conveyed or granted by rights holders of the SOFTWARE to you for any intellectual property of rights holders of the SOFTWARE.
- (3) You may use the SOFTWARE solely for use with the PRODUCT.
- (4) You may not assign, sublicense, market, distribute, or transfer the SOFTWARE to any third party without prior written consent of rights holders of the SOFTWARE.
- (5) Notwithstanding the foregoing, you may transfer the SOFTWARE only when (a) you assign all of your rights to the PRODUCT and all rights and obligations under the license conditions to transferee and (b) such transferee agrees to be bound by all these conditions.
- (6) You may not decompile, reverse engineer, disassemble or otherwise reduce the code of the SOFTWARE to human readable form.
- (7) You may not modify, adapt, translate, rent, lease or loan the SOFTWARE or create derivative works based on the SOFTWARE.

**En**

## **Appendix**

- (8) You are not entitled to remove or make separate copies of the SOFTWARE from the PRODUCT.
- (9) The human-readable portion (the source code) of the SOFTWARE is not licensed to you.

Notwithstanding (1) through (9) above, the PRODUCT includes third-party software modules accompanying the other license conditions, and these software modules are subject to the other license conditions.

Please refer to the other license conditions of third-party software modules described in Appendix of Manual for the corresponding the PRODUCT. This Manual is available at *https://oip.manual.canon/*.

By using the PRODUCT, you shall be deemed to have agreed to all applicable license conditions. If you do not agree to these license conditions, please contact your service representative.

V\_181009

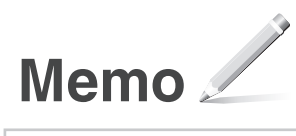

## **Coloque el original correctamente**

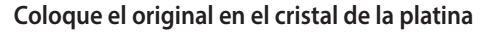

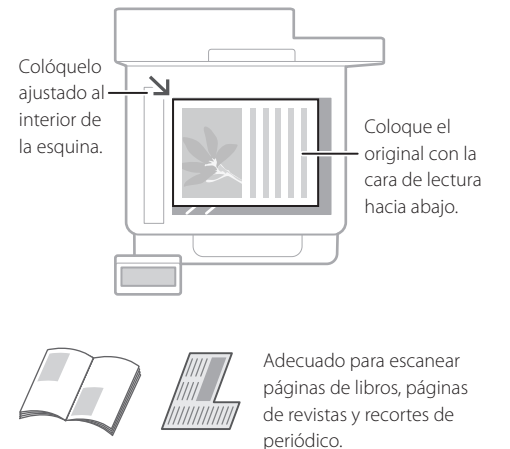

## Recuérdelo antes de iniciar el funcionamiento

### **Coloque los originales en el alimentador**

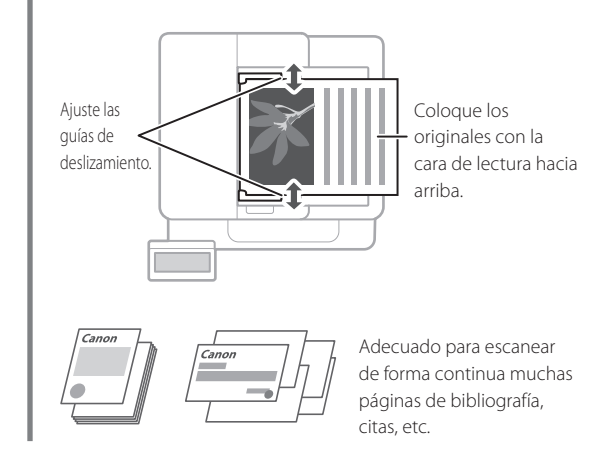

## **Inicie el funcionamiento desde el panel de control**

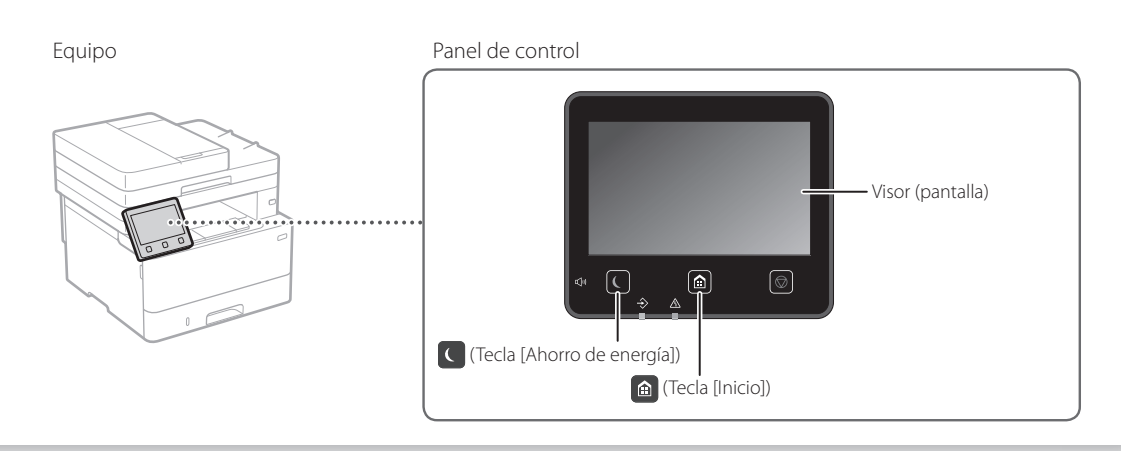

**Es**

## **Escaneado**

- 1. Coloque el original.
- 2. Pulse <sup>1</sup> v seleccione <Lectura>.
- 3. Seleccione el tipo de lectura e introduzca la información necesaria.
- 4. Seleccione <Iniciar>, <B/N Iniciar> o <Color Iniciar>.

### Tipos de lectura

■ Almacenamiento en el ordenador ordenador Para escanear desde un

- Almacenar en dispositivo de memoria USB MF Scan Utility
- Enviar correo electrónico/I-Fax
- Enviar a servidor de archivos

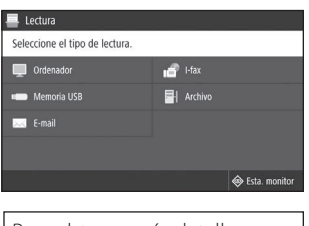

Para obtener más detalles "Escaneado" en la Guía de usuario

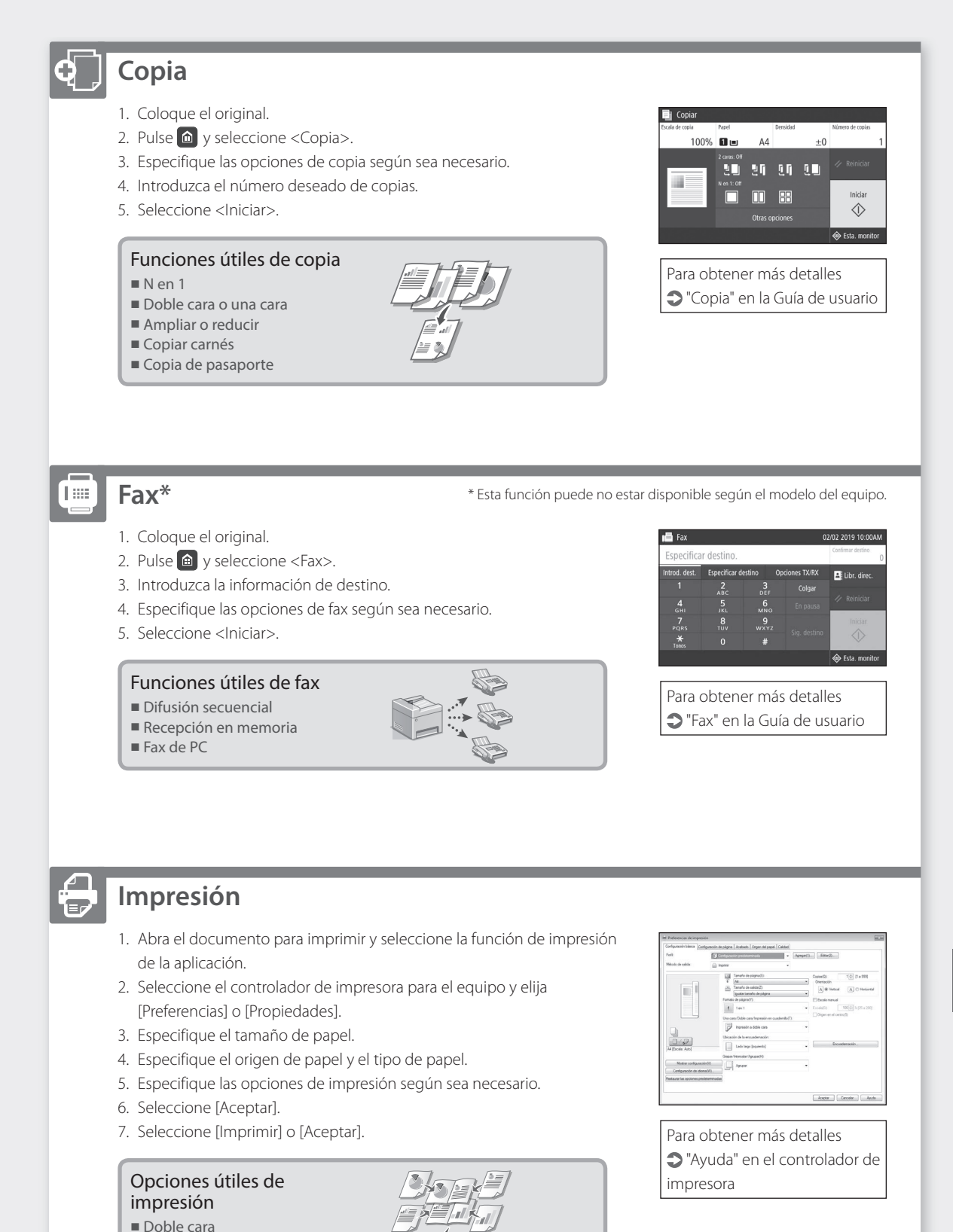

■ N en 1

■ Impresión en cuadernillo

### Funcionamiento rápido

## **Cargar papel**

Para obtener más detalles

"Cargar papel" en la Guía de usuario

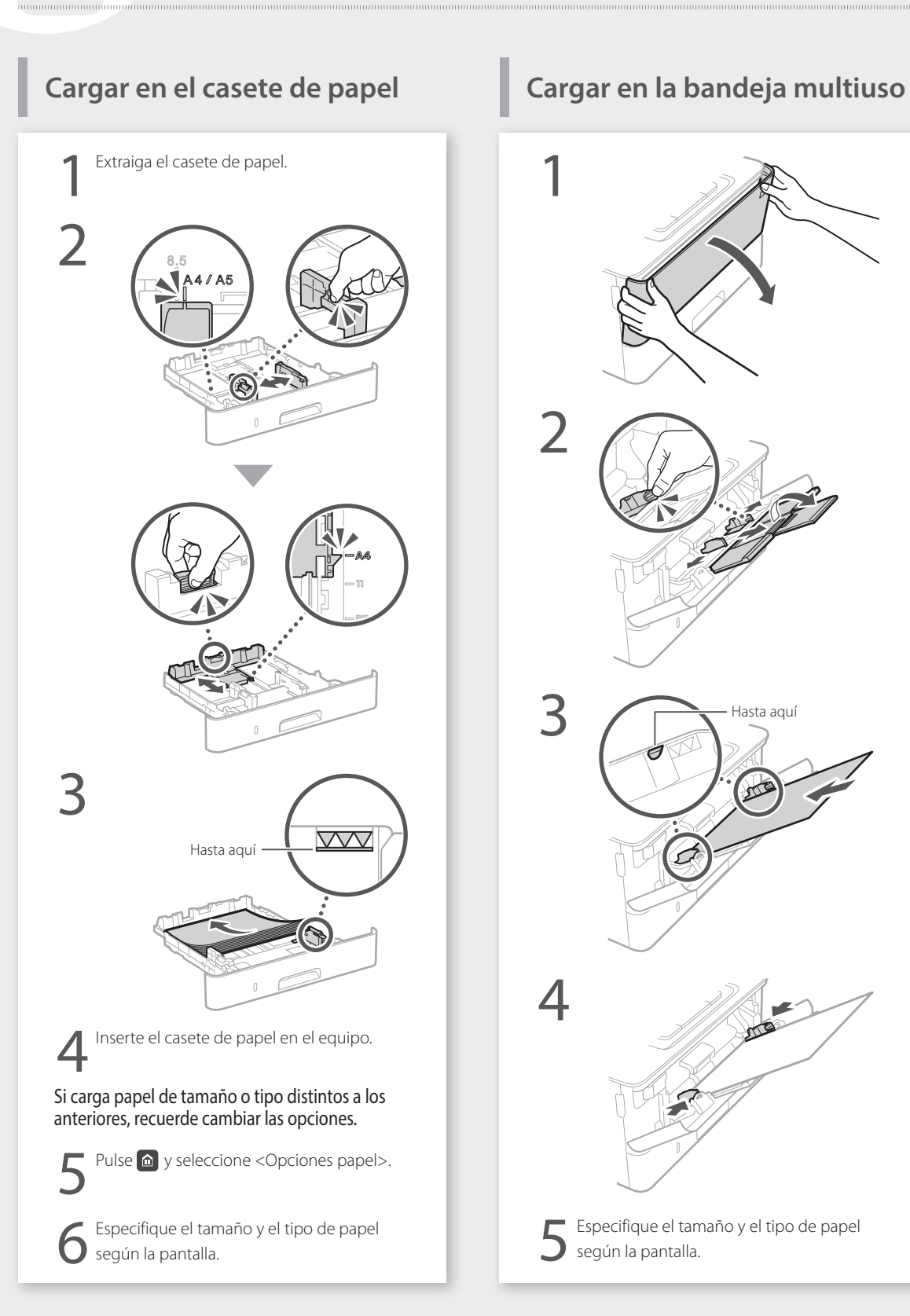

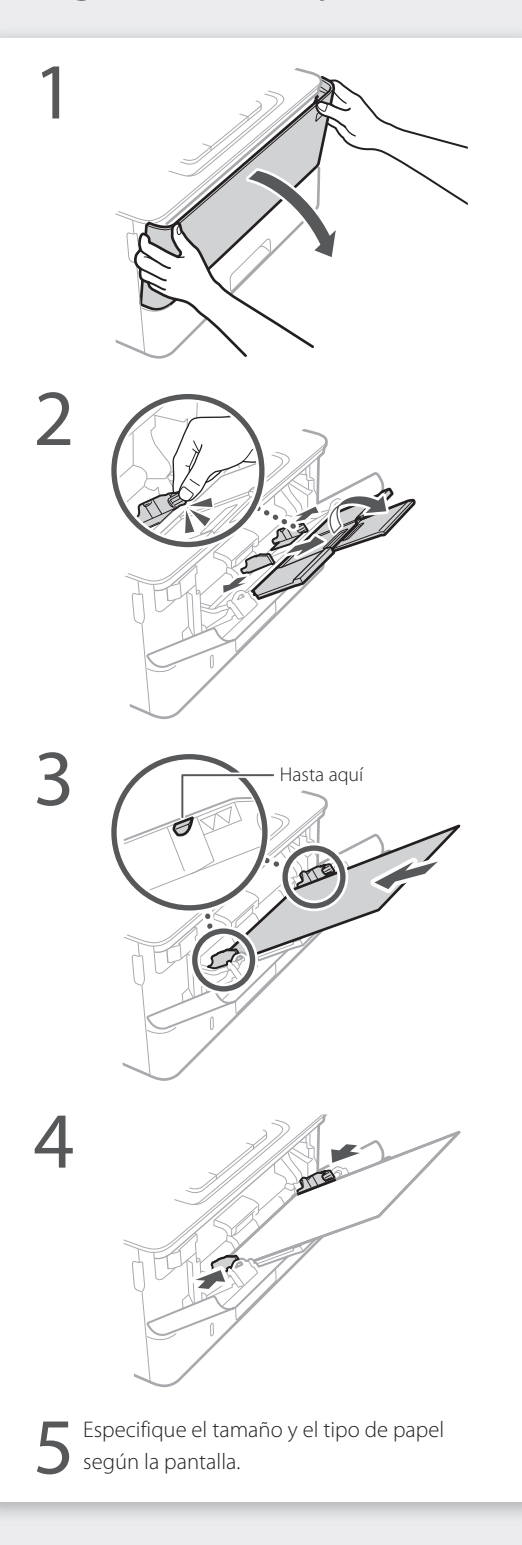

## **Si se ha producido un problema**

Compruebe lo siguiente.

- • ¿Está encendida la alimentación?
- ¿Está el equipo fuera del modo de reposo?

Si la pantalla y  $\Box$  no están iluminados, pulse el botón de encendido.

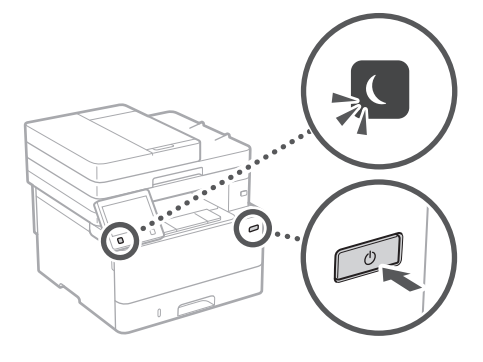

• ¿Está bien conectado el cable de alimentación?

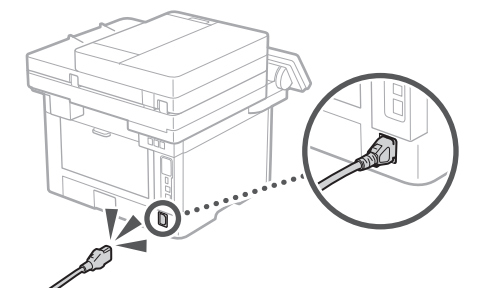

Si el problema persiste, consulte la Guía de usuario.

## **El equipo no parece funcionar Se ha quedado papel atascado**

Retire el papel atascado siguiendo las instrucciones en pantalla.

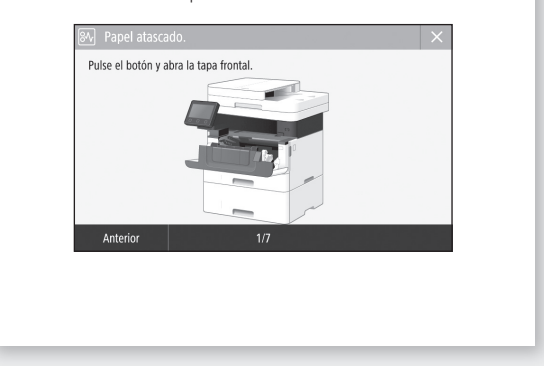

## **Sustituir el cartucho de tóner**

Sustituya el cartucho de tóner siguiendo las instrucciones en pantalla.

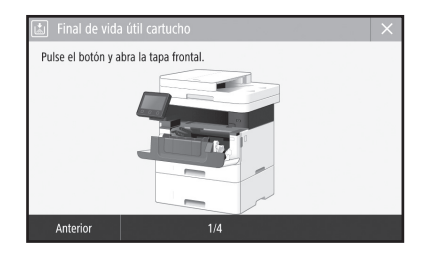

### Número de modelo del cartucho de tóner de repuesto

- Canon Cartridge 057
- • Canon Cartridge 057 H

## **Apéndice**

## **Instrucciones de seguridad importantes**

En este capítulo se describen instrucciones de seguridad importantes para evitar que se produzcan lesiones, entre otros, a los usuarios de este equipo, o daños en la propiedad. Antes de comenzar a utilizarlo, lea este capítulo y siga sus instrucciones para poder utilizar el equipo correctamente. No realice operaciones que no se describan en este manual. Canon no se responsabilizará de aquellos daños provocados por usos no descritos en este manual, usos inadecuados o reparaciones/cambios no realizados por Canon o por una tercera persona autorizada por Canon. El uso o funcionamiento inadecuado del equipo podría provocar lesiones personales y/o

daños que requieran reparaciones importantes que podrían no estar cubiertas por la Garantía limitada.

### **ADVERTENCIA**

Indica una advertencia relativa a operaciones que pueden ocasionar la muerte o lesiones personales si no se ejecutan correctamente. Para utilizar el equipo de forma segura, preste atención siempre a estas advertencias.

### **ATENCIÓN**

Indica una precaución relativa a operaciones que pueden ocasionar lesiones personales si no se ejecutan correctamente. Para utilizar el equipo de forma segura, preste atención siempre a estas precauciones.

### **OIMPORTANTE**

Indica requisitos y limitaciones de uso. Lea estos puntos atentamente para utilizar correctamente el equipo y evitar así su deterioro o el de otros elementos.

### **Instalación**

Para utilizar este equipo de un modo seguro y cómodo, lea atentamente las siguientes precauciones e instálelo en un lugar adecuado.

### **ADVERTENCIA**

### No lo instale en lugares que puedan producir descargas eléctricas o incendios

- • Lugares donde las ranuras de ventilación queden tapadas (cerca de paredes, camas, sofás, alfombras u objetos similares)
- • Lugares húmedos o polvorientos
- • Lugares expuestos a la luz solar directa o a la intemperie
- • Lugares sujetos a altas temperaturas
- Lugares expuestos a llamas
- • Cerca de alcohol, disolventes de pintura u otras sustancias inflamables

### Otras advertencias

- No conecte cables no aprobados en este equipo. De lo contrario, podrían producirse descargas eléctricas o incendios.
- No coloque collares, otros objetos metálicos ni recipientes llenos de líquido sobre el equipo. Si alguna sustancia extraña entra en contacto con las piezas eléctricas del equipo, podrían producirse descargas eléctricas o incendios.
- • Cuando se disponga a instalar o a desmontar los accesorios opcionales no olvide apagar la alimentación principal, saque el enchufe de la toma eléctrica y, a continuación, desconecte todos los cables de interfaz y el cable de alimentación del equipo. De lo contrario, el cable de alimentación o los cables de interfaz podrían sufrir desperfectos y esto podría provocar un incendio o una descarga eléctrica.

• Si alguna sustancia extraña cae sobre este equipo, desenchufe la clavija de toma de corriente del receptáculo de alimentación de CA y póngase en contacto con su distribuidor de Canon local autorizado.

### **ATENCIÓN**

### No instale el equipo en los siguientes lugares Lugares en los que el equipo pueda caerse y

- provocar lesiones. • Un lugar inestable
- Un lugar expuesto a vibraciones

### Otras precauciones

- • Cuando transporte este equipo, siga las instrucciones de este manual. Si lo transporta de forma incorrecta, podría caerse y provocar lesiones.
- • Cuando instale este equipo, procure que sus manos no queden atrapadas entre el equipo y el suelo o la pared. De lo contrario, podrían producirse lesiones.

### **COMPORTANTE**

### No instale el equipo en los siguientes lugares Podría causar daños en el equipo si lo hiciera.

- • Lugar sometido a niveles extremos (muy altos
- o muy bajos) de temperatura y humedad • Lugares sujetos a cambios drásticos de
- temperatura o de humedad • Lugares situados cerca de equipos que
- generen ondas magnéticas o electromagnéticas
- • Laboratorios o lugares en los que se produzcan reacciones químicas
- • Lugares expuestos a gases corrosivos o tóxicos
- • Lugares que puedan deformarse debido al peso del equipo o lugares en los que el equipo pueda hundirse (alfombras, etc.)

### Evite los lugares con poca ventilación

Este equipo genera una pequeña cantidad de ozono y otras emisiones durante el uso normal que no son perjudiciales para la salud. No obstante, podrían ser percibidas durante el uso prolongado o durante los ciclos de producción largos en salas mal ventiladas. Para que el entorno de trabajo sea cómodo se recomienda que la sala en la que vaya a utilizarse el equipo esté bien ventilada. Evite también lugares donde pueda haber personas expuestas a las emisiones del equipo.

### No instale el equipo en lugares en los que se produzca condensación

Pueden formarse gotas de agua (condensación) en el interior del equipo si la sala en la que se ha instalado se calienta rápidamente o si el equipo se traslada de un lugar fresco o seco a un lugar cálido o húmedo. El uso del equipo en estas condiciones puede producir atascos de papel, una mala calidad de impresión o incluso daños en el equipo. Deje que el equipo se adapte a la humedad y a la temperatura ambiente durante un mínimo de dos horas antes de utilizarlo.

En altitudes de 3.000 m o más sobre el nivel del mar Las máquinas que llevan incorporado un disco duro podrían no funcionar correctamente si se utilizan en altitudes elevadas, de unos 3.000 metros o más por encima del nivel del mar.

### Conexión del equipo a una línea telefónica

Este equipo está en conformidad con la normativa sobre líneas telefónicas analógicas y únicamente podrá conectarse a una red telefónica pública conmutada (Public Switched Telephone Network, PSTN). La conexión del equipo a una línea telefónica digital o a una línea telefónica dedicada podría impedir el funcionamiento adecuado del equipo y causar daños. Asegúrese de comprobar el tipo de línea telefónica antes de conectar el equipo. Antes de conectar el equipo a una línea de fibra óptica o de telefonía a través de IP, póngase en contacto con el proveedor de servicio.

### Si se usa una LAN inalámbrica

- • Instale el equipo a una distancia de 50 m o menos con respecto al router de red inalámbrica.
- • En la medida de lo posible, instale el equipo en lugares donde la comunicación no esté bloqueada por objetos intermedios. La señal podría debilitarse al traspasar paredes o suelos.
- • Mantenga el equipo lo más alejado posible de teléfonos inalámbricos digitales, hornos microondas u otros aparatos que emitan ondas de radio.
- No utilice el equipo cerca de equipos médicos. Las ondas de radio que emite podrían afectar al equipo médico, lo que a su vez podría provocar errores de funcionamiento y accidentes.

### Si el ruido de funcionamiento le preocupa

Según el entorno de uso y el modo de funcionamiento, si el ruido de funcionamiento le preocupa, le recomendamos que instale el equipo en un lugar que no sea la oficina.

### **Fuente de alimentación**

### **A** ADVERTENCIA

- • Utilice solo fuentes de alimentación que cumplan los requisitos de voltaje especificados. De lo contrario, podrían producirse descargas eléctricas o incendios.
- • El equipo deberá conectarse a una toma de corriente con conexión a tierra mediante el cable de alimentación suministrado.
- No utilice cables de alimentación que no sean los incluidos, ya que podrían producirse descargas eléctricas o incendios.
- • El cable de alimentación suministrado es para uso con este equipo. No conecte el cable de alimentación a otros dispositivos.
- No modifique, estire, doble con fuerza ni trate el cable de alimentación de forma que pueda dañarlo. No coloque objetos pesados sobre el cable de alimentación. Si se producen daños en el cable de alimentación, podrían
- producirse descargas eléctricas o incendios. • No enchufe ni desenchufe la clavija de toma de corriente con las manos mojadas, ya que podrían producirse descargas eléctricas.
- No utilice alargaderas ni bases múltiples con el equipo. De lo contrario, podrían producirse descargas eléctricas o incendios.
- • No enrolle el cable de alimentación ni lo anude, ya que podrían producirse descargas eléctricas o incendios.
- • Inserte la clavija de toma de corriente por completo en el receptáculo de alimentación de CA. De lo contrario, podrían producirse descargas eléctricas o incendios.
- • Quite la clavija de toma de corriente por completo del receptáculo de alimentación de CA durante las tormentas eléctricas. De lo contrario, podrían producirse descargas eléctricas, incendios o daños en el equipo.
- • Asegúrese de que la alimentación eléctrica del equipo es segura, y tiene una tensión sin fluctuaciones.
- • Mantenga el cable de alimentación alejado de fuentes de calor; si no lo hace, el aislante del cable se puede fundir y producir un incendio o descarga eléctrica.

### Evite las siguientes situaciones:

Si se aplica una tensión excesiva a la parte de conexión del cable de alimentación, se puede dañar éste o se pueden desconectar los cables del interior del equipo. Esto puede producir un incendio.

- Conectar y desconectar el cable de alimentación con frecuencia.
- Tropezar con el cable de alimentación. – El cable de alimentación está doblado cerca de la parte de conexión y se está aplicando una tensión
- continua al enchufe o la parte de conexión. – Aplicar una fuerza excesiva a la clavija de alimentación.

**Es**

### **ATENCIÓN**

•<br>Instale este equipo cerca de la clavija de alimentación y deje espacio suficiente alrededor de la clavija de alimentación de modo que pueda desconectarse fácilmente en caso de emergencia.

### **THE IMPORTANTE**

### Conexión de la alimentación

- • No conecte el cable de alimentación a una fuente de alimentación ininterrumpida. De lo contrario, el equipo podría no funcionar correctamente o podría averiarse al cortarse el suministro eléctrico.
- • Si conecta este equipo a un receptáculo de alimentación de CA con varios enchufes, no utilice los enchufes restantes para conectar otros dispositivos.
- • No conecte el cable de alimentación al receptáculo de alimentación de CA auxiliar de un ordenador.

### Otras precauciones

La perturbación eléctrica puede provocar errores de funcionamiento o pérdidas de datos.

### **Manipulación**

### **ADVERTENCIA**

- • Desenchufe inmediatamente el cable de alimentación del receptáculo de alimentación de CA y póngase en contacto con un distribuidor de Canon autorizado si el equipo hace algún ruido inusual, despide olores extraños o emite humo o demasiado calor. El uso continuado podría provocar descargas eléctricas o incendios.
- No desmonte ni modifique este equipo, ya que su interior contiene componentes de alta tensión y alta temperatura. Su desmontaje o modificación pueden producir descargas eléctricas o incendios.
- • Coloque el equipo en lugares en los que los niños no puedan acceder al cable de alimentación, a otros cables, a motores o a componentes eléctricos internos. De lo contrario, podrían producirse accidentes inesperados.
- No utilice pulverizadores inflamables cerca de este equipo. Si alguna sustancia inflamable entra en contacto con las piezas eléctricas del equipo, podrían producirse descargas eléctricas o incendios.
- • A la hora de trasladar este equipo, asegúrese de desconectar la alimentación del equipo y, a continuación, desenchufe la clavija de toma de corriente y los cables de interfaz. De lo contrario, el cable de alimentación o los cables de interfaz podrían resultar dañados, lo que a su vez podría producir descargas eléctricas o incendios.
- A la hora de enchufar o desenchufar un cable USB cuando la clavija de toma de corriente está conectada a un receptáculo de alimentación de CA, no toque la parte metálica del conector, ya que podrían producirse descargas eléctricas.

### Si utiliza un marcapasos cardíaco

Este equipo genera un flujo magnético de bajo nivel y ondas ultrasónicas. Si utiliza un marcapasos cardíaco y detecta anomalías, aléjese del equipo y acuda inmediatamente a un médico.

### **ATENCIÓN**

- No coloque objetos pesados sobre este equipo, ya que podrían caerse y provocar lesiones.
- • Por su seguridad, desenchufe el cable de alimentación si no va a utilizar el equipo durante un periodo de tiempo prolongado.
- • Tenga cuidado cuando abra y cierre las tapas para no lastimarse las manos.
- • Mantenga las manos y la ropa alejadas de los rodillos del área de salida. Si sus manos o su ropa quedan atrapadas entre los rodillos, podrían producirse lesiones personales.

• La parte interna del equipo y la ranura de impresión se calientan mucho durante e inmediatamente después de su uso. Evite tocar estas zonas para evitar quemaduras. Asimismo, el papel impreso puede estar caliente justo después de salir, por lo que debe tener cuidado a la hora de tocarlo. De lo contrario, podría sufrir quemaduras.

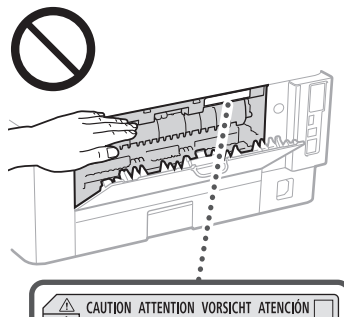

↓△ ATTENZIONE CUIDADO 注意 추의 R

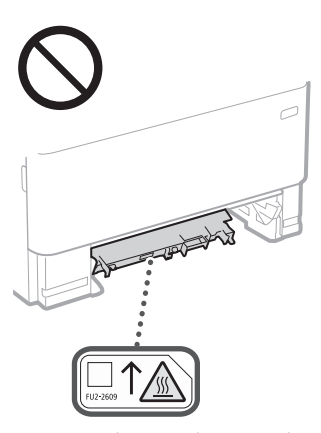

- Procure no dejar caer objetos pesados, como por ejemplo un diccionario, sobre el cristal de la platina. De lo contrario, podrían producirse daños en el cristal de la platina que a su vez podrían provocar lesiones.
- No transporte el equipo con un casete de papel o alimentador de papel opcional instalado. De lo contrario, podrían caerse y provocar lesiones.

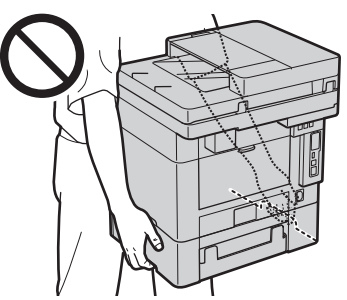

### Alimentador

- • No presione con fuerza la tapa del alimentador cuando utilice el cristal de copia para realizar copias de libros gruesos. Si lo hace, podría dañar el cristal de copia y podrían producirse lesiones personales.
- • Cierre con cuidado el alimentador para evitar lesionarse la mano.
- • Procure no introducir los dedos o la mano en el alimentador, ya que podría lesionarse.

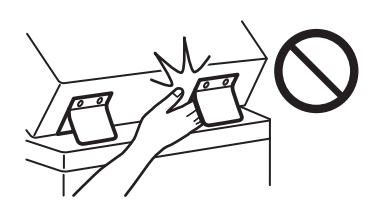

### Casete de papel

• Para evitar lesiones personales, no ponga la mano dentro de la máquina mientras retira el casete de papel.

### Tecla Ahorro de energía

• Pulse (Ahorro de energía) como medida de seguridad cuando no vaya a utilizar el equipo durante un período de tiempo prolongado, por ejemplo, por la noche. Asimismo, apague el interruptor de alimentación principal y desenchufe el cable de alimentación cuando no vaya a utilizar el equipo durante varios días.

### Seguridad de láser

Este equipo se considera un producto láser de clase 1 según las normas IEC60825-1:2014 y EN60825-1:2014.

CLASS 1 LASER PRODUCT LASER KLASSE 1 APPAREIL À LASER DE CLASSE 1 APPARECCHIO LASER DI CLASSE 1 PRODUCTO LÁSER DE CLASE 1 APARELHO A LASER DE CLASSE 1 LUOKAN 1 LASER-TUOTE LASERPRODUKT KLASS 1

El haz de láser puede ser perjudicial para el cuerpo humano. Como la radiación que emite el aparato está completamente confinada bajo tapas protectoras y cubiertas externas, no existe peligro de que el haz de láser escape durante ninguna de las fases de utilización del equipo por parte de usuario. Lea las siguientes observaciones e instrucciones para garantizar la seguridad.

- No abra nunca tapas que no se indiquen en los manuales de este equipo.
- • Si el haz de láser escapara y entrara en contacto con sus ojos, la exposición al mismo podría causarle daños oculares.
- • El uso de controles, ajustes o procedimientos que no se especifiquen en este manual podría tener como resultado una exposición a radiación peligrosa.

### Precaución sobre seguridad de láser

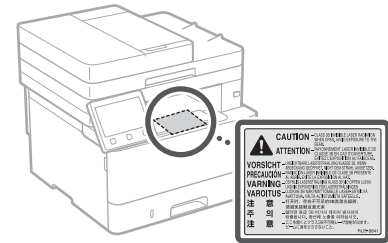

### **O**IMPORTANTE

- Siga las precauciones indicadas en las etiquetas que encontrará en este equipo.
- • No exponga el equipo a impactos fuertes o vibraciones.
- • No abra ni cierre puertas, tapas u otras piezas a la fuerza. De lo contrario, podrían producirse daños en el equipo.
- • No apague el interruptor de alimentación principal ni abra las tapas durante el funcionamiento del equipo. Si lo hace, pueden producirse atascos de papel.
- • Utilice un cable modular de longitud inferior a 3 metros.
- Utilice un cable USB de longitud inferior a 3 metros.

45

## **Es**

## **Apéndice**

 $\cdot$  No toque los contactos ( $\odot$ ) del interior del equipo. De lo contrario, podrían producirse daños en el equipo.

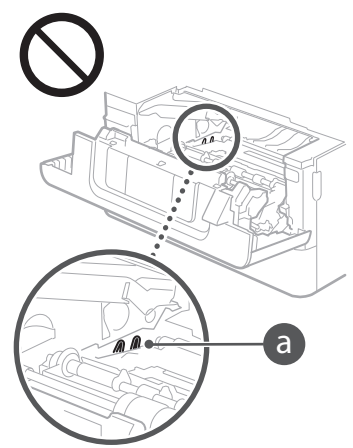

### **Transporte del equipo**

Para evitar que se produzcan daños en el equipo durante el transporte, siga los pasos que se indican a continuación.

- Quite el cartucho de tóner.
- • Introduzca el equipo en su caja original con el material de embalaje.

### **Símbolos relacionados con la seguridad**

- Interruptor de alimentación: posición"ON" (encendido)
- Interruptor de alimentación: posición"OFF" (apagado)
- Interruptor de alimentación: posición "STAND-BY"(en espera)
- Interruptor push-push  $\Box$  "ON"  $\Box$  "OFF"  $\circledD$ (encendido/apagado)
- Terminal de conexión a tierra de protección
- Tensión peligrosa en el interior. No abra las **A** tapas a menos que así se le indique.
- ATENCIÓN: superficie caliente. No toque.
- **同** Equipo de Clase II
- Piezas móviles: mantenga las partes del ◬ cuerpo alejadas de las piezas en movimiento

ATENCIÓN: Es posible que se produzca una  $\mathbb{A}$ descarga eléctrica. Desconecte todos los  $\mathbb{B}$  enchufes de la toma de corriente.

Posee bordes afilados. Mantenga las partes  $\triangle$  del cuerpo alejadas de los bordes afilados.

### [NOTA]

Algunos de los símbolos mostrados anteriormente podrían no estar fijados en función del producto.

### **Mantenimiento e inspecciones**

Limpie este equipo periódicamente. Si se acumula el polvo, es posible que el equipo no funcione correctamente. Durante la limpieza, asegúrese de tener en cuenta lo siguiente. Si se produce algún problema durante el funcionamiento, consulte la Guía de usuario.

### **ADVERTENCIA**

- • Antes de la limpieza, desconecte la alimentación y desenchufe la clavija de toma de corriente del receptáculo de alimentación de CA. De lo contrario, podrían producirse descargas eléctricas o incendios.
- • Desenchufe la clavija de toma de corriente periódicamente y límpiela con un paño seco para eliminar el polvo y la suciedad. El polvo acumulado puede absorber la humedad del aire y provocar un incendio si entra en contacto con electricidad.
- • Utilice un paño húmedo y bien escurrido para limpiar el equipo. Humedezca los paños de limpieza únicamente con agua. No utilice alcohol, bencina, disolvente de pintura ni ninguna otra sustancia inflamable. No utilice pañuelos ni toallitas de papel. Si estas sustancias entran en contacto con las piezas eléctricas del interior del equipo, podrían generar electricidad estática o provocar descargas eléctricas o incendios.
- • Revise el cable de alimentación y la clavija periódicamente para ver si hay daños. Controle si hay óxido, mellas, rayas, grietas o una excesiva generación de calor en el equipo. Los equipos que no están sometidos a un buen proceso de mantenimiento pueden producir descargas eléctricas o incendios.

### **ATENCIÓN**

- El equipo incluye en su interior componentes de alta tensión y alta temperatura. Si los toca podrían producirse quemaduras. No toque ninguna parte del equipo que no se indique en el manual.
- A la hora de cargar papel o de quitar papel atascado, tenga cuidado de no cortarse las manos con los bordes del papel.

### **Consumibles**

### **ADVERTENCIA**

- No se deshaga de los cartuchos de tóner utilizados u otros consumibles en lugares expuestos a llamas. Asimismo, no guarde los cartuchos de tóner ni el papel en lugares que estén expuestos a llamas, ya que el tóner podría prenderse y provocar quemaduras o incendios.
- Si el tóner se derramara o dispersara accidentalmente, limpie cuidadosamente el tóner derramado con un paño suave y húmedo y evite inhalar las partículas del mismo. No utilice nunca un aspirador sin protección contra explosiones de polvo para limpiar el tóner suelto. Esto podría provocar fallos de funcionamiento del aspirador o una explosión del polvo debido a las descargas de electricidad estática.

### Si utiliza un marcapasos cardíaco

• Este cartucho de tóner genera un flujo magnético de bajo nivel. Si utiliza un marcapasos cardíaco y detecta anomalías, aléjese del cartucho de tóner y acuda inmediatamente a un médico.

### **ATENCIÓN**

- .<br>Procure no inhalar tóner. Si esto sucede, póngase en contacto con su médico inmediatamente.
- • Procure que el tóner no entre en contacto con sus ojos ni con su boca. Si esto sucede, lávese inmediatamente con agua fría y póngase en contacto con un médico.
- Procure que el tóner no entre en contacto con su piel. Si esto sucede, lávese con agua fría y jabón. Si se le irrita la piel, póngase en contacto con un médico inmediatamente.
- • Mantenga los cartuchos de tóner y otros consumibles fuera del alcance de los niños. Si ingiere tóner, acuda inmediatamente al médico o a un centro de control toxicológico.
- • No desmonte ni modifique el cartucho de tóner u otros consumibles. De lo contrario, el tóner podría derramarse.
- Al quitar la cinta selladora del cartucho de tóner, extráigala por completo sin utilizar demasiada fuerza. De lo contrario, el tóner podría derramarse.

### **O**IMPORTANTE

Manipulación del cartucho de tóner • Sujete siempre el cartucho de tóner por el asa.

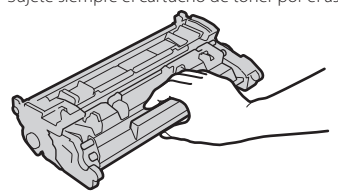

• No toque la memoria del cartucho de tóner (a) ni los contactos eléctricos (b). Para evitar arañar la superficie del tambor del interior del equipo o exponerlo a la luz, no abra la cubierta protectora del tambor  $\left( \bigodot \right)$ .

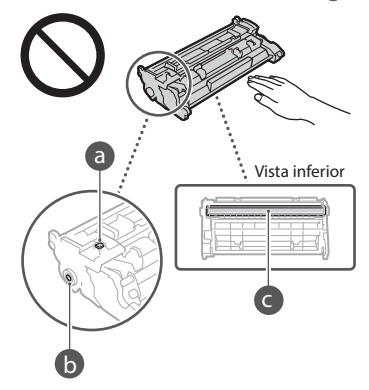

- • A menos que sea necesario, no extraiga el cartucho de tóner del material de embalaje ni de este equipo.
- • El cartucho de tóner es un producto magnético. No lo acerque a productos que reaccionan al magnetismo, tales como disquetes y unidades de disco. Si lo hace, podría dañar los datos.

### Almacenamiento del cartucho de tóner

• Guárdelo en algún lugar que cumpla los siguientes requisitos para que el uso sea seguro y satisfactorio en todo momento.

Intervalo de temperatura de almacenamiento: de 0 a 35 °C Intervalo de humedad de almacenamiento: del 35 al 85% de HR (humedad relativa/sin condensación)\*

- • Guarde el cartucho de tóner sin abrir hasta que vaya a utilizarlo.
- • Cuando extraiga el cartucho de tóner del equipo para guardarlo, coloque el cartucho de tóner extraído en su material de embalaje original.
- • Cuando guarde el cartucho de tóner, no lo haga en posición vertical ni al revés. El tóner se solidificará y no podrá volver a su estado original aunque se agite.
- \* Incluso dentro del intervalo de humedad de almacenamiento, si existen diferencias de temperatura dentro y fuera del cartucho de tóner, podrían formarse gotas de agua (condensación) dentro del mismo. La condensación afectará negativamente a la calidad de impresión de los cartuchos de tóner.

### No guarde el cartucho de tóner en los siguientes lugares

- • Lugares expuestos a llamas abiertas • Lugares expuestos a la luz solar directa o a luz
- brillante durante cinco minutos o más • Lugares expuestos a aire demasiado salado
- • Lugares en los que haya gases corrosivos (por ejemplo, aerosoles y amoniaco)
- • Lugares sujetos a altas temperaturas y altos niveles de humedad
- • Lugares sujetos a cambios drásticos de temperatura o humedad en los que pueda producirse condensación
- • Lugares con una gran cantidad de polvo
- • Lugares que estén al alcance de niños

### Tenga cuidado con los cartuchos de tóner falsificados

• Le informamos que existen cartuchos de tóner Canon falsificados en el mercado. El uso de cartuchos de tóner falsificados puede producir mala calidad de impresión o un funcionamiento deficiente de la máquina. Canon no se hace responsable de posibles defectos de funcionamiento, accidentes o daños ocasionados por el uso de cartuchos de tóner falsificados. Para más información, consulte global.canon/ctc.

### Período de disponibilidad de los repuestos y los cartuchos de tóner y otros consumibles

• Los repuestos y los cartuchos de tóner y otros consumibles para el equipo se encontrarán disponibles durante un mínimo de siete (7) años tras la interrupción de la producción de este modelo de equipo.

### Materiales de embalaje de los cartuchos de tóner

- • Guarde los materiales de embalaje del cartucho de tóner. Los necesitará para transportar el equipo.
- • La forma y la colocación de los materiales de embalaje podrían sufrir cambios, o podrían añadirse o eliminarse materiales sin previo aviso.
- • Cuando quite la cinta selladora del cartucho de tóner, deshágase de ella según la normativa local.

### Eliminación de los cartuchos de tóner utilizados u otros consumibles

Cuando se deshaga de un cartucho de tóner u otro consumible, colóquelo en su material de embalaje original para evitar que el tóner se derrame y, a continuación, deshágase del cartucho de tóner según la normativa local.

### **Aviso**

### Nombre del producto

Las normativas sobre seguridad requieren que el nombre del producto esté registrado. En algunas regiones donde se vende este producto, podría(n) estar registrado(s) en su lugar el (los) siguiente(s) nombre(s) entre paréntesis ( ).

imageCLASS MF449x / MF445dw (F177002) imageCLASS MF441dw (F177000)

### Directivas de la UE sobre compatibilidad electromagnética

Este equipo cumple con los requisitos esenciales de la Directiva de la UE sobre compatibilidad electromagnética. Declaramos que este producto cumple con los requisitos de compatibilidad electromagnética de la Directiva de la UE cuando la tensión de entrada nominal es de 230 V y 50 Hz, aunque la tensión de entrada prevista para el producto va de 220 V a 240 V y de 50 a 60 Hz. El uso de cables apantallados es necesario para cumplir con los requisitos técnicos de la Directiva de la UE sobre compatibilidad electromagnética.

### **Información legal sobre LAN inalámbrica**

Regulatory information for users in Argentina Incluye módulo Wireless LAN Module Marca AzureWave, Modelo AW-NM333, CNC C-21804

### COMISIÓN NACIONAL IO **DE COMUNICACIONES**

### Regulatory information for users in Uruguay imageCLASS MF449x / MF445dw / MF441dw

contains URSEC approved Wireless LAN Module (Model name: AW-NM333).

imageCLASS MF449x / MF445dw / MF441dw includes approved Wireless LAN Module (Model name: AW-NM333).

### Regulatory information for users in Singapore

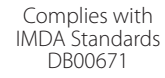

### **Limitaciones legales sobre el uso de su producto y sobre el empleo de imágenes**

El uso de su producto para escanear, imprimir o reproducir determinados documentos, así como el uso de dichas imágenes escaneadas, impresas o reproducidas con la ayuda de su producto, podría estar prohibido por ley e incurrir en responsabilidad penal y/o civil. A continuación se ha preparado una lista no exhaustiva de dichos documentos. Esta lista solo pretende orientarle a este respecto. Si tiene dudas sobre la legalidad del uso de su producto para escanear, imprimir o reproducir cualquier documento específico, y/o del uso de las imágenes escaneadas, impresas o reproducidas, debe ponerse en contacto previamente con su asesor legal para obtener consejo. • Billetes de curso legal

- • Cheques de viaje
- Giros postales
- • Cupones de alimentos
- • Certificados de depósitos
- • Pasaportes
- • Sellos postales (matasellados o no)
- • Documentos de inmigración
- • Chapas o insignias de identificación
- • Sellos de ingresos fiscales (matasellados o no)
- • Documentos del Servicio Selectivo o de conscripción
- Bonos u otros certificados de endeudamiento
- • Cheques o letras de cambio emitidos por
- agencias gubernamentales • Certificados de acciones
- • Licencias de vehículos motorizados y certificados de titularidad
- • Obras protegidas por los derechos de la propiedad intelectual/Obras de arte sin permiso del propietario de los derechos de autor

### Aviso legal

- • La información de este documento puede ser modificada sin previo aviso.
- CANON INC. NO OFRECE GARANTÍAS DE NINGÚN TIPO EN RELACIÓN CON ESTE MATERIAL, YA SEAN EXPRESAS O IMPLÍCITAS EXCEPTO EN LA MEDIDA EN QUE SE DESCRIBE EN ESTE DOCUMENTO, INCLUIDAS, SIN LIMITACIÓN, LAS RESPECTIVAS GARANTÍAS DE PUBLICIDAD, COMERCIABILIDAD, ADECUACIÓN A UN FIN CONCRETO O AUSENCIA DE INFRACCIÓN. CANON INC. NO ASUME NINGUNA RESPONSABILIDAD EN CUANTO A LOS DAÑOS DIRECTOS, FORTUITOS O RESULTANTES, INDEPENDIENTEMENTE DE LA NATURALEZA DE ÉSTOS, O EN CUANTO A LAS PÉRDIDAS O GASTOS QUE SE DERIVEN DEL USO DE ESTE MATERIAL.
- • Lo siguiente se aplica únicamente en California, EE.UU.: La batería incluida en el producto contiene material de perclorato y podría requerir un tratamiento especial. Consulte [http://www.dtsc.ca.gov/](http://www.dtsc.ca.gov/hazardouswaste/perchlorate/) [hazardouswaste/perchlorate/](http://www.dtsc.ca.gov/hazardouswaste/perchlorate/) para obtener más información.

### **Acerca de este manual**

Teclas y botones utilizados en este manual Los siguientes nombres de teclas y símbolos son algunos ejemplos de cómo se expresa en este manual cómo deben pulsarse las teclas.

- Teclas del panel de control: [Icono de tecla] Ejemplo: **0**
- Pantalla: <Especificar destino.>
- • Botones y elementos en la pantalla del ordenador: [Preferencias]

### Teclas y pantallas utilizadas en este manual

Las ilustraciones y las pantallas que se utilizan en este manual pertenecen a imageCLASS MF449x a menos que se especifique lo contrario.

### Marcas comerciales

Mac es una marca comercial de Apple Inc. Microsoft, Windows, Windows Vista, Windows Server, Internet Explorer, Excel y PowerPoint son marcas comerciales o registradas de Microsoft Corporation en Estados Unidos y otros países. El resto de nombres de productos y compañías citados son marcas comerciales propiedad de sus respectivos compañías.

### **Software de otros fabricantes**

Este producto Canon (el"PRODUCTO") incluye módulos de software de terceros. El uso y la distribución de dichos módulos de software, incluidas las actualizaciones de los mismos (en conjunto, el "SOFTWARE") están sujetos a las condiciones de licencia (1) a (9) que se presentan a continuación. (1) Usted acepta cumplir todas las leyes,

- restricciones o normativas aplicables relativas al control de las exportaciones de los países implicados en caso de que este PRODUCTO que contiene el SOFTWARE sea enviado, transferido o exportado a cualquier país.
- (2) Los titulares de los derechos del SOFTWARE conservan en todos los aspectos la titularidad, la propiedad y los derechos de la propiedad intelectual inherentes y relativos al SOFTWARE. Salvo que aquí se indique expresamente, mediante el presente documento los titulares de los derechos del SOFTWARE no le transfieren ni otorgan ninguna licencia o derecho, ni expresos ni implícitos, relativos a la propiedad intelectual del SOFTWARE.
- (3) Puede utilizar el SOFTWARE únicamente para utilizarlo con el PRODUCTO.
- (4) No podrá ceder, otorgar sublicencias, comercializar, distribuir o transferir el SOFTWARE a ningún tercero sin el consentimiento previo por escrito de los titulares de los derechos del SOFTWARE.
- (5) Sin perjuicio de lo anterior, podrá transferir el SOFTWARE únicamente cuando (a) ceda todos sus derechos respecto al PRODUCTO y todos los derechos y obligaciones establecidos en las condiciones de licencia al receptor y (b) el receptor acepte acatar la totalidad de dichas condiciones.
- (6) No podrá descompilar, invertir la ingeniería, desensamblar o reducir de cualquier otro modo el código del SOFTWARE a una forma legible por el ser humano.
- (7) No podrá modificar, adaptar, traducir, alquilar, arrendar o prestar el SOFTWARE ni crear obras derivadas basadas en el SOFTWARE.
- (8) No tendrá derecho a eliminar o a efectuar copias independientes del SOFTWARE del **PRODUCTO**
- (9) No se le otorga ninguna licencia sobre la parte del SOFTWARE que resulta legible para el ser humano (el código fuente).

Sin perjuicio de lo establecido en los puntos (1) a (9) precedentes, el PRODUCTO incluye módulos de software de terceros que van acompañados de otras condiciones de licencia, y dichos módulos de software estarán sujetos a esas otras condiciones de licencia. Consulte las demás condiciones de licencia de los módulos de software de terceros descritas en el Apéndice del Manual del PRODUCTO correspondiente. Este Manual está disponible en *https://oip.manual.canon/*.

Al utilizar el PRODUCTO, se considera que usted ha aceptado todas las condiciones de licencia vigentes. En caso de que no las acepte, póngase en contacto con su representante del servicio técnico.

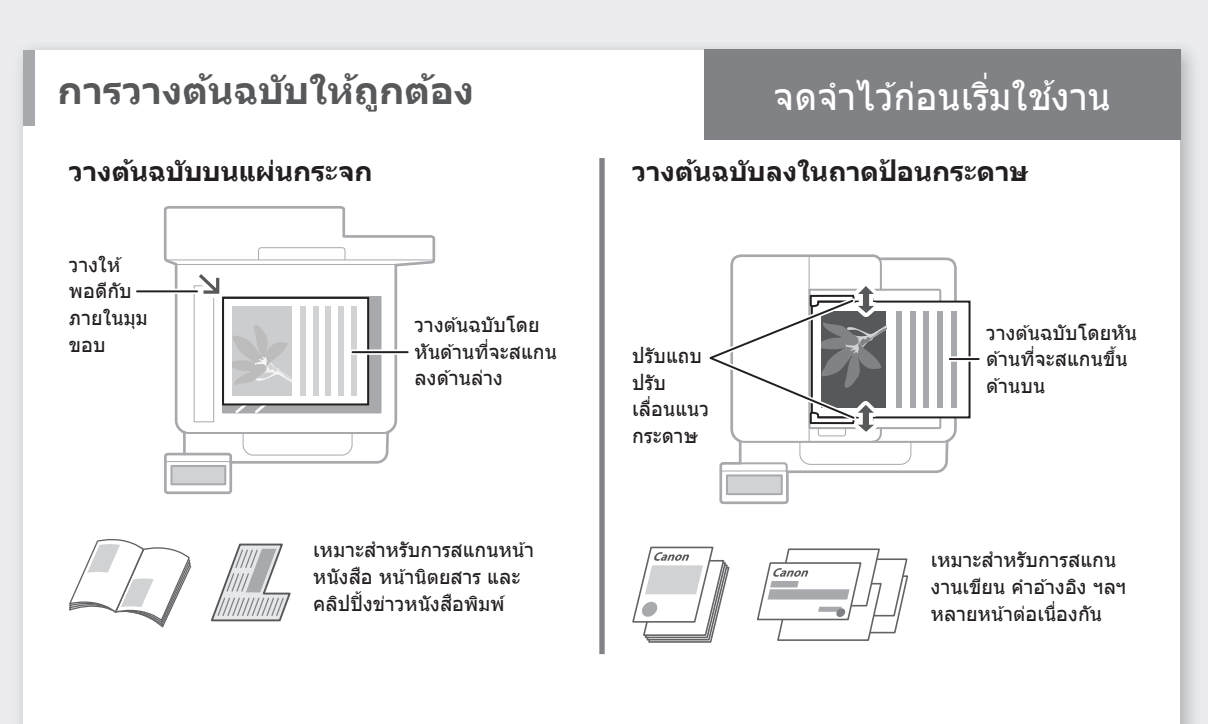

## เริ่มการทำงานจากแผงการทำงาน

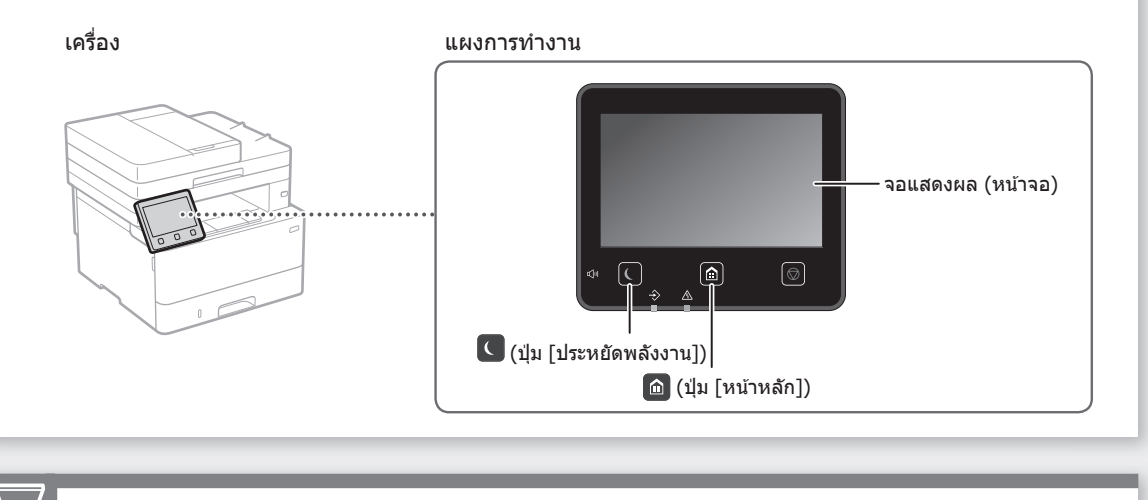

การสแกนจากคอมพิวเตอร์

## **การสแกน**

- 1. วางต้นฉบับ
- 2. กด $\Box$  และเลือก <สแกน>
- 3. เลือกประเภทของการสแกน และป้อนข้อมูลที่จำเป็น
- $4.$  เลือก  $\langle$ เริ่ม $\rangle$ ,  $\langle$ ขาวดำ เริ่ม $>$  หรือ  $\langle$ สึ เริ่ม $\rangle$

### ประเภทของการสแกน

- จัดเก็บไว้ในคอมพิวเตอร์ ■ MF Scan Utility
- จัดเก็บในอปกรณ์หน่วยความจำ USB
- สงอีเมล/I-Fax ่
- ส่งไปยังเซิร์ฟเวอร์ไฟล์

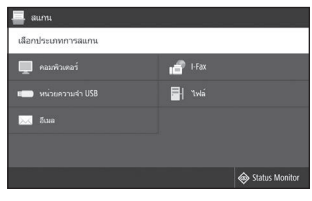

ำหรับรายละเอียด  $\bullet$  "การสแกน" ในคู่มือการใช้งาน

## การใช้งานแบบเร็ว

### **การทำ� สำ� เนา** 1. วางต้นฉบับ 2. กด **l≏ แ**ล้วเลือก <ทำสำเนา>  $100%$   $m_{1-1}$  $\Lambda$ 3. ระบุการตั้งค่าสำเนาที่จำเป็น  $90.90.90$ **STI** 4. ป้อนจำนวนสำเนาที่ต้องการ 而 需 5. เลือก <เริ่ม>  $\Diamond$ ฟังก์ชันการทำสำเนาที่มีประโยชน์ ี<br>สำหรับรายละเอียด ■ N แผ่นบน 1 หน้า "การทำสำเนา" ในคู่มือการ  $\blacksquare$  2 ด้าน หรือ 1 ด้าน ใช้งาน ■ การขยายหรือการย่อ  $\blacksquare$  การทำสำเนาบัตรประจำตัว ■ การทำสำเนาพาสปอร์ต **การสงแฟกซ ่ \*์** \* ฟังก์ชนนี้อาจใช ั ไม่ได ้ ขึ้นอยู่กับรุ่นของเครื่อง ้ Î⊞ 1. วางต้นฉบับ 2. กด $\blacksquare$  และเลือก  $\lt$ แฟกซ์ $>$ 3. ป้อนข้อมูลปลายทาง ่ 4. ระบุการตั้งค่าแฟกซ์ที่จำเป็น 5. เลือก <เริ่ม>  $\overline{\mathbf{a}}$  the Ha ฟังก์ชันแฟกซ์ที่มีประโยชน์ ส� ำหรับรายละเอียด ■ ส่งสัถเถ⊓ณตามลำดับ  $\supset$  "การส่งแฟกซ์" ในค่มือการ ■ การรับไว้ในหน่วยความจำ ใช้งาน ■ แฟกซฺ์ทางพีซี

.<br>IEZ

## **การพิมพ์**

- 1. เปิดเอกสารที่จะพิมพ์ และเลือกฟังก์ชันพิมพ์ของ แอปพลิเคชัน
- 2. เลือกไดรเวอร์เครื่องพิมพ์สำหรับเครื่อง และเลือก [กำหนดลักษณะ] หรือ [คุณสมบัติ]
- 3. ระบุขนาดกระดาษ
- 4. ระบุแหล่งที่มากระดาษและประเภทกระดาษ
- 5. ระบุการตั้งค่าพิมพ์ที่จำเป็น
- 6. เลือก [ตกลง]
- 7. เลือก [พิมพ์] หรือ [ตกลง]

### การตั้งค่าพิมพ์ที่มี ประโยชน์

- 2 ด ้าน
- N แผ่นบน 1 หน้า
- การพิมพ์หนังสือเล่มเล็ก

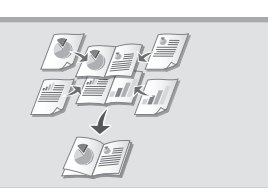

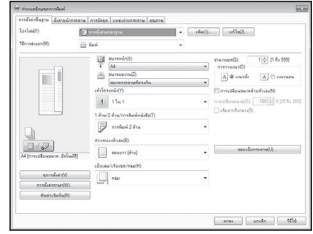

ส� ำหรับรายละเอียด "วิธีใช" บนไดรเวอร์ ้ เครื่องพิมพ์

## การใชงานแบบเร็ว ้

## **การโหลดกระดาษ**

ี<br>สำหรับรายละเอีย<mark>ด</mark>

 $\supset$  "การโหลดกระดาษ" ในคู่มือการใช้งาน

# **การโหลดถาดอเนกประสงค์ การโหลดลิ้นชกเก็บกระดาษ ั เข้าไป**

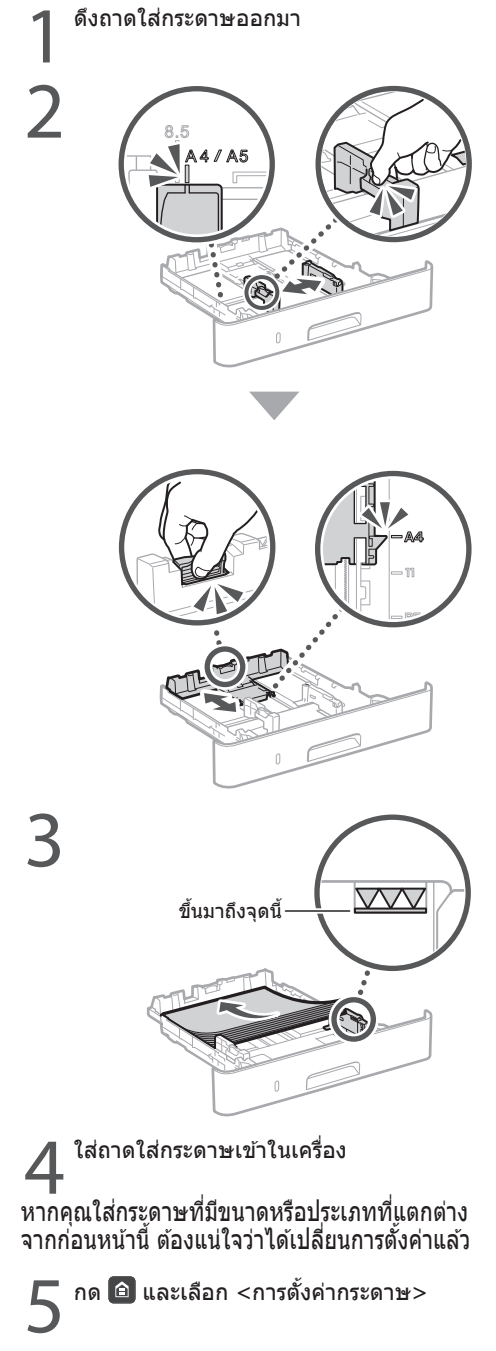

6ระบุขนาดและประเภทของกระดาษตามหน้า จอ

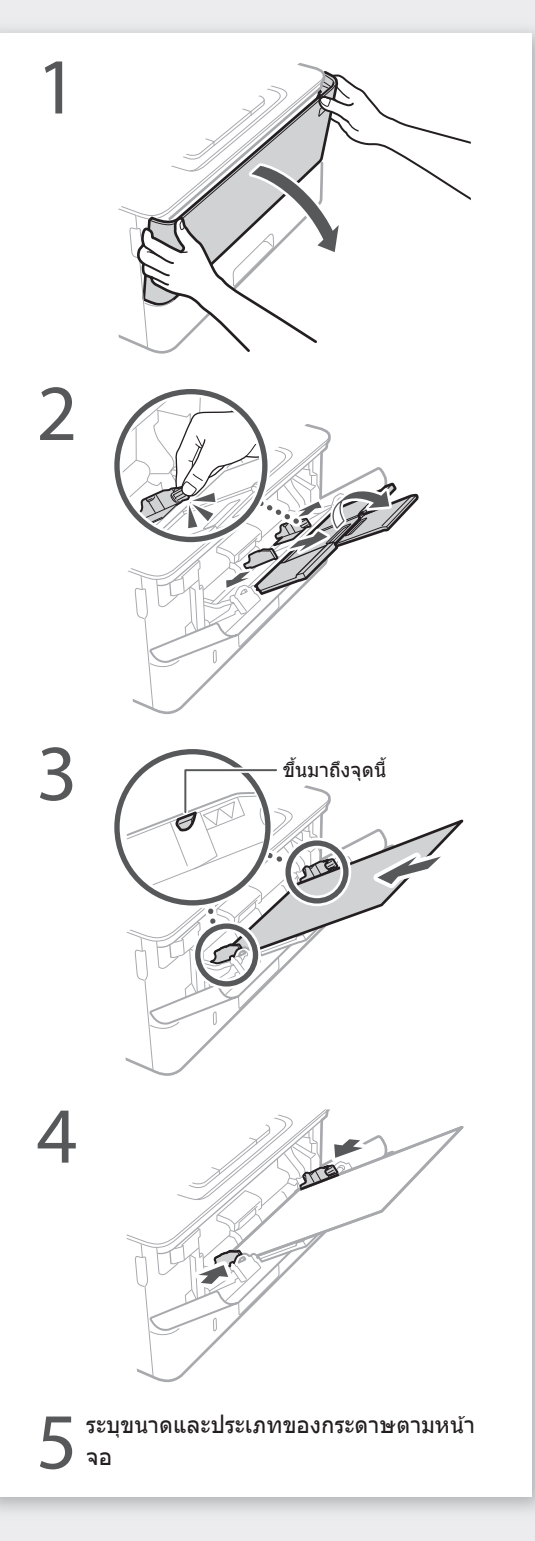

# **หากเกิดปัญหาขึน้**

## **เครื่องดูเหมือนจะไม่ท�ำงาน มีกระดาษติดอยู่**

- •เปิดเครื่องอยู่หรือไม่
- ∙เครื่องออกจากโหมดพักเครื่องแล้วหรือไม่

หากทั้งจอแสดงผลและ  $\blacksquare$  ไม่สว่างขึ้น ให้กด สวิตช์เปิดปิดเครื่อง

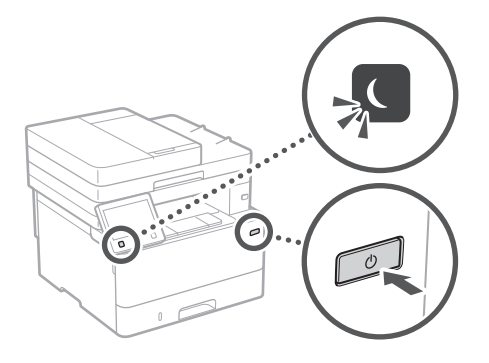

### ∙เชื่อมต่อสายไฟถูกต้องหรือไม่

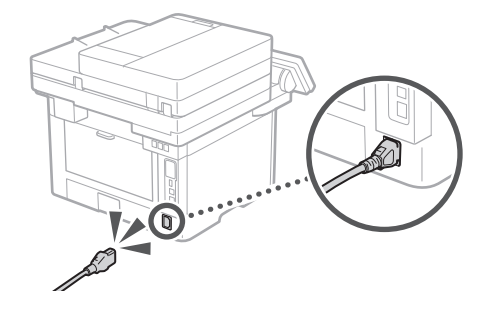

### หากยังมีปัญหาอยู่ ให ้ดูคู่มือการใชงาน ้

### ตรวจสอบดังต่อไปนี้ น�ำกระดาษที่ติดอยู่ออกตามค�ำแนะน�ำบนหน้าจอ

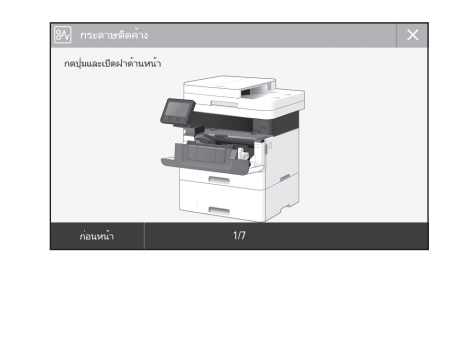

## **การเปลี่ยนตลับหมึกพิมพ์**

### เปลี่ยนตลับหมึกพิมพ์ตามคำแนะนำบนหน้าจอ

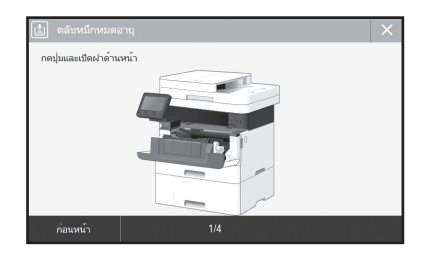

หมายเลขรุ่นของอะไหล่ตลับหมึกพิมพ์

- •Canon Cartridge 057
- •Canon Cartridge 057 H

## **ภาคผนวก**

## **ค�ำแนะน�ำด้านความ ปลอดภัยที่สำ� คัญ**

้าเทนี้จะอธิบายถึงคำแนะนำด้านความปลอดภัยที่ สำคัญ เพื่อป้องกันไม่ให้ผู้ใช้อปกรณ์เครื่องนี้และ ผ่อื่นได้รับบาดเจ็บ และไม่ให้เกิดความเสียหาย ขึ้นกับทรัพย์สิน ควรอ่านเนื้อหาในบทนี้ก่อนใช้ งานอุปกรณ์ และปฏิบัติตามคำแนะนำในการใช้ ึงานอุปกรณ์อย่างถูกต้อง อย่าใช้งานอื่นใดที่ไม่ได้ อธิบายไว ้ในคู่มือนี้ Canon จะไม่รับผิดชอบใดๆ ต่อความเสียหายที่เป็นผลจากการใช้งานที่ไม่ได้ ือธิบายไว้ในค่มือนี้ การใช้งานที่ไม่ถูกต้อง หรือ ี่ การซ่อมแซมหรือการเปลี่ยนแปลงที่ไม่ได้ดำเนิน การโดย Canon หรือบุคคลที่สามซึ่งได*้*รับอนุญาต จาก Canon การทำงานหรือการใช้งานเครื่องนี้ อย่างไม่เหมาะสมอาจก่อให้เกิดการบาดเจ็บและ/ ้หรือความเสียหายที่ต้องได้รับการซ่อมแซม ซึ่งไม่ รวมอยู่ในการรับประกันแบบจ�ำกัดของคุณ

### **ค�ำเตือน**

ระบุคำเตือนเกี่ยวกับการใช้งานที่อาจก่อให้ ้<br>เกิดอับตรายถึงชีวิตหรือการบาดเจ็บต่อตัว บุคคล หากไม่ปฏิบัติตามอย่างถูกต้อง ในการ ใช้อปกรณ์ให้ปลอดภัย ขอให้เอาใจใส่ต่อคำ เตือนเหล่านี้

### **ข้อควรระวัง**

ระบุข ้อควรระวังเกี่ยวกับการใชงานที่อาจ ้ ก่อให ้เกิดการบาดเจ็บต่อตัวบุคคล หากไม่ ปฏิบัติตามอย่างถูกต้อง ในการใช้อปกรณ์ ให ้ปลอดภัย ขอให ้เอาใจใสต่อข ้อควรระวัง ่ เหล่านี้

### $\bigcirc$ ข้อสำคัญ

้ระบุข้อกำหนดและข้อจำกัดในการใช้งาน โปรดอ่านข้อมูลเหล่านี้อย่างรอบคอบเพื่อใช้ งานอุปกรณ์ได้อย่างถูกต้องและหลีกเลี่ยง ความเสยหายที่อาจเกิดขึ้นกับอุปกรณ์หรือ ี ทรัพย์สิบ

### **การติดตั้ง**

ในการใช้อปกรณ์นี้ให้ปลอดภัยและสะดวกสบาย ขอให้อ่านข้อควรระวังเบื้องต้นต่อไปนี้อย่าง รอบคอบและติดตั้งเครื่องในบริเวณที่เหมาะสม

### **ค�ำเตือน**

### **อย่าติดตั้งในบริเวณที่อาจสงผลให้เกิดเพลิง ่ ลุกไหม้หรือไฟฟ้ าดูด**

- •้ บริเวณที่ปิดขวางช่องระบายอากาศ (อย่ใกล*้* ผนัง เตียง นอน โซฟา พรม หรือวัตถ<sup>ุ</sup>สิ่งของที่ คล ้ายกันมากเกินไป)
- ∙ บริเวณที่ชื้นหรือเต็ม๎ไปด้วยฝุ่นละออง
- บริเวณที่ได ้รับแสงแดดโดยตรงหรืออยู่กลาง แจ ้ง
- บริเวณที่อุณหภูมิอาจเปลี่ยนแปลงสูงขึ้นได ้
- บริเวณที่อยู่ใกล้เปลวไฟ
- ใกล ้แอลกอฮอล์ ทินเนอร์ผสมส หรือวัตถุไวไฟ ี อื่น ๆ

### **ค�ำเตือนอื่น ๆ**

- อย่าเชื่อมต่อสายเคเบิลที่ไม่ได้รับการอนุมัติเข้า กับอุปกรณ์นี้ การปฏิบัติเช่นนี้อาจส่งผลให้เกิด เพลิงลุกไหม ้หรือไฟฟ้าดูด
- อย่าวางสร ้อยคอ และวัตถุโลหะอื่น ๆ หรือ ภาชนะที่บรรจุของเหลวบนอุปกรณ์นี้ หาก ี สารแปลกปลอมสัมผัสกับชิ้นส่วนทางไฟฟ้า ้ภายในเครื่อง อาจส่งผลให้เกิดเพลิงลุกไหม้ หรือไฟฟ้าดูด
- เมื่อจะติดตั้งและถอดอุปกรณ์เสริม ต้องแน่ใจว่า ปิดเครื่อง ถอดปลั๊กไฟออก แล้วปลดสายเชื่อม ต่อและสายไฟทั้งหมดออกจากเครื่อง ไม่เชน่ นั้น สายไฟหรือสายเชื่อมต่ออาจชำรุดเสียหาย จนส่งผลให้เกิดเพลิงลุกไหม้หรือไฟฟ้าดูด
- หากสารแปลกปลอมตกหล่นลงในอุปกรณ์นี้ ให้ถอดปลั๊กไฟออกจากเต๋ารับไฟฟ้า AC และ ติดต่อตัวแทนจ�ำหน่ายของ Canon ที่ได ้รับ อนุญาต

### **ข้อควรระวัง**

### **อย่าติดตั้งในบริเวณต่อไปนี้**

เครื่องอาจตกหรือร่วงหล่นจนส่งผลให้ได้รับบาด เจ็บได้

- บริเวณที่ไม่มั่นคง
- สถานที่ที่ได*้*รับแรงสั่นสะเทือน

### **ข้อควรระวังอื่นๆ**

- เมื่อจะยกเครื่องนี้ ให้ปฏิบัติตามคำแนะนำใน ค่มือนี้ หากยกไม่ถูกต่อง เครื่องอาจตกหล่นจน ทำให้ได้รับบาดเจ็บได้
- เมื่อทำการติดตั้งเครื่องนี้ ระวังอย่าให้มือของ คุณติดอยู่ระหว่างเครื่องกับพื้นหรือผนัง การ ปฏิบัติเชนนี้อาจส่งผลให้ได้รับบาดเจ็บ

### $\mathbf 0$ ข้อสำคัญ

### **อย่าติดตั้งในบริเวณต่อไปนี้**

การปฏิบัติเช่นนี้อาจส่งผลให้เครื่องเกิดความเสีย หายได้

- บริเวณที่อาจได้รับอุณหภูมิและความชื้นแบบ ี่สุดขีด ไม่ว่าจะต่ำหรือสูงก็ตาม • บริเวณที่มีการเปลี่ยนแปลงอุณหภูมิหรือ
- ความชื้นอย่างรวดเร็ว
- บริเวณที่ใกล้อปกรณ์ที่ก่อให้เกิดคลื่นแม่เหล็ก หรือคลื่นแม่เหล็กไฟฟ้า
- ในห ้องทดลองหรือบริเวณที่มีปฏิกิริยาทางเคมี เกิดขึ้น
- บริเวณที่มีก๊าซกัดกร่อนหรือเป็นพิษ
- บริเวณที่อาจแอ่นหรือโค้งงอได้เนื่องจากน้ำ หนักของเครื่อง หรือบริเวณที่อาจยุบตัวลงได้ เมื่อวางเครื่องลงไป (เช่น พรม เป็นต้น)

**หลีกเลี่ยงบริเวณที่มีการระบายอากาศไม่ดี** เครื่องนี้ก่อให ้เกิดโอโซนและการปล่อยสาร อื่น ๆ ในปริมาณเล็กน้อยระหว่างการใช้งานตาม ปกติ การปล่อยสารเหล่านี้ไม่เป็นอันตรายต่อ สุขภาพ อย่างไรก็ตาม อาจสังเกตเห็นสารเหล่า นี้ได้ระหว่างการใช้งานต่อเนื่องกันนานหรือมีการ ้ทำงานยาวนานในห้องที่มีการระบายอากาศไม่ดี เพื่อรักษาสภาพแวดล้อมในการทำงานให้ปลอด โปร่ง ขอแนะนำให้ใช่เครื่องทำงานในห้องที่มีการ ถ่ายเทอากาศอย่างเหมาะสม นอกจากนี้ โปรด หลีกเลี่ยงสถานที่ที่ผู้คนจะสัมผัสกับการปล่อยสาร จากเครื่อง

### **อย่าติดตั้งในบริเวณที่เกิดการควบแน่นขึน้**

หยดน�้ำ (การควบแน่น) อาจเกิดขึ้นภายในเครื่อง เมื่อห้องที่ติดตั้งเครื่องนั้นเกิดความร้อนขึ้นอย่าง ้รวดเร็ว และเมื่อมีการย้ายเครื่องจากบริเวณที่ ้แห้งหรือเย็นไปสู่บริเวณที่ร้อนหรือขึ้น การใช้ เครื่องภายใต้สภาพเหล่านี้อาจส่งผลให้กระดาษ ติด คุณภาพการพิมพ์ด้อยลง หรือเครื่องพิมพ์เสีย ้ หายได้ ปล่อยให้เครื่องปรับสภาพเข้ากับอุณหภูมิ และความชื้นโดยรอบอย่างน้อย 2 ชั่วโมงก่อนจะ ใช้งาน

### **ที่ความสูงเหนือระดับน�้ำทะเล 3,000 เมตร หรือสูงกว่า**

เครื่องที่ติดตั้งฮาร์ดดิสก์อาจท�ำงานผิดพลาดหาก ใช้ที่ความสูงประมาณ 3,000 เมตรเหนือระดับน้ำ ทะเลหรือมากกว่านี้

### **การเชอมต่อกับสายโทรศ ื่ พท์ ั**

เครื่องนี้สามารถใช่ได้กับมาตรฐานสายโทรศัพท์ แบบอนาล็อก โดยต้องเชื่อมต่อกับเครือข่าย โทรศัพท์สาธารณะ (PSTN) เท่านั้น หากคุณเชื่อม ต่อเครื่องเข้ากับสายโทรศัพท์ระบบดิจิทัลหรือสาย โทรศัพท์แบบเฉพาะ อาจทำให้เครื่องไม่สามารถ ทำงานได้อย่างเหมาะสมและเป็นเหตุให้เกิดความ ้เสียหายได้ โปรดตรวจสอบให้แน่ใจถึงประเภท สายโทรศัพท์ที่ถูกต้องก่อนที่จะเชื่อมต่อเครื่อง โปรดติดต่อผู้ให ้บริการสายไฟเบอร์ออปติกหรือ สายโทรศัพท์ IP หากคุณต้องการเชื่อมต่อเครื่อง กับสายโทรศัพท์เหล่านั้น

### **เมื่อใช LAN แบบไร้สาย ้**

- ติดตั้งเครื่องภายในระยะ 50 เมตร จากเราเตอร์ LAN แบบไร้สาย
- ติดตั้งในบริเวณที่ไม่มีวัตถุแทรกกลางปิดขวาง ึการสื่อสารเท่าที่เป็นไปได้ เพราะสัญญาณอาจ ด ้อยลงเมื่อทะลุผ่านผนังหรือพื้น
- วางเครื่องให้ห่างเท่าที่ทำได้จากโทรศัพท์ไร้ สายดิจิทัล เตาไมโครเวฟ หรืออุปกรณ์อื่น ๆ ที่ ปล่อยคลื่นวิทยุออกมา
- อย่าใช้งานใกล*้*อปกรณ์ทางการแพทย์ คลื่นวิทยุที่ปล่อยออกจากเครื่องนี้อาจรบกวน ื่อปกรณ์ทางการแพทย์ ซึ่งอาจส่งผลให้การ ท�ำงานผิดปกติและอุบัติเหตุ

### **หากคุณกังวลเกี่ยวกับเสยงรบกวนขณะ ี ปฏิบัติงาน**

ขึ้นอย่กับสภาพแวดล้อมการใช้งานและโหมดการ ปฏิบัติงาน หากคุณกังวลเกี่ยวกับเสยงรบกวนขณะ ี ูปกี้บัติงาน ขอแนะนำให้ติดตั้งเครื่องในสถานที่อื่น ที่ไม่ใช่สำนักงาน

### **แหล่งจ่ายไฟ**

### **ค�ำเตือน**

- ใช้แหล่งจ่ายไฟที่ตรงตามข้อกำหนดแรงดัน ไฟฟ้าที่ระบุเท่านั้น หากไม่ทำเช่นนั้น อาจส่ง ี่ผลให้เกิดเพลิงลุกไหม้หรือไฟฟ้าดูดได้
- เครื่องต้องเสียบเข้ากับเต่ารับที่มีการต่อสายก ราวด์โดยสายไฟที่ให้ไว้
- อย่าใช้สายไฟอื่นนอกจากสายที่จัดส่งให้พร้อม ่กับเครื่องพิมพ์ เพราะอาจส่งผลให้เกิดเพลิงลุก ไหม้หรือไฟฟ้าด<sub>ู</sub>ดได*้*
- สายไฟที่มีให้นั้น มีไว้เพื่อใช้กับเครื่องนี้เท่านั้น ห้ามนำสายไฟไปใช้กับอุปกรณ์อื่น
- อย่าดัดแปลง ดึง ใช้แรงบิดงอ หรือดำเนินการ อื่นใดที่อาจทำให้สายไฟเกิดความเสียหาย อย่าวางของหนักทับสายไฟ การทำให้สาย ไฟเสียหายอาจส่งผลให้เกิดเพลิงล<sup>ุ</sup>กไหม*้*หรือ ไฟฟ้าดูดได้
- อย่าใช้มือเปียกเสียบหรือถอดปลั๊กไฟ เพราะ อาจส่งผลให้ถูกไฟฟ้าดูดได้
- อย่าใช้สายไฟต่อพ่วงหรืออุปกรณ์เต้าเสียบสาย ้ ใฟหลายช่อง การปฏิบัติเช่นนี้อาจส่งผลให้เกิด เพลิงลุกไหม ้หรือไฟฟ้าดูด
- อย่าห่อสายไฟหรือมัดรวมกันเป็นกระจุก เพราะ อาจส่งผลให้เกิดเพลิงลุกไหม้หรือไฟฟ้าดูด
- เสียบปลั๊กไฟในเต๋ารับไฟฟ้า AC ให้สุด หาก ้ไม่ปฏิบัติตามเช่นนั้น อาจส่งผลให้เกิดเพลิงลุก ไหม ้หรือไฟฟ้าดูด
- ดึงปลั๊กไฟออกจากเต ้ารับไฟฟ้า AC จนหมด ระหว่างเกิดพายุฟ้าคะนอง หากไม่ปฏิบัติตาม ้เช่นนั้น อาจส่งผลให้เกิดเพลิงลุกไหม่ ไฟฟ้า ดด หรือเครื่องพิมพ์เสียหายได้
- ตรวจสอบให ้แน่ใจว่าแหล่งจ่ายไฟของเครื่องมี ความปลอดภัย และมีแรงดันไฟฟ้าคงที่
- เค็บสายไฟให้ห่างจากแหล่งความร้อน บิเช่น นั้นอาจเป็นสาเหตุให*้*วัสดห*ั*มสายไฟละลาย และส่งผลให้เกิดเพลิงไหม*้*หรือไฟฟ้าดูดได*้*

**โปรดหลีกเลี่ยงมิให้เกิดเหตุการณ์ดังต่อไปนี:้** หากส่วนเชื่อมต่อของสายไฟได้รับแรงกดมาก เกินไป อาจทำให้สายไฟเสียหายหรือสายภายใน ้ เครื่องหลุดออกจากกัน ซึ่งส่งผลให้เกิดเพลิงไหม้

- ึการเสียบหรือถอดสายไฟบ่อยครั้ง – การเดินสะดุดสายไฟ
- 
- ่ สายไฟหักงอใกล้กับส่วนเชื่อมต่อ และมีแรงกด ื่อย่างต่อเนื่องบริเวณปลั๊กไฟหรือส่วนเชื่อมต่อ
- ใชแรงมากเก ้ ินไปกับปลั๊กไฟ

### **ข้อควรระวัง**

—<br>● ติดตั้งเครื่องไว้ใกล้กับเต๋ารับไฟฟ้า โดยเว*้*น พื้นที่ว่างรอบ ๆ ปลั๊กไฟไว ้ เพื่อให ้สามารถถอด ได ้อย่างสะดวกในกรณีฉุกเฉิน

**Th**

### $\bigcap$ ข้อสำคัญ

### **เมื่อเสยบสายไฟ ี**

- อย่าเสียบสายไฟกับเครื่องสำรองไฟฟ้า การ ูปภิบัติเช่นนี้อาจส่งผลให้เครื่องทำงานผิดปกติ หรือเกิดความเสียหายได้เมื่อไฟดับ
- หากเสียบปลั๊กเครื่องเข้ากับเต๋ารับไฟฟ้า AC ที่ ่ มีช่องเสียบหลายช่อง อย่าใช้งานช่องเสียบอื่น ที่เหลือเพื่อเชื่อมต่ออุปกรณ์อื่นอีก
- อย่าเสียบสายไฟกับเต้ารับไฟฟ้า AC เสริมบน เครื่องคอมพิวเตอร์

### ข้อควรระวังเบื้องต้นอื่น ๆ

การรบกวนทางไฟฟ้าอาจเป็นสาเหตุให ้เครื่องนี้ ทำงานผิดปกติหรือสูญเสียข้อมูล

### **การจัดการ**

### **ค�ำเตือน**

- ติดต่อตัวแทนจำหน่ายของ Canon ที่ได*้*รับ อนุญาตหากเครื่องมีเสยงดังผิดปกติ มีกลิ่นผิด ี ้ปกติ์ มีควันหรือร้อนจัดเกินไป การใช้งานต่อไป อาจส่งผลให้เกิดเพลิงลุกไหม้หรือไฟฟ้าดูดได้
- อย่าถอดสวนประกอบหรือดัดแปลงเครื่องนี้ ่ ส่วนประกอบภายในเครื่องพิมพ์มีแรงดับไฟฟ้า และอุณหภูมิสูง การถอดส่วนประกอบหรือการ ดัดแปลงอาจสงผลให้เกิดเพลิงลุกไหม้หรือ ไฟฟ้าดูดได้
- วางเครื่องไว้ในบริเวณที่เด็กจะไม่สัมผัสถูกสาย ไฟและสายเคเบิลหรือเฟืองอื่นๆ และชิ้นส่วน ทางไฟฟ้าภายในเครื่อง หากไม่ปฏิบัติตามเชน่ ้นั้น อาจส่งผลให้เกิดอุบัติเหตุโดยไม่คาดคิด
- ห้ามใช้สเปรย์ที่ลุกติดไฟได้ใกล้กับเครื่อง นี้ หากวัตถุไวไฟสัมผัสกับชิ้นส่วนทางไฟฟ้า ภายในเครื่องนี้ อาจส่งผลให้เกิดเพลิงลุกไหม้ หรือไฟฟ้าดูด
- เมื่อเคลื่อนย้ายเครื่อง ต้องแน่ใจว่าคุณได้ปิด ้เครื่องแล้ว จากนั้นให้ถอดปลั๊กไฟ และสายอิน เทอร์เฟซออก หากไม่ปฏิบัติตามเชนนั้น อาจ ่ ทำให้สายไฟหรือสายอินเทอร์เฟซชำรดเสีย ้หาย ส่งผลให้เกิดเพลิงไหม้หรือไฟฟ้าดดได้
- เมื่อเสียบหรือถอดสาย USB ขณะที่เสียบปลั๊ก ไฟของเครื่องเข้ากับเต*้*ารับไฟฟ้า AC เอาไว้ ื่อย่าสัมผัสชิ้นส่วนที่เป็นโลหะของขั้วต่อ เพราะ ื่อาจทำให้ถูกไฟฟ้าดูดได้

**หากคุณก�ำลังใชเครื่องกระตุ้นหัวใจ ้** ้ เครื่องนี้สร้างฟลักซ์แม่เหล็กและคลื่นอัลตราโซนิ คอ่อนๆ ขึ้น หากคุณใช้เครื่องกระตุ้นหัวใจและรู้สึก ผิดปกติ โปรดถอยห่างจากเครื่องนี้และปรึกษา แพทย์ทันที

### **ข้อควรระวัง**

- อย่าวางของหนักทับเครื่องนี้ เพราะของและ ้เครื่องอาจตกหล่น ส่งผลให้ได้รับบาดเจ็บได้
- เพื่อความปลอดภัยของคุณ โปรดถอดปลั๊กสาย ไฟหากไม่ได*้*ใช้งานเครื่องเป็นเวลานาน
- ใชความระมัดระวังขณะเปิดและปิดฝาครอบเพื่อ ้ ไม่ให ้มือของคุณได ้รับบาดเจ็บ
- ระวังอย่าให้มือและเสื้อผ้าสัมผัสกับลูกกลิ้งตรง ็บริเวณทางออก หากลูกกลิ้งหนีบมือหรือเสื้อผ้า ของคุณ อาจทำให้ได*้*รับบาดเจ็บ

• ด้านในของเครื่องและช่องกระดาษออกจะ ร้อนมากระหว่างและในทันทีหลังจากการใช้ งาน อย่าสมผัสบริเวณเหล่านี้เพื่อป้องกัน ั บาดแผลพุพอง นอกจากนี้ กระดาษที่พิมพ์ ้อาจมีความร้อนในทันทีที่ส่งออกมา จึงควรใช้ ความระมัดระวังขณะจัดการกับกระดาษ หากไม่ ปฏิบัติตามเช่นนั้น อาจส่งผลให้เกิดบาดแผล พุพอง

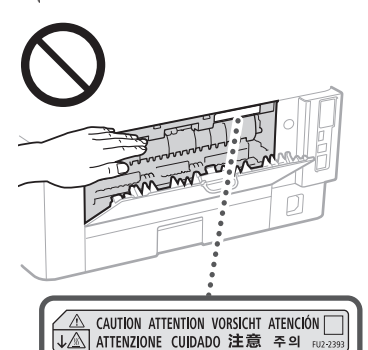

 $\overline{C}$  $4 - 3 - 3$ 

- ต้องระวังอย่าให้ของหนัก เช่น พจนานุกรม หล่นทับบนแผ่นกระจก เพราะอาจทำให้แผ่น กระจกเสียหายและส่งผลให้ได้รับบาดเจ็บ
- อย่ายกเครื่องนี้ขณะติดตั้งลิ้นชักเก็บกระดาษ หรือถาดป้อนกระดาษซึ่งเป็นอปกรณ์เสริมอย่ ่ไม่เช่นนั้น อุปกรณ์เหล่านั้นอาจตกหล่นและ ทำให้ได้รับบาดเจ็บ

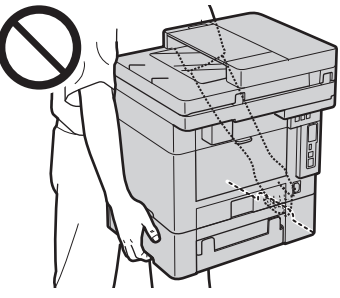

### **ถาดป้ อนกระดาษ**

- อย่ากดแรงๆ ลงบนถาดป้อนกระดาษ เมื่อใช้ แท่นกระจกเพื่อถ่ายส�ำเนาหนังสอที่มีความหนา ื ่ การทำเช่นนั้นอาจทำให้แท่นกระจกเสียหาย และได้รับบาดเจ็บ
- ปิดถาดป้อนกระดาษอย่างเบามือเพื่อไม่ให ้มือ ้ เข้าไปติดในอปกรณ์ เนื่องจากอาจทำให้ได้รับ บาดเจ็บได้
- ระวังอย่าให้มือหรือนิ้วมือของคณเข้าไปในถาด ้ป้อนกระดาษ ไม่เช่นนั้น คุณอาจได้รับบาดเจ็บ

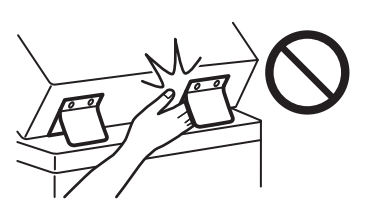

### **ลิ้นชกเก็บกระดาษ ั**

• อย่าสอดมือเข้าไปในเครื่อง ขณะที่ดึงถาดใส่ ึกระดาษออกมา เนื่องจากอาจทำให้ได้รับบาด เจ็บได้

### **ปุ่ มประหยัดพลังงาน**

.<br>∙ กดปุ่ม ☉ (ประหยัดพลังงาน) เพื่อความ ้าการุ่ง = (Σะะกรมานแรง ก.) การกราช 13<br>ปลอดภัยเมื่อจะไม่ใช่เครื่องเป็นเวลานาน เช่น ีช่วงกลางคืน นอกจากนั้น ให้ปิดสวิตช์เครื่อง และถอดปลั๊กเพื่อความปลอดภัย เมื่อจะไม่ได้ ใช่งานเป็นระยะเวลานานๆ เช่น ระหว่างวันหยุด ติดต่อกัน

### **ความปลอดภัยด้านเลเซอร์**

ผลิตภัณฑ์นี้ได ้รับการยืนยันว่าเป็นผลิตภัณฑ์ เลเซอร์ Class 1 ใน IEC60825-1:2014 และ EN60825-1:2014

CLASS 1 LASER PRODUCT LASER KLASSE 1 APPAREIL À LASER DE CLASSE 1 APPARECCHIO LASER DI CLASSE 1 PRODUCTO LÁSER DE CLASE 1 APARELHO A LASER DE CLASSE 1 LUOKAN 1 LASER-TUOTE LASERPRODUKT KLASS 1

ล�ำแสงเลเซอร์อาจเป็นอันตรายต่อร่างกายมนุษย์ เนื่องจากรังสที่แผ่ออกมาจากภายในผลิตภัณฑ์ ี ้นั้นจะถูกจำกัดไว้ภายในตัวเครื่องและฝาครอบ ภายนอกอย่างมิดชด ล� ิ ำแสงเลเซอร์จะไม่สามารถ ้ เล็ดรอดออกจากเครื่องมาได้ ในทุกช่วงการใช้งาน ้ของผู้ใช้ โปรดอ่านหมายเหตุและคำแนะนำต่อไป นี้ เพื่อการรักษาความปลอดภัย

- อย่าเปิดฝาครอบนอกเหนือจากเป็นการทำตาม คำแนะนำในค่มือของเครื่องนี้
- หากบีแสงเลเซอร์หลุดออกมาและเข้าตาคุณ อาจเป็นอันตรายต่อดวงตาของคุณได้
- การใช้การควบคม การปรับเปลี่ยน หรือการ ปฏิบัติตามขั้นตอนใดนอกเหนือจากที่ระบุไว้ ในคู่มือฉบับนี้ อาจก่อให้เกิดความเสี่ยงต่อ การแผ่รังสีที่เป็นอับตรายได้

### **ข้อควรระวังเกี่ยวกับความปลอดภัยด้าน เลเซอร์**

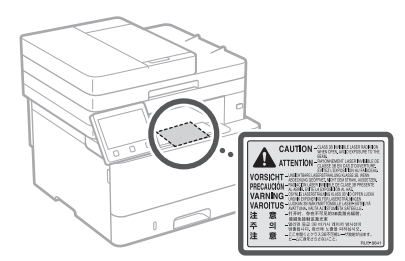

### $\bigcap$ ข้อสำคัญ

- ปภิบัติตามคำแนะนำข้อควรระวังบนป้ายและ อื่นๆ ที่คล้ายคลึงกันซึ่งพบบนเครื่องนี้
- อย่าให้เครื่องได้รับแรงกระแทกหรือแรงสั่น สะเทือนรุนแรง
- อย่าใช้แรงเปิดและปิดประตู ฝาครอบ และชิน ี่ ส่วนอื่น ๆ การปฏิบัติเช่นนี้อาจส่งผลให้เครื่อง เกิดความเสียหายได้
- ห้ามปิดสวิตช์เครื่องหรือเปิดฝาครอบขณะ ที่เครื่องกำลังทำงาน เนื่องจากอาจทำให้ กระดาษติดได้
- ใช้สายแบบถอดแยกส่วนได้ (Modular Cable) ที่สั้นกว่า 3 เมตร
- ใช้สาย USB ที่สั้นกว่า 3 เมตร

## **ภาคผนวก**

• อย่าสัมผัสหน้าสัมผัส ( ♥ ) ภายในเครื่อง การ<br> ปฏิบัติเช่นนี้อาจส่งผลให้เครื่องเกิดความเสีย หายได้

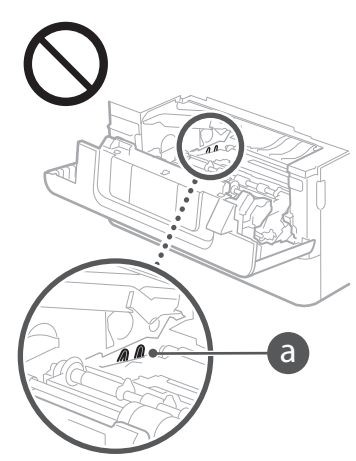

### **เมื่อท�ำการเคลื่อนย้ายเครื่อง**

เพื่อป้องกันไม่ให้เครื่องเกิดความเสียหายระหว่าง การขนสง ให ้ปฏิบัติดังต่อไปนี้ ่

- น�ำตลับหมึกพิมพ์ออก
- บรรจุเครื่องลงในกล่องเดิมพร้อมวัสดุบรรจุ <u>ภัณฑ์ให้แบ่บหบา</u>
- **สญลักษณ์เกี่ยวกับความปลอดภัย ั**
- ี สวิตช์เครื่อง: ตำแหน่ง "เปิด"
- $\bigcap$  สวิตช์เครื่อง: ตำแหน่ง "ปิด"
- (<sup>1</sup>) สวิตช์เครื่อง: ตำแหน่ง "สแตนด์บาย″
- $\mathbb O$  สวิตช์ปุ่มกด  $\blacksquare$ "เปิด"  $\blacksquare$ "ปิด"
- ขั้วต่อสายดินป้องกันไฟดูด
- มีแรงดันไฟฟ้าที่เป็นอันตรายอยู่ภายใน ห้าม ⚠ เปิดฝาครอบนอกเหนือจากที่แนะนำไว้
- $\triangle$  ข้อควรระวัง: ผิวหน้าร้อน ห้ามสัมผัส
- อุปกรณ์ Class II
- ี่ชิ้นส่วนที่เคลื่อนไหวได้: ระวังไม่ให้ ่ ่ ∧ิ้ง ส่วนต่างๆ ของร่างกายเข้าใกล้ชิ้นส่วนที่ ้เคลื่อนไหวได้
- $\bigwedge$  ข้อควรระวัง:อาจเกิดไฟฟ้าดูดได้ ให้ถอด
- $\overline{\overline{\mathcal{S}}}$  ปลั๊กไฟทั้งหมดออกจากเต๋ารับ
- มีชิ้นส่วนที่เป็นขอบคม ระวังไม่ให้ส่วนต่างๆ  $\triangle$  ของร่างกายเข้าใกล้ขอบคม

### [หมายเหตุ]

้สัญลักษณ์บางอย่างที่แสดงข้างบนนี้อาจไม่ ปรากฏบนเครื่อง ขึ้นอยู่กับผลิตภัณฑ์ที่ใช้งาน

### **การบ�ำรุงรักษาและการตรวจสอบ**

ท�ำความสะอาดเครื่องนี้เป็นระยะ หากฝุ่ นละออง สะสมตัว เครื่องอาจทำงานไม่ถูกต้อง ขณะ ทำความสะอาด ดูให้แน่ใจว่าได้ปฏิบัติตามดังนี้ หากเกิดปัญหาขึ้นในระหว่างการใช้งาน โปรด ดูค่มือการใช้งาน

### **ค�ำเตือน**

• ก่อนทำความสะอาด ให้ปิดเครื่องและถอดปลั๊ก ไฟออกจากเต ้ารับไฟฟ้า AC หากไม่ปฏิบัติ ็ตามเช่นนั้น อาจส่งผลให้เกิดเพลิงลกไหม้หรือ ไฟฟ้าดูด

- ถอดปลั๊กไฟออกเป็นประจำและใช้ผ้าแห้ง ท�ำความสะอาดเพื่อให ้ไม่มีฝุ่ นหรือเศษสกปรก ติดอยู่ ฝุ่ นละอองที่สะสมตัวอยู่อาจดูดซบั ความชื้นในอากาศและอาจส่งผลให้เกิดเพลง ลกไหม่ได้หากสัมผัสกับกระแสไฟฟ้า
- ใช้ผ้าชุบน้ำบิดหมาดทำความสะอาดเครื่อง ้ชบผ้าทำความสะอาดกับน้ำเท่านั้น อย่าใช้ แอลกอฮอล์ เบนซิน ทินเนอร์ผสมสี หรือวัตถ ไวไฟอื่นๆ อย่าใช้เยื่อกระดาษหรือกระดาษเชื่ด ้ เนื้อหนา หากวัสดุเหล่านี้สัมผัสกับชิ้นส่วนทาง ไฟฟ้าภายในเครื่อง อาจทำให้เกิดไฟฟ้าสถิต หรือส่งผลให้เกิดเพลิงลุกไหม้หรือไฟฟ้าดูด
- ตรวจสอบสายไฟและปลั๊กไฟเป็นประจ�ำเพื่อ ี่หาก หารรถ เราหนังระหว่างหรืองการเปิด ทางเรื่อง<br>หาความเสียหาย ตรวจสอบเครื่องเพื่อหาสนิม รอยบบ รอยขีดข่วน รอยแตก หรือการเกิด ้ความร้อนจัดเกินไป การใช้งานอุปกรณ์ที่บำรุง รักษาไม่ดีอาจส่งผลให้เกิดเพลิงลุกไหม้หรือ ไฟฟ้าดูด

### **ข้อควรระวัง**

- ด ้านในของเครื่องมีสวนประกอบอุณหภูมิและ ่ แรงดันไฟฟ้าสูง การสัมผัสส่วนประกอบเหล่า นี้อาจส่งผลให้เกิดบาดแผลพพอง ห้ามสัมผัส ส่วนใดๆ ของเครื่องที่ไม่ได้ระบไว้ในค่มือ
- เมื่อโหลดกระดาษหรือนำกระดาษติดออก โปรดระวังอย่าให้ขอบกระดาษบาดมือ

### **วัสดุสนเปลือง ิ้**

### **ค�ำเตือน**

- อย่าทิ้งตลับหมึกพิมพ์ที่ใช้แล้วหรืออปกรณ์ที่ คล ้ายคลึงกันลงในกองไฟ นอกจากนี้ อย่าเก็บ ดลับหมึกพิมพ์หรือกระดาษไว้ในสถานที่ที่ใกล*้* เปลวไฟ เพราะอาจเป็นสาเหตุทำให้หมึกพิมพ์ ติดไฟ และส่งผลให้เกิดบาดแผลพพองหรือ เพลิงลูกไหม้
- หากบังเอิญทำหมึกพิมพ์หกหรือหล่นกระจาย ให้เก็บรวบรวมผงหมึกพิมพ์หรือเช็ดผงหมึก พิมพ์อย่างระมัดระวังด้วยผ้าเนื้อน่มชบน้ำหมาด เพื่อป้องกับการสุดหายใจผงหบึกพิมพ์เข้าไป ห ้ามใชเครื่องดูดฝุ่ นที่ไม่มีอุปกรณ์ป้องกันการ ้ ระเบิดผงฝ่นในการทำความสะอาดหมึกพิมพ์ ์ที่หก เพราะอาจทำให้เครื่องดูดฝุ่นทำงานผิด ปกติหรือส่งผลให้เกิดระเบิดฝุ่ันเนื่องจากการ คายประจุไฟฟ้าสถิต

### **หากคุณก�ำลังใชเครื่องกระตุ้นหัวใจ ้**

• ตลับหมึกนี้สร้างฟลักซ์แม่เหล็กอ่อนๆ ขึ้น หาก คุณใช้เครื่องกระตุ้นหัวใจและรู้สึกผิดปกติ โปรดออกห่างจากตลับหมึกนี้และปรึกษา แพทย์ทันที

### **ข้อควรระวัง**

- ใช้ความระมัดระวังอย่าสูดหายใจหมึกพิมพ์ ้เข้าไป หากคุณสุดเอาหมึกพิมพ์เข้าไป ให้รีบ พบแพทย์โดยด่วน
- ใช้ความระมัดระวังเพื่อไม่ให้หมึกพิมพ์เข้าตา ้หรือปากของคุณ หากหมึกพิมพ์เข้าตาหรือปาก ให้ล้างออกด้วยน้ำเย็นทันที และรีบพบแพทย์ โดยด่วน
- ใช้ความระมัดระวังอย่าให้หมึกพิมพ์สัมผัสกับ ผิวหนังของคุณ หากสัมผัสโดน ให้ล้างออก ด้วยสบู่และน้ำเย็น หากผิวหนังรู้สึกระคายเคือง รีบพบแพทย์ทับที
- เก็บตลับหมึกพิมพ์และวัสดสิ้นเปลืองอื่นๆ ให้ พ้นจากมือเด็กเล็ก หากกลืนกินผงหมึกพิมพ์ เข ้าไป ให ้ไปพบแพทย์หรือศูนย์พิษวิทยาทันที
- อย่าถอดสวนประกอบหรือดัดแปลงตลับหมึก ่ พิมพ์ หรือด�ำเนินการอื่นๆ ในลักษณะเดียวกัน การปฏิบัติเช่นนี้อาจทำให้หมึกพิมพ์กระเด็น เลอะ
- เมื่อดึงเทปปิดผนึกตลับหมึกพิมพ์ออกจนหมด โดยไม่ใช้แรงมากเกินไป หากไม่ทำเช่นนี้อาจ ทำให้หบึกพิบพ์กระเด็บเลอะ

### $\bigcap$ ข้อสำคัญ

### **การหยิบจับตลับหมึกพิมพ์**

• ตรวจสอบให ้แน่ใจว่าถือตลับหมึกพิมพ์โดย ใช้ขี่อจับ

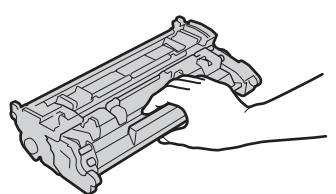

 $\bullet$  ห้ามสัมผัสหน่วยความจำตลับหมึก (  $\bullet$  ) หรือหน้าสัมผัสทางไฟฟ้า ( $\bm{\mathbb{O}}$  ) หลีกเลี่ยง การทำให้เกิดรอยขีดข่วนบนพื้นผิวของชุด ดรัมภายในเครื่อง หรือปล่อยให ้ถูกแสงแดด โดยตรง ห ้ามเปิดฝาปิดปกป้องดรัม ( )

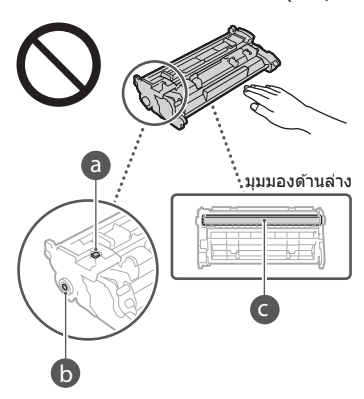

- อย่าน�ำตลับหมึกพิมพ์ออกมาจากหีบห่อหรือ จากเครื่อง ยกเว้นเมื่อจำเป็น
- ตลับหมึกพิมพ์เป็นผลิตภัณฑ์แม่เหล็ก อย่า ้าเกลือนย้ายไปอยู่ใกล้ผลิตภัณฑ์ที่ไวต่อสนาม แม่เหล็ก รวมถึงฟลอปปีดิสก์และดิสก์ไดรฟ์ การปฏิบัติเช่นนี้อาจส่งผลให้ข้อมูลเสียหาย

### **การจัดเก็บตลับหมึกพิมพ์**

- จัดเก็บในสภาพแวดล้อมต่อไปนี้เพื่อให้มั่นใจ ได ้ว่ามีการใชงานที่ปลอดภัยและน่าพอใจ ้ ชวงอุณหภูมิในการจัดเก็บ: 0 ถึง 35°C ่ ช่วงความชื้นในการจัดเก็บ: 35 ถึง 85% RH  $($ ความชื้นสัมพัทธ์/ไม่มีการควบแน่น) $*$
- จัดเก็บโดยไม่เปิดจนกว่าจะใชงานตลับหมึก ้ พิมพ์
- เมื่อถอดตลับหมึกพิมพ์ออกจากเครื่องนี้เพื่อนำ ็ไปจัดเก็บ ให้ใส่ตลับหมึกพิมพ์ที่ถอดออกมาไว้ ในวัสดุหีบห่อเดิม
- เมื่อจะจัดเก็บตลับหมึกพิมพ์ อย่าจัดเก็บในแนว ตั้งหรือคว�่ำลง เพราะหมึกพิมพ์จะแข็งตัวและ อาจไม่กลับคืนสู่สภาพเดิมแม้ว่าจะถูกเขย่า
- $\,^*$ แม้จะอยู่ภายในช่วงความชื้นในการจัดเก็บ หยด น�้ำ (การควบแน่น) อาจก่อตัวขึ้นภายในตลับ หมึกพิมพ์หากมีความแตกต่างกันของอุณหภูมิ ภายในและภายนอกตลับหมึกพิมพ์ การ ้ควบแน่นจะส่งผลกระทบในทางลบต่อคุณภาพ การพิมพ์ของตลับหมึกพิมพ์

### **อย่าจัดเก็บตลับหมึกพิมพ์ในบริเวณต่อไปนี้** • บริเวณที่อยู่ใกล ้เปลวไฟ

- บริเวณที่ได ้รับแสงแดดโดยตรงหรือแสงจ ้าเกิน ห ้านาทีขึ้นไป
- บริเวณที่มีไอเค็มมากเกินไป
- บริเวณที่มีก๊าซกัดกร่อน (เชน สเปรย์ละออง ่ ลอยและแอมโมเนีย)
- บริเวณที่มีอุณหภูมิสูงและความชนสูง ื้
- บริเวณที่มีการเปลี่ยนแปลงอุณหภูมิหรือ ความชื้นอย่างรวดเร็วซึ่งอาจเกิดการควบแน่น ได ้ง่าย
- บริเวณที่มีฝ่นละอองเป็นจำนวนมาก
- บริเวณที่อยู่ใกล ้มือเด็ก

### **ระวังตลับหมึกพิมพ์ที่ลอกเลียนแบบ**

• โปรดทราบว่ามีตลับหมึกพิมพ์ Canon ที่ลอก เลียนแบบวางขายในท้องตลาดทั่วไป การใช้ ึ้งแบ่นขอบรางบาย และเองเพาะการจะบายจะบาย<br>ตลับหมึกพิมพ์ที่ลอกเลียนแบบอาจส่งผลให้การ พิมพ์ด้อยคุณภาพลงหรือลดทอบประสิทธิภาพ ของอุปกรณ์ Canon ไม่รับผิดชอบใด ๆ ต่อการ ทำงานที่ผิดปกติ อุบัติเหตุ หรือความเสี่ยหายที่ เกิดจากตลับหมึกพิมพ์ที่ลอกเลียนแบบ ี่สำหรับข้อมูลเพิ่มเติม โปรดดู global.canon/ctc

### **ระยะเวลาที่มีจ�ำหน่ายของชนสิ้ วนเพื่อการ ่ ซอมแซมและตลับหมึกพิมพ์ และอื่นๆ ที่ ่ คล้ายคลึงกัน**

• ชิ้นส่วนเพื่อการซ่อมแซมและตลับหมึกพิมพ์ ีและอื่นๆ ที่คล้ายคลึงกันสำหรับเครื่องนี้จะมี จ�ำหน่ายอย่างน้อยเจ็ด (7) ปีหลังจากยุติการ ผลิตเครื่องรุ่นนี้

### **วัสดุหีบห่อของตลับหมึกพิมพ์**

- เก็บวัสดหีบห่อสำหรับตลับหมึกพิมพ์ไว้ เพราะ จำเป็นต่องใช้เมื่อเคลื่อนย้ายเครื่องนี้
- วัสดุบรรจุภัณฑ์อาจมีการเปลี่ยนแปลงรูปทรง หรือลักษณะการใส หรืออาจเพิ่มหรือลดได ้โดย ่ ไม่ต*้*องแจ้งให้ทราบ
- หลังจากที่คุณดึงเทปปิดผนึกออกจากตลับ หมึกพิมพ์ ให้กำจัดทิ้งตามระเบียบข้อบังคับ ในท ้องถิ่น

### **เมื่อทิ้งตลับหมึกหรืออุปกรณ์ที่คล้ายคลึงกัน ที่ใชงานแล้ว ้**

• เมื่อทิ้งตลับหมึกหรืออุปกรณ์ที่คล้ายคลึงกัน ให้ ใส่ไว้ในวัสดุหีบห่อเดิมเพื่อป้องกันไม่ให้หมึก พิมพ์กระจายออกมาจากภายในตลับ และกำจัด ทิ้งตามระเบียบข ้อบังคับในท ้องถิ่น

### **ประกาศ**

### **ชอผลิตภัณฑ์ ื่**

้านการกระบวน<br>การะเบียบด้านความปลอดภัยกำหนดให้บีการลง ทะเบียนชื่อผลิตภัณฑ์

ในบางภูมิภาคที่มีการวางจำหน่ายผลิตภัณฑ์นี้ ชื่อ ต่อไปนี้ใน ( ) อาจถูกลงทะเบียนแทน

imageCLASS MF449x / MF445dw (F177002) imageCLASS MF441dw (F177000)

### **ข้อก�ำหนด EMC ของข้อก�ำหนด EU**

ือปกรณ์นี้เป็นไปตามข้อกำหนด EMC ที่สำคัญของ ข้อกำหนด EU เราขอประกาศว่าผลิตภัณฑ์นี้เป็น ไปตามข้อกำหนด EMC ของข้อกำหนด EU ที่มี ค่ากระแสไฟเข้าหลักที่กำหนดไว้คือ 230 โวลต์, 50 เฮิรตซ์ แม้ว่าค่ากระแสไฟเข้าที่ระบไว้ของ ผลิตภัณฑ์คือ 220 ถึง 240 โวลต์, 50/60 เฮิรตซ์ เพื่อให้เป็นไปตามข้อกำหนดทางด้านเทคนิค EMC ของข้อกำหนด EU ให้ใช้สายเคเบิลที่มีฉนวนห*ั*ม

**ข้อมูลเกี่ยวกับกฎข้อบังคับเรื่อง LAN แบบไร้สาย**

### **Regulatory information for users in Argentina**

Incluye módulo Wireless LAN Module Marca AzureWave, Modelo AW-NM333, CNC C-21804

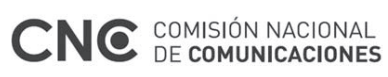

### **Regulatory information for users in Uruguay**

imageCLASS MF449x / MF445dw / MF441dw contains URSEC approved Wireless LAN Module (Model name: AW-NM333).

imageCLASS MF449x / MF445dw / MF441dw includes approved Wireless LAN Module (Model name: AW-NM333).

### **Regulatory information for users in Singapore**

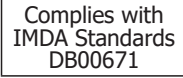

**ข้อจ�ำกัดทางกฎหมายเกี่ยวกับการใช้ งานผลิตภัณฑ์และการใชรูปภาพต่างๆ ้**

การใช้ผลิตภัณฑ์ของคุณในการสแกน, พิมพ์ หรือ คัดลอกเอกสารบางประเภท และการใชรูปภาพที่ ้ สแกน. พิมพ์ หรือคัดลอกด้วยผลิตภัณฑ์ของคุณ อาจมีความผิดตามประมวลกฎหมายอาญาและ/ หรือกฎหมายแพ่ง รายการเอกสารที่แสดงไว้ด*้*าน ล่างเหล่านี้ไม่ใชรายการเอกสารทั้งหมด รายการนี้ ่ มีวัตถุประสงค์เพื่อเป็นเพียงแนวทางเท่านั้น หาก คุณไม่แน่ใจเกี่ยวกับสิทธิ์ในการใช้ผลิตภัณฑ์ของ คุณในการสแกน, พิมพ์ หรือคัดลอกเอกสารบาง ประเภท และ/หรือการใชรูปภาพที่สแกน, พิมพ์ ้ หรือคัดลอกขึ้น คุณควรปรึกษากับที่ปรึกษาด ้าน กฎหมายของคุณก่อนเพื่อขอรับคำแนะนำในการ ด�ำเนินการ

- ธนบัตร
- เช็คเดินทาง
- ธนาณัติ
- บัตรแลกอาหาร
- ตั๋วเงินฝาก
- หนังสอเดินทาง ื • ตราไปรษณียากร (เลิกใช้หรือยังไม่เลิกใช่)
- ใบต่างด้าว
- หนังสอแสดงเหรียญตราหรือเครื่องราช ื อิสริยาภรณ์
- อากรแสตมป์ในประเทศ (เลิกใช้หรือยังไม่ เลิกใช่ไ
- ใบเกณฑ์ทหารหรือราชการเฉพาะ
- พันธบัตรหรือหนังสอรับรองหนี้อื่นๆ ื
- เช็คหรือดร๊าฟที่ออกโดยตัวแทนภาครัฐบาล • ใบหลับ
- ใบอนุญาตขับขี่และทะเบียนรถ
- ใบแสดงสิทธิ์ในผลงาน/ผลงานศิลปะโดยไม่ ต้องรับอนุญาตจากเจ้าของ

### **ค�ำสงวนสทธิ์ ิ**

- ข ้อมูลในเอกสารนี้สามารถเปลี่ยนแปลงได ้โดย ไม่ตั้องแจ้งให้ทราบ
- กับข้อมูลในเอกสารฉบับนี้ไม่ว่าจะระบไว้อย่าง ี่ชัดแจ้งหรือโดยนัยในทุกกรณี ซึ่งนอกเหนือ จากที่ระบไว้ในที่นี้ และมิได้จำกัดอยู่ที่การรับ ประกันดำนการตลาด โอกาสด้านการค้า ความ เหมาะสมในการนำไปใช้งานตามวัตถุประสงค์ เฉพาะ หรือการไม่ละเมิดสทธิ์ใดๆ บริษัท ิ CANON INC. จะไม่ขอรับผิดเกี่ยวกับความ เสียหายอันเป็นเหตุบังเอิญหรือเป็นผลสืบเนื่อง ใดๆ ไม่ว่าทางตรงหรือทางอ้อม หรือความสูญ ้ เสีย หรือค่าใช้จ่ายใดๆ อันเป็นผลมาจากการใช้ ข้อมูลในเอกสารนี้
- ข้อกำหนดต่อไปนี้ใช้ในมลรัฐแคลิฟอร์เนีย ประเทศสหรัฐอเมริกาเท่านั้น: แบตเตอรี่ที่ให้มาพร้อมกับผลิตภัณฑ์ของคุณมี สารเปอร์คลอเรต (Perchlorate Material) และ อาจต ้องจัดการเป็นพิเศษ โปรดดูรายละเอียดที่ [http://www.dtsc.](http://www.dtsc.ca.gov/hazardouswaste/perchlorate/)

[ca.gov/hazardouswaste/perchlorate/](http://www.dtsc.ca.gov/hazardouswaste/perchlorate/)

### **เกี่ยวกับคู่มือนี้**

**ปุ่ มและปุ่ มกดที่ใชในคู่มือนี ้ ้** สัญลักษณ์และชื่อปุ่มต่อไปนี้เป็นตัวอย่างบางส่วน

- ที่แสดงวิธีกดปุ่มไว่ในคู่มือนี้ • ปุ่มบนแผงการทำงาน: [ไอคอนปุ่ม] ตัวอย่าง: @
- จอแสดงผล: <ระบุปลายทาง> • ปุ่ มกดและรายการบนจอแสดงผลคอมพิวเตอร์:
- [ก�ำหนดลักษณะ]

### **ภาพประกอบและจอแสดงผลที่ใชในคู่มือนี ้ ้** ภาพประกอบและจอแสดงผลที่ใชในคู่มือนี้เป็น ้ ของ imageCLASS MF449x หากไม่ได้ระบุไว้

### **เครื่องหมายการค้า**

Mac เป็นเครื่องหมายการค้าของ Apple Inc. Microsoft, Windows, Windows Vista, Windows Server, Internet Explorer, Excel และ PowerPoint เป็นเครื่องหมายการค้าจด ทะเบียนหรือเครื่องหมายการค ้าของ Microsoft Corporation ในสหรัฐอเมริกาและ/หรือประเท ศอื่นๆ

ีชื่อผลิตภัณฑ์และบริษัทอื่นๆ ในที่นี้อาจเป็น ้ เครื่องหมายการค้าของเจ้าของผลิตภัณฑ์และ บริษัทบ์บุต

**บริการและซอฟต์แวร์ของบุคคลที่สาม**

ผลิตภัณฑ์ Canon นี้ ("ผลิตภัณฑ์") มีโมดูล ้ ซอฟต์แวร์ของบุคคลที่สามรวมอยู่ด้วย การใช้ งานและการแจกจ่ายโมดูลซอฟต์แวร์เหล่านี้ รวม ถึงการอัพเดตโมดูลซอฟต์แวร์ดังกล่าวใดๆ (รวม เรียกว่า "ซอฟต์แวร์") อยู่ภายใต ้เงื่อนไข (1) ถึง (9) ด ้านล่าง

- $\dot{\mathcal{C}}(1)$ ท่านตกลงว่าจะปฏิบัติตามกฎหมาย ข้อจำกัด หรือระเบียบข้อบังคับว่าMadridยการควบคุม ้การส่งออกที่มีผลบังคับใช่ไดๆ ของประเทศ ้ที่เกี่ยวข้อง ในกรณีที่ผลิตภัณฑ์นี้รวมถึง ้ ซอฟต์แวร์ถูกจัดส่ง ถ่ายโอน หรือส่งออกไปยัง ประเทศใดๆ
- .<br>(2)ผู้ทรงสิทธิในซอฟต์แวร์นี้ยังคงรักษากรรมสิทธิ์ ้ความเป็นเจ้าของ และสิทธิในทรัพย์สินทาง ปัญญาทั้งหลายทั้งปวงที่มีอยู่ในและมีต่อ ี่ ซอฟต์แวร์นี้ โดยเอกสารฉบับนี้ผู้ทรงสิทธิของ ซอฟต์แวร์มิได ้ถ่ายทอดหรือมอบใบอนุญาต หรือสิทธิใดๆ ไม่ว่าโดยชัดแจ้งหรือโดยนั้ย ้าง=่ง่าว \*\*\*\* \*\*\*\*\*\*\*==-----<br>แก่ท่านสำหรับทรัพย์สินทางปัญญาใดๆ ของ ผู้ทรงสิทธิของซอฟต์แวร์นี้ เว้นแต่จะระบไว้ อย่างชดแจ ้งในที่นี้ ั
- (3)ท่านต้องใช้ซอฟต์แวร์นี้เพื่อการใช้งานกับ ผลิตภัณฑ์นี้เท่านั้น
- (4)ท่านจะต้องไม่โอนสิทธิ ให้อนุญาตช่วง ทำการ ตลาด แจกจ่าย หรือถ่ายโอนซอฟต์แวร์นี้ให ้ แก่บุคคลที่สามใดๆ โดยไม่ได ้รับความยินยอม เป็นลายลักษณ์อักษรล่วงหน้าจากผู้ทรงสทธิ ิ ในซอฟต์แวร์นี้
- (5)โดยไม่คำนึงถึงสิ่งที่กล่าวมาข้างต้น ท่าน ี่ สามารถถ่ายโอนซอฟต์แวร์นี้ได้เฉพาะเมื่อ (a) ท่านโอนสทธิทั้งหมดที่มีต่อผลิตภัณฑ์ รวมทั้ง ิ สิทธิและภาระผูกพันทั้งหมดภายใต้เงื่อนไข .......<br>ใบอนญาตให้แก่ผู้รับโอน และ (b)ผู้รับโอนดัง กล่าวตกลงที่จะผูกพันตามเงื่อนไขทั้งหมดดัง กล่าว
- (6)ท่านจะต้องไม่แปลงรหัสกลับ ทำวิศวกรรม ย้อนกลับ แยกส่วนประกอบ รือลดรหัสของ ซอฟต์แวร์ให ้อยู่ในรูปแบบที่มนุษย์สามารถ ล่านได้
- (7)ท่านจะต้องไม่ดัดแปลง ปรับเปลี่ยน แปล ให้ เช่า ให้เช่าระยะยาว หรือให้ยืมซอฟต์แวร์ หรือ ้สร้างงานสบื เนื่องโดยอาศยั ซอฟต์แวรน์
- (8)ท่านไม่ได้รับสิทธิให้นำซอฟต์แวร์ออกจาก ผลิตภัณฑ์หรือท�ำส�ำเนาแยกต่างหากของ ซอฟต์แวร์จากผลิตภัณฑ์
- (9)ไม่มีการมอบใบอนุญาตของส่วนที่อ่านได่โดย มนุษย์ (รหัสต้นฉบับ) ของซอฟต์แวร์นี้ให้แก่ ท่าน

โดยไม่คำนึงถึงข้อ (1) ถึง (9) ข้างต้น ผลิตภัณฑ์ นี้มีโมดลซอฟต์แวร์ของบุคคลที่สามซึ่งมีเงื่อนไข ใบอนุญาตอื่นๆ เพิ่มเติม และโมดูลซอฟต์แวร์ เหล่านี้จะอยู่ภายใต ้เงื่อนไขใบอนุญาตอื่นๆ นั้น โปรดดูเงื่อนไขใบอนุญาตอื่นๆ ของโมดูล ซอฟต์แวร์ของบุคคลที่สามที่อธิบายไว ้ในภาค ้ผนวกของคู่มือส่ำหรับผลิตภัณฑ์ที่เกี่ยวข้อง คู่มือ นี้มีอยู่ใน *https://oip.manual.canon/*

เมื่อใชผลิตภัณฑ์นี้ จะถือว่าคุณยอมรับเงื่อนไข ้ ใบอนุญาตที่บังคับใชทั้งหมด หากคุณไม่ยอมรับ ้ เงื่อนไขใบอนุญาตเหล่านี้ โปรดติดต่อตัวแทนผู้ ให ้บริการ

V\_181009

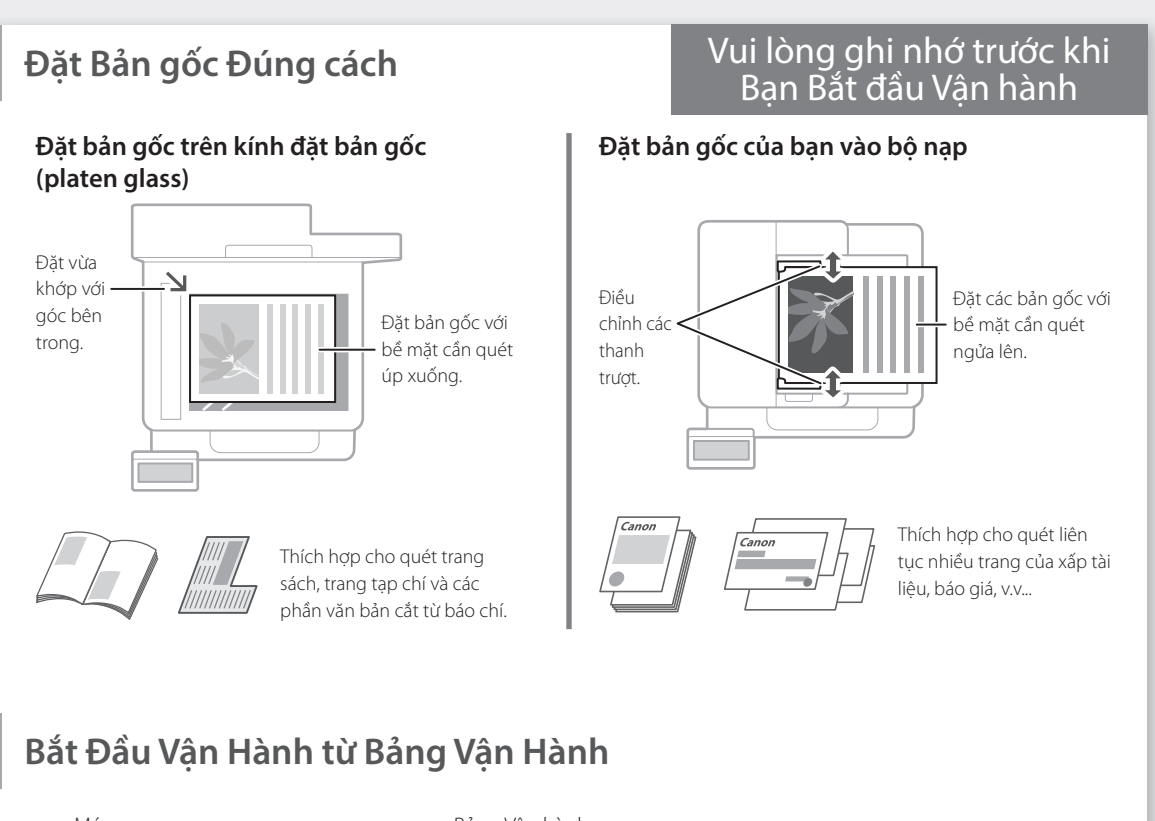

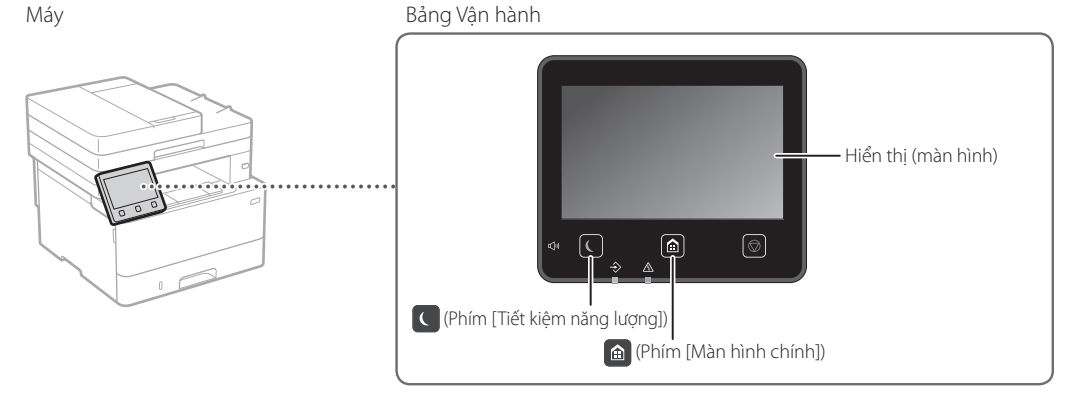

## **Đang quét**

- 1. Đặt bản gốc lên.
- 2. Nhấn n, và chọn <Quét>.
- 3. Chọn loại quét, và nhập thông tin cần thiết.
- 4. Chon <Bắt Đầu>, <Đen Trắng Bắt Đầu> hoặc <Màu Bắt Đầu>.

### Các loại quét

- Quét từ một máy tính ■ MF Scan Utility
- Lưu vào máy tính ■ Lưu trữ vào thiết bị bộ nhớ USB
- Gửi e-mail/I-Fax
- Gửi đến máy chủ dùng chia sẻ tập tin

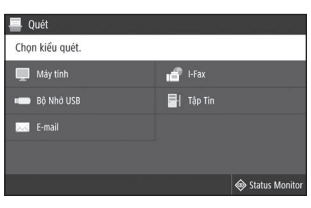

Để biết chi tiết "Đang quét" trong Hướng dẫn người dùng

## **Đang sao chép**

- 1. Đặt bản gốc lên.
- 2. Nhấn  $\bigcirc$ , và chọn <Sao chụp>.
- 3. Quy định cài đặt sao chụp khi cần thiết.
- 4. Nhập số bản sao ban muốn.
- 5. Chọn <Bắt Đầu>.

### Các chức năng sao chụp hữu ích

- N trên 1 tờ
- 2 Mặt hoặc 1 mặt
- Phóng to hoặc thu nhỏ
- Sap chép thẻ ID
- Sao Chụp Hộ Chiếu

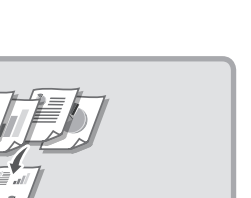

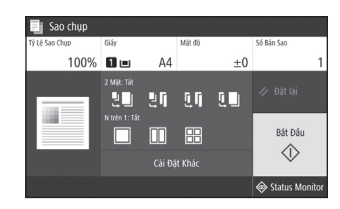

Để biết chi tiết "Đang sao chép" trong Hướng dẫn người dùng

## i aa

- 1. Đặt bản gốc lên.
- 2. Nhấn  $\bigcirc$ , và chọn <Fax>.
- 3. Nhấn thông tin điểm đích.
- 4. Quy định cài đặt fax khi cần thiết.
- 5. Chọn <Bắt Đầu>.

### Các chức năng fax hữu ích

- Truyền Liên Tiếp
- Tiếp nhân trong bộ nhớ
- PC Fax

**In ấn**

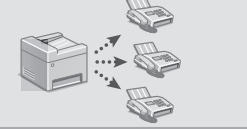

**Đang Fax\*** \*Chức năng này có thể không khả dụng tuỳ theo kiểu máy.

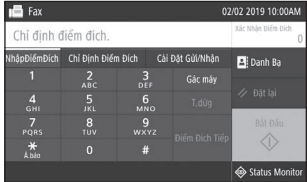

Để biết chi tiết "Đang Fax" trong Hướng dẫn người dùng

- 1. Mở tài liệu cần in và chọn chức năng in trong ứng dụng.
- 2. Chọn trình điều khiển máy in cho máy và chọn [Sở thích] hoặc [Thuộc tính].
- 3. Quy định khổ giấy.
- 4. Quy định nguồn giấy và loại giấy.
- 5. Quy định các cài đặt in khi cần thiết.
- 6. Chon [OK].
- 7. Chọn [In] hoặc [OK].

### Các cài đặt in hữu ích

- 2 Mặt
- N trên 1 tờ
- In dạng sách

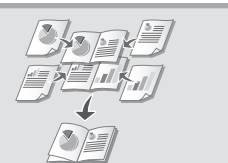

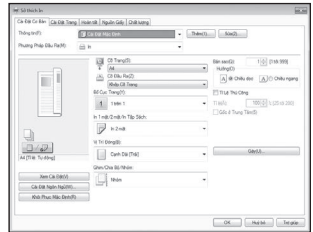

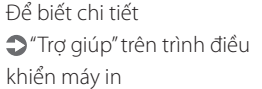

**Nạp giấy**

"Nạp giấy" trong Hướng dẫn người dùng

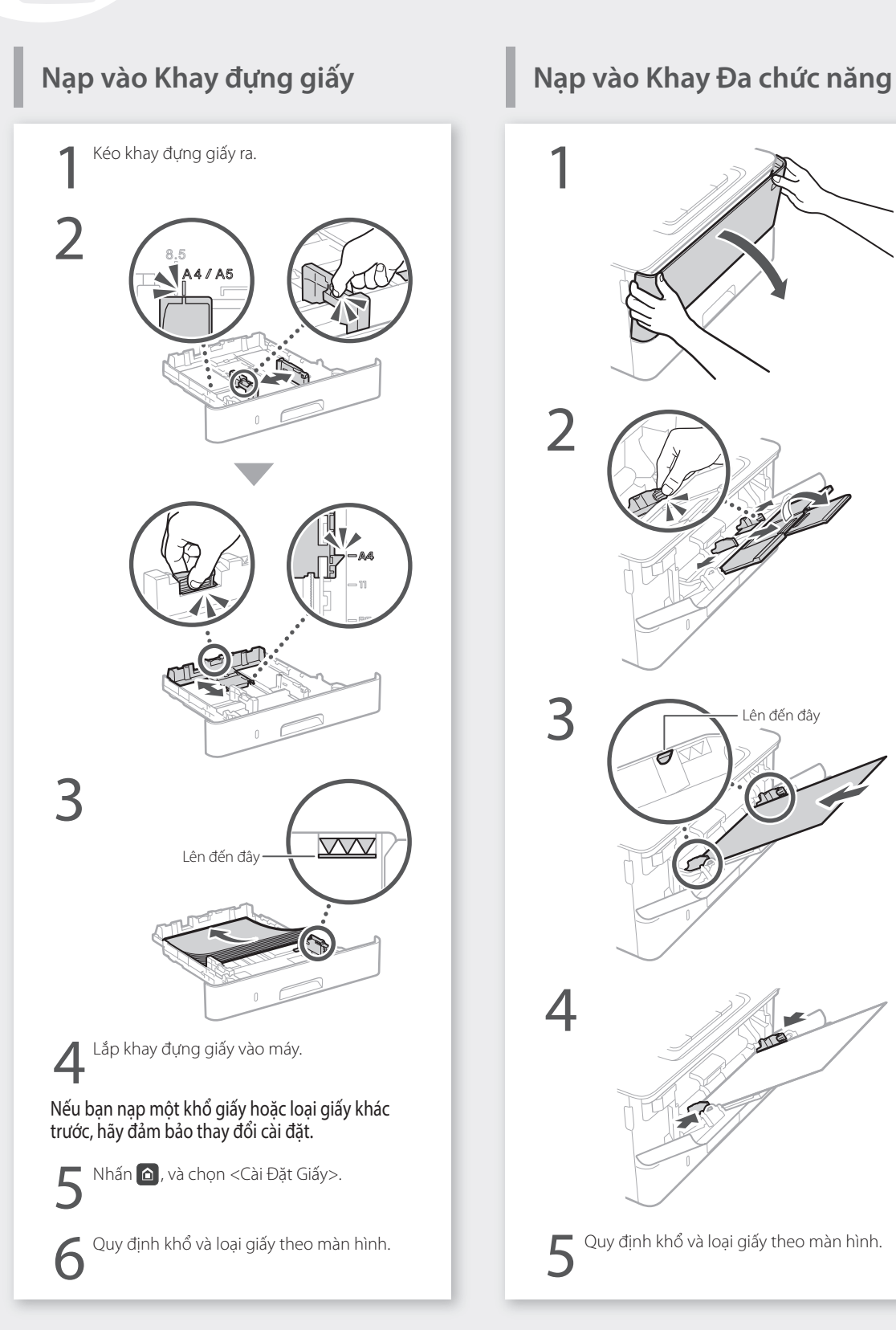

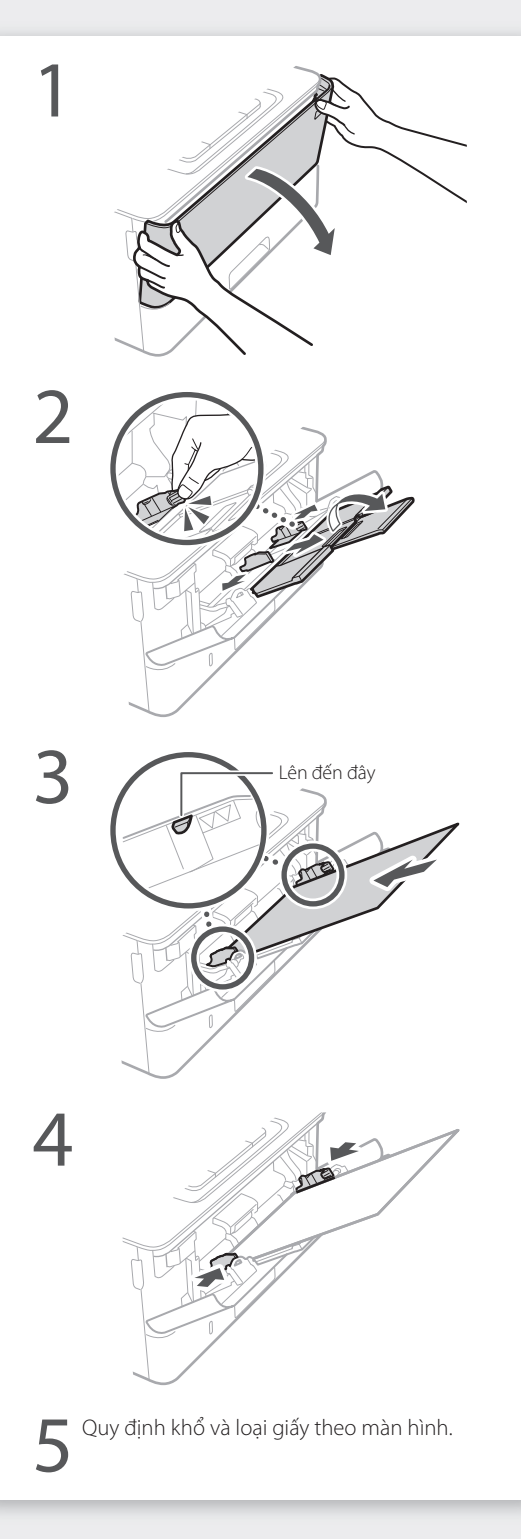

## **Nếu Có Vấn Đề Xảy Ra**

## **Máy Có Vẻ Không Hoặt Động Lỗi Kẹt Giấy Xảy Ra**

- • Nguồn đã BẬT chưa?
- • Máy đã thoát khỏi chế độ ngủ hay chưa?

Nếu cả màn hình và **không sáng, vui lòng** nhấn công tắc nguồn.

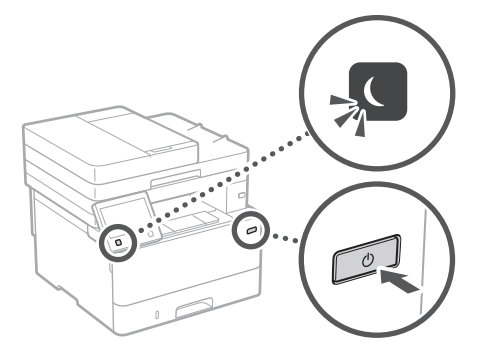

• Dây nguồn đã kết nối đúng cách chưa?

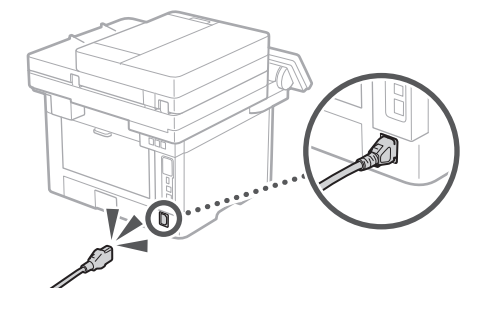

Nếu vấn đề tiếp diễn, vui lòng xem Hướng dẫn người dùng.

Hãy kiểm tra những điều sau. Loại bỏ kẹt giấy theo hướng dẫn trên màn hình.

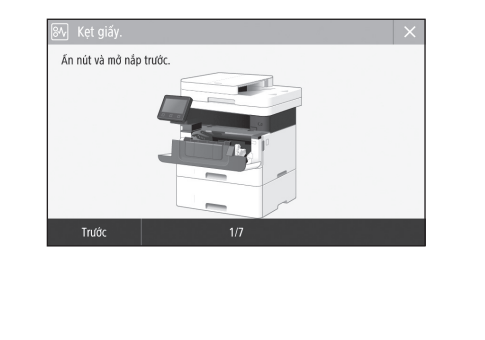

## **Thay Hộp Mực.**

Thay hộp mực theo hướng dẫn trên màn hình.

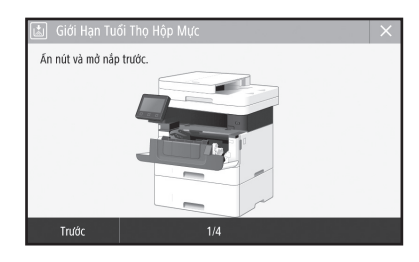

### Số kiểu hộp mực thay thế

- • Canon Cartridge 057
- • Canon Cartridge 057 H

## **Các Chỉ dẫn An toàn Quan trọng Phụ lục**

Chương này mô tả chỉ dẫn an toàn quan trọng để ngăn chặn gây thương tích cho người sử dụng máy này và những thiết bị khác, và ngăn chặn thiệt hại về tài sản. Đọc kỹ chương này trước khi sử dụng máy, và làm theo các chỉ dẫn để sử dụng máy đúng cách. Không thực hiện bất kỳ vận hành nào không được mô tả trong Hướng dẫn sử dụng này. Canon sẽ không chịu trách nhiệm với bất kỳ hư hỏng nào do vận hành các thao tác không mô tả trong Hướng dẫn sử dụng này, sử dụng không đúng cách, sửa chữa hoặc thay đổi không được thực hiện bởi Canon hoặc bên thứ ba được Canon ủy quyền. Vận hành hoặc sử dụng không đúng cách máy này có thể dẫn đến thương tích cá nhân và/hoặc hư hỏng cần sửa chữa trên diện rộng mà có thể không được bảo hiểm trong Thời Hạn Bảo Hành cho thiết bị của bạn.

### **CẢNH BÁO**

Cho biết cảnh báo về các thao tác có thể dẫn đến tử vong hoặc chấn thương nghiêm trọng nếu không thực hiện đúng cách. Để sử dụng máy một cách an toàn, hãy luôn chú ý đến những cảnh báo này.

**CHÚ Ý** Cho biết biện pháp thận trọng về các thao tác có thể dẫn đến tử vong hoặc chấn thương nghiêm trọng nếu không thực hiện đúng cách. Để sử dụng máy một cách an toàn, hãy luôn chú ý đến những biện pháp thận trọng này.

### **@ QUAN TRONG**

Chỉ ra các yêu cầu và giới hạn hoạt động. Hãy nhớ đọc kỹ những hạng mục này để vận hành máy đúng cách, và tránh làm hư máy hoặc hư hại tài sản.

### **Cài Đặt**

Để sử dụng máy một cách an toàn và thoải mái, hãy đọc kỹ các biện pháp phòng tránh sau và đặt máy ở vị trí thích hợp.

### **CẢNH BÁO**

### Không đặt ở vị trí có thể gây hỏa hoạn hoặc giật điện

- • Vị trí mà khe thông khí bị chặn (quá gần tường, giường, ghế sofa, thảm, hoặc các vật tương tự)
- • Vị trí ẩm ướt hoặc bụi
- • Vị trí dễ tiếp xúc trực tiếp với ánh nắng mặt trời hoặc vị trí ở ngoài trời
- • Vị trí có nhiệt độ cao
- • Vị trí dễ tiếp xúc với ngọn lửa
- • Gần chất cồn, chất pha loãng sơn hoặc các chất dễ cháy khác

### Cảnh báo khác

- • Không kết nối với cáp không được phê chuẩn cho máy này. Làm như vậy có thể gây ra hỏa hoạn hoặc giật điện.
- • Không đặt dây chuyền và các vật kim loại khác hoặc thùng chứa chất lỏng lên trên máy. Nếu có vật lạ bên ngoài tiếp xúc với các bộ phận điện bên trong máy, có thể gây ra hỏa hoạn hoặc giật điện.
- • Khi lắp đặt và tháo gỡ các phụ kiện tùy chọn của máy, hãy chắc chắc rằng đã TẮT nguồn điện, rút phích cắm điện, và sau đó ngắt kết nối tất cả dây cáp kết nối và dây nguồn từ máy. Nếu không, các dây nguồn hoặc dây cáp kết nối có thể bị hư hỏng, có thể gây ra hỏa hoạn hoặc điện giật.
- • Nếu có bất kỳ vật lạ nào rơi vào máy, hãy rút phích cắm ra khỏi ổ cắm điện AC và liên hệ với đại lý được Canon ủy quyền tại địa phương của bạn.

### **CHÚ Ý**

### Không đặt tại các vị trí sau

Máy có thể bị rơi hoặc rớt, dẫn đến thương tích. • Vị trí không vững chắc

• Vị trí dễ bị rung động

### Cảnh báo khác

- • Khi mang theo máy, hãy làm theo các chỉ dẫn trong Hướng dẫn sử dụng này. Nếu mang theo không đúng cách, máy có thể bị rơi, dẫn đến thương tích.
- • Khi lắp đặt máy, hãy cẩn thận để không bị kẹt tay giữa máy và sàn nhà hoặc tường. Làm như vậy có thể dẫn đến thương tích.

### **COUAN TRONG**

### Không đặt tại các vị trí sau

- Làm như vậy có thể làm hỏng máy.
- • Vị trí phụ thuộc vào nhiệt độ và độ ẩm biên, cho dù là cao hay thấp
- • Vị trí có thay đổi lớn về nhiệt độ hay độ ẩm
- • Vị trí gần thiết bị phát ra từ trường hoặc sóng điện từ
- Phòng thí nghiệm hoặc vi trí nơi xảy ra phản ứng hóa học
- • Vị trí dễ tiếp xúc với khí ăn mòn hoặc khí độc hại
- • Vị trí có thể bị nghiêng do trọng lượng của máy hoặc vị trí máy có thể bị sụt lún (như tấm thảm, v.v...)

### Tránh đặt ở vị trí thông khí kém

Máy sẽ tạo ra một lượng nhỏ khí ozone và khí thải khác trong quá trình sử dụng thông thường. Các khí thải này không gây hại cho sức khỏe. Tuy nhiên, có thể nhận thấy rõ các khí này nếu sử dụng thiết bị trong một thời gian dài hoặc sử dụng trên diện rộng trong phòng thông khí kém. Để duy trì môi trường làm việc thoải mái, nên vận hành máy tại phòng được thông khí thích hợp. Ngoài ra cũng cần tránh những vị trí mà mọi người dễ tiếp xúc với khí thải từ máy.

### Không đặt ở vị trí có hơi nước ngưng tụ

Giọt nước (hơi nước ngưng tụ) có thể hình thành bên trong máy khi nhiệt độ trong phòng đặt máy nóng lên nhanh chóng và khi máy được di chuyển từ vị trí mát hoặc khô đến vị trí nóng hoặc ẩm ướt. Sử dụng máy trong các điều kiện này có thể dẫn đến kẹt giấy, chất lượng in kém hoặc làm hư hỏng máy. Hãy để máy điều chỉnh cho phù hợp với nhiệt độ và độ ẩm môi trường xung quanh ít nhất 2 tiếng trước khi sử dụng.

### Ở độ cao trên mực nước biển 3.000 m hoặc cao hơn

Với các máy có đĩa cứng, chúng có thể sẽ không hoạt động đúng cách khi được sử dụng ở độ cao lớn khoảng 3.000 mét trở lên so với mực nước biển.

### Kết Nối Đường Điện Thoại

Máy này phù hợp với tiêu chuẩn dòng điện thoại để bàn. Máy chỉ có thể kết nối với mạng điện thoại chuyền mạch công cộng (PSTN). Nếu bạn kết nối máy với dòng điện thoại kỹ thuật số hoặc dòng điện thoại chuyên dụng, điều này có thể làm cho cản trở các hoạt động của máy và có thể là nguyên nhân gây ra hỏng hóc. Cần xác định được loại dòng điện thoại trước khi kết nối máy. Liên hệ với nhà cung cấp dịch vụ cáp quang hoặc dịch vụ dòng điện thoại IP nếu bạn muốn kết nối máy với các dòng điện thoại nêu trên.

### Khi sử dụng mạng LAN không dây

- • Đặt máy ở khoảng cách tối đa 50 m tính từ bộ định tuyến LAN không dây.
- • Cố gắng lắp đặt (càng xa càng tốt) tại vị trí nơi truyền thông không bị chặn bởi các vật chắn. Tín hiệu có thể bị suy giảm khi đi qua tường hoặc sàn nhà.
- • Giữ máy càng xa càng tốt đối với điện thoại kỹ thuật số không dây, lò vi sóng, hoặc các thiết bị khác có phát ra sóng vô tuyến.
- • Không sử dụng gần các thiết bị y tế. Sóng radio phát ra từ máy này có thể làm nhiễu thiết bị y tế, điều này có thể dẫn đến sự cố và tai nạn.

### Nếu tiếng ồn khi vân hành làm bạn lo lắng

Tùy vào môi trường sử dụng và chế độ hoạt đông, nếu tiếng ồn khi vân hành làm bạn lo lắng, bạn nên lắp đặt máy ở một địa điểm khác văn phòng.

### **Bộ Nguồn**

### **CẢNH BÁO**

- • Chỉ sử dụng bộ nguồn đáp ứng yêu cầu điện áp được chỉ định. Nếu không có thể gây ra hỏa hoạn hoặc giật điện.
- • Máy phải được kết nối với ổ cắm với kết nối nối đất bằng dây nguồn được cung cấp.
- • Không sử dụng dây nguồn khác với dây được cung cấp, vì điều này có thể gây ra hỏa hoạn hoặc giật điện.
- • Dây nguồn được cung cấp được dùng riêng cho máy này. Không nối dây nguồn vào các thiết bị khác.
- • Không chỉnh sửa, kéo, gập mạnh, hoặc thực hiện bất kỳ hành động nào khác có thể làm hỏng dây nguồn. Không đặt các vật nặng lên dây nguồn. Làm hư hỏng dây nguồn có thể gây ra hỏa hoạn hoặc giật điện.
- • Không cắm hoặc rút phích cắm điện bằng tay ướt, vì điều này có thể dẫn đến giật điện.
- • Không sử dụng dây điện nối thêm hoặc ổ cắm điện có nhiều khe cắm với máy. Làm như vậy có thể gây ra hỏa hoạn hoặc giật điện.
- • Không quấn hoặc thắt nút dây nguồn, vì điều này có thể gây ra hỏa hoạn hoặc giật điện.
- • Gắn hẳn phích cắm vào ổ cắm điện AC. Nếu không có thể gây ra hỏa hoạn hoặc giật điện.
- • Tháo phích cắm ra khỏi ổ cắm điện AC khi có sấm sét. Nếu không có thể gây ra hỏa hoạn, giật điện, hoặc gây hư hỏng máy.
- • Đảm bảo cung cấp điện năng cho máy được an toàn và có điện áp ổn định.
- • Giữ dây điện tránh xa khỏi nguồn nhiệt; Nếu không làm điều này có thể là nguyên nhân làm cho lớp vỏ bọc dây nguồn bị chảy, dẫn đến cháy hoặc sốc điện.

### Tránh các trường hợp sau:

Nếu phần kết nối của dây nguồn bị quá căng, nó có thể làm hỏng dây nguồn hoặc dây điện bên trong máy có thể bị ngắt kết nối. Điều này có thể gây cháy.

- Kết nối và ngắt kết nối dây nguồn thường xuyên.
- Tháo dây nguồn.
- Dây nguồn bị cong ở gần phần kết nối, và liên tục bị kéo căng đối với ổ cắm điện hoặc phần kết nối.
- Dùng lực quá mức trên phích cắm điện.

### **CHÚ Ý**

-<br>Lắp đặt máy gần ổ cắm điện và tạo không gian đủ rộng ở xung quanh ổ cắm để có thể rút phích cắm một cách dễ dàng trong tình huống khẩn cấp.

### **OUAN TRONG**

### Khi kết nối điện

- • Không kết nối dây nguồn vào một nguồn điện liên tục. Làm như vậy có thể gây sự cố hoặc hư hỏng máy khi mất điện.
- • Nếu bạn cắm máy vào ổ cắm điện AC có nhiều khe cắm, thì không sử dụng ổ cắm còn lại để kết nối thiết bị khác.
- • Không kết nối dây nguồn với ổ cắm điện AC phụ trợ trên máy tính.

### Những lưu ý khác

Nhiễu điện có thể làm máy gặp sự cố hoặc mất dữ liệu.

### **Cách xử lý**

### **CẢNH BÁO**

- $\overline{\phantom{a}}$ Ngay lập tức rút phích cắm ra khỏi ổ cắm điện AC và liên hệ với đại lý được Canon ủy quyền nếu máy tạo ra nhiễu điện bất thường, phát ra mùi không bình thường, hoặc phát ra khói hoặc nhiệt độ cao. Nếu vẫn tiếp tục sử dụng có thể gây ra hỏa hoạn hoặc giật điện.
- • Không tháo rời hoặc chỉnh sửa máy. Bên trong máy có các bộ phận mang điện áp và nhiệt độ cao. Việc tháo gỡ hoặc chỉnh sửa có thể gây ra hỏa hoạn hoặc giật điện.
- • Để máy ở nơi mà trẻ em sẽ không tiếp xúc được với dây nguồn và dây cáp khác hoặc bánh răng và các bộ phận điện bên trong máy. Nếu không có thể dẫn đến tai nạn không mong muốn.
- Không sử dụng bình xịt chất dễ cháy gần máy. Nếu các chất dễ cháy tiếp xúc với các bộ phận điện bên trong máy, có thể gây ra hỏa hoạn hoặc giật điện.
- • Khi di chuyển máy, phải đảm bảo rằng đã TẮT nguồn điện của máy, và sau đó rút phích cắm điện và cáp kết nối. Không làm như vậy có thể làm hỏng dây nguồn hoặc cáp kết nối, dẫn đến cháy hoặc sốc điện.
- • Khi cắm hoặc rút cáp USB khi phích cắm được cắm vào ổ cắm điện AC, không chạm vào đầu nối của phần kim loại, vì điều này có thể dẫn đến giật điện.

### Nếu bạn đang sử dụng thiết bị điều hòa nhịp tim

Máy sẽ tạo ra thông lượng từ thấp và sóng siêu âm. Nếu bạn sử dụng máy điều hòa nhịp tim và cảm thấy bất thường, vui lòng di chuyển ra xa máy này và tham khảo ý kiến bác sĩ ngay lập tức.

### **CHÚ Ý**

- • Không đặt các vật nặng lên máy vì chúng có thể bị rơi, dẫn đến thương tích.
- • Để an toàn, vui lòng rút dây nguồn ra nếu không sử dụng máy trong thời gian dài.
- Sử dụng thân trong khi mở và đóng nắp để tránh gây thương tích cho tay của bạn.
- • Giữ tay và quần áo ra xa trục lăn trong vùng đầu ra. Nếu trục lăn cuốn tay hoặc quần áo của bạn, điều này có thể dẫn đến thương tích cá nhân.

• Bên trong máy và khe đầu ra rất nóng trong khi sử dụng và ngay sau khi sử dụng. Tránh tiếp xúc với các vùng này để tránh bị bỏng. Ngoài ra, giấy in có thể nóng ngay sau khi xuất ra, vì vậy cần thận trọng khi cầm giấy. Nếu không có thể gây bỏng.

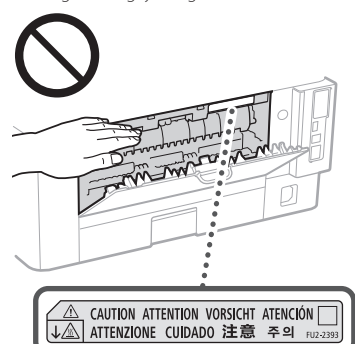

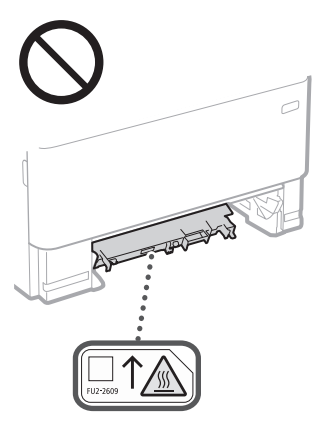

- • Hãy cẩn thận không để đánh rơi các vật nặng, chẳng hạn như quyển từ điển, lên trên màn quét. Làm như vậy có thể làm hỏng màn quét và gây thương tích.
- • Không vận chuyển máy với bất cứ khay giấy hay khay nạp giấy tùy chọn nào đang được lắp đặt. Nếu không, các thiết bị này có thể bị rơi dẫn đến thương tích.

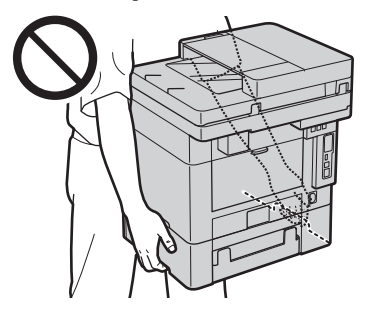

### Khay nạp

- • Không nhấn mạnh xuống khay nạp giấy khi sử dụng tấm ép giấy thủy tinh để sao y cuốn sách dày. Làm như vậy có thể làm hỏng tấm ép giấy thủy tinh và dẫn đến thương tích cho bản thân.
- Đóng khay nap giấy nhẹ nhàng để tránh cuốn tay của bạn, và điều này có thể dẫn đến thương tích cho bản thân.
- Hãy cẩn thân để không bị ket tay hoặc ngón tay vào khay nạp. Nếu không, bạn có thể bị thương.

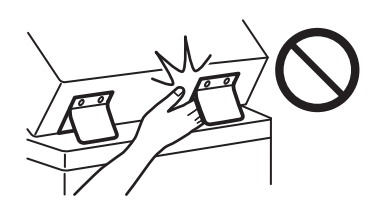

### Ngăn giấy

• Không đưa bàn tay của bạn vào máy trong khi ngăn kéo giấy được lấy ra, vì điều này có thể dẫn đến thương tích cho bản thân.

### Phím Tiết Kiệm Năng Lượng

• Nhấn  $\odot$  (Tiết kiệm Năng lượng) cho an toàn khi máy không được sử dụng trong một thời gian dài, chẳng hạn như qua đêm. Ngoài ra, TẮT công tắc chính, và rút dây nguồn cho an toàn khi máy không được dùng trong một khoảng thời gian dài, chẳng hạn như trong các ngày nghỉ liên tiếp.

### An Toàn Laser

Máy này được phân loại là sản phẩm laser Loại 1 theo tiêu chuẩn IEC60825-1:2014 và EN60825-1:2014.

CLASS 1 LASER PRODUCT

LASER KLASSE 1 APPAREIL À LASER DE CLASSE 1 APPARECCHIO LASER DI CLASSE 1 PRODUCTO LÁSER DE CLASE 1 APARELHO A LASER DE CLASSE 1 LUOKAN 1 LASER-TUOTE LASERPRODUKT KLASS 1

Tia laser có thể có hại cho cơ thể con người. Do bức xạ phát ra trong sản phẩm được giới hạn hoàn toàn trong các bộ phận máy bảo vệ và nắp bên ngoài, không có tia laser thoát ra trong quá trình vận hành máy thông thường. Hãy đọc các chú thích và chỉ dẫn sau để đảm bảo an toàn.

- • Không được mở bất kỳ phần nắp nào ngoài những nắp ghi trong hướng dẫn sử dụng của máy này.
- • Nếu tia laser vô tình phát ra và chiếu vào mắt bạn, việc tiếp xúc với tia laser có thể gây tổn hại cho mắt của bạn.
- • Việc sử dụng các quy trình điều khiển, hiệu chỉnh, hoặc vận hành khác với những quy trình được quy định trong sổ tay này có thể dẫn đến khả năng phơi nhiễm bức xạ nguy hiểm.

### Chú Ý An Toàn Laser

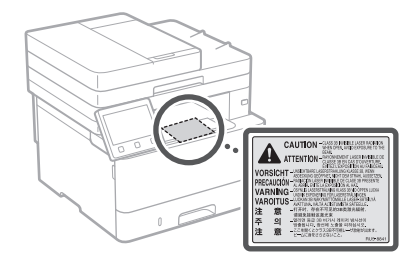

### **O QUAN TRỌNG**

- Thực hiện theo các hướng dẫn thận trọng trên nhãn và các hướng dẫn tương tự được tìm thấy trên máy này.
- • Không để máy va chạm hoặc rung động mạnh.
- • Không dùng nhiều sức khi mở và đóng cửa hộp, nắp và các bộ phận khác. Làm như vậy có thể làm hư hỏng máy.
- • Không bật TẮT công tắc nguồn chính hoặc mở nắp trong khi máy đang hoạt động. Điều này có thể dẫn đến kẹt giấy.
- • Sử dụng cáp modular ngắn hơn 3 mét.
- • Sử dụng cáp USB ngắn hơn 3 mét.

## **Phụ lục**

• Không chạm vào đầu tiếp xúc ( a) bên trong máy. Làm như vậy có thể gây hư hỏng máy.

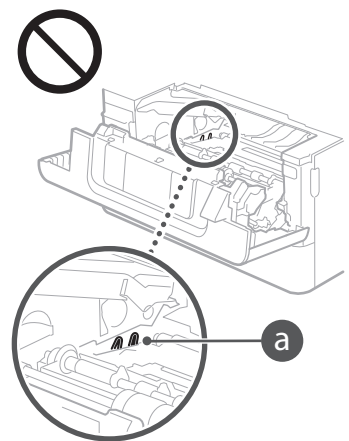

### **Khi vận chuyển máy**

Để ngăn ngừa hư hỏng cho máy trong quá trình vận chuyển, hãy thực hiện các bước sau.

- • Tháo hộp mực ra.
- Đóng gói cẩn thận máy in trong hộp đựng ban đầu bằng vật liệu đóng gói.

### **Các ký hiệu liên quan đến an toàn**

- Công tắc nguồn: vị trí"BẬT"
- $\bigcap$  Công tắc nguồn: vị trí "TẮT"
- Công tắc nguồn: vị trí "CHỜ"
- Công tắc Push-push | "BÂT" | "TẤT"
- Thiết bị đầu cuối bảo vệ nối đất
- Điện áp nguy hiểm bên trong. Không mở <u>A pháp khác với hướng dẫn.</u><br>Thấp khác với hướng dẫn.
- THẬN TRỌNG: Bề mặt nóng. Không chạm  $\triangle$  vào.
- **可** Thiết bị hạng II

Bộ phận chuyển động: tránh xa khỏi bộ A phận chuyển động

CHÚ Ý: Giật điện có thể xảy ra. Tháo tất cả các phích cắm ra khỏi ổ cắm điện.

Có mép cạnh sắc bén. Giữ các bộ phận cơ  $\triangle$  thể tránh xa các cạnh sắc bén.

### [LƯU Ý]

Một số ký hiệu hiển thị ở trên có thể không được dán vào máy, vì tùy thuộc vào sản phẩm.

### **Bảo Dưỡng và Kiểm Tra**

Làm sạch máy này định kỳ. Nếu bụi bẩn tích tụ, máy có thể không hoạt động đúng cách. Khi làm sạch, hãy chắc chắn thực hiện theo hướng dẫn sau. Nếu vấn đề xảy ra trong quá trình vận hành, xem Hướng dẫn người dùng.

### **CẢNH BÁO**

Trước khi làm sạch, TẤT nguồn và rút phích cắm ra khỏi ổ cắm điện AC. Nếu không có thể gây ra hỏa hoạn hoặc giật điện.

- • Rút phích cắm ra định kỳ và làm sạch với một mảnh vải khô để loại bỏ bụi và mảng bám. Bụi tích tụ có thể hấp thụ độ ẩm trong không khí và có thể gây ra hỏa hoạn nếu nó tiếp xúc với điện.
- • Sử dụng vải ẩm, vải đã vắt ráo nước để làm sạch máy. Chỉ làm ẩm vải bằng nước. Không sử dụng chất cồn, chất ét-xăng, chất pha loãng sơn, hoặc các chất dễ cháy khác. Không sử dụng khăn giấy hoặc giấy ăn. Nếu các chất này tiếp xúc với các bộ phận điện bên trong máy, chúng có thể tạo ra tĩnh điện hoặc dẫn đến hỏa hoạn hoặc giật điện.
- • Kiểm tra hư hỏng ở dây nguồn và phích cắm định kỳ. Kiểm tra rỉ sét, vết dập lõm, trầy, nứt, hoặc tạo nhiệt quá mức ở máy. Sử dụng thiết bị duy trì kém có thể gây ra hỏa hoạn hoặc giật điện.

### **CHÚ Ý**

- • Bên trong máy có bộ phận nhiệt độ cao và cao áp. Nếu chạm vào các bộ phận này có thể làm bị bỏng. Không chạm vào bất kỳ bộ phận nào của máy mà không được chỉ định trong hướng dẫn sử dụng này.
- • Khi nạp giấy hoặc lấy giấy bị kẹt ra, hãy cẩn thận để không bị đứt tay do các cạnh của giấy gây ra.

### **Sản phẩm tiêu hao**

### **CẢNH BÁO**

- • Không bỏ hộp mực đã sử dụng hay thứ tương tự vào ngọn lửa hở. Ngoài ra, không lưu giữ hộp mực hoặc giấy ở vị trí dễ tiếp xúc với ngọn lửa hở. Điều này có thể làm mực bị cháy, gây bỏng hoặc hỏa hoạn.
- Nếu bạn vô tình làm rớt hoặc rơi vãi mực, hãy cẩn thận gom các hạt mực lại với nhau hoặc lau sạch mực bằng vải mềm, ẩm và tránh hít phải bụi mực. Tuyệt đối không sử dụng máy hút bụi mà không có thiết bị bảo vệ khỏi vụ nổ bụi để làm sạch mực chảy ra. Làm như vậy có thể khiến máy hút bụi gặp sự cố hoặc có thể gây ra một vụ nổ bụi do phóng tĩnh điện.

### Nếu bạn đang sử dụng thiết bị điều hòa nhịp tim

• Hộp mực sẽ tạo ra thông lượng từ thấp. Nếu bạn đang sử dụng máy điều hòa nhịp tim và cảm thấy bất thường, vui lòng di chuyển ra xa hộp mực và tham khảo ý kiến bác sĩ ngay lập tức.

### **CHÚ Ý**

 $\overline{\cdot}$  Hãy cẩn thận để không hít phải mực. Nếu bạn hít phải mực, hãy tham khảo ý kiến bác sĩ ngay lân tức.

- • Hãy cẩn thận để mực không dính vào mắt hoặc miệng của bạn. Nếu mực dính vào mắt hoặc miệng của bạn, ngay lập tức rửa sạch bằng nước lạnh và tham khảo ý kiến bác sĩ.
- • Hãy cẩn thận để mực không tiếp xúc với da của bạn. Nếu mực dính vào da, hãy rửa sạch bằng xà phòng và nước lạnh. Nếu có bất kỳ kích ứng nào trên da của bạn, hãy tham khảo ý kiến bác sĩ ngay lập tức.
- • Giữ các hộp mực và vật tư tiêu hao khác ngoài tầm với của trẻ nhỏ. Nếu lỡ uống nhầm, cần phải hỏi ý kiến bác sỹ hoặc trung tâm kiểm soát chất độc ngay lập tức.
- • Không tháo rời hoặc chỉnh sửa hộp mực hoặc thứ tương tự. Làm như vậy có thể làm rơi vãi mực.
- • Khi tháo băng keo niêm phong ra khỏi hộp mực, kéo nó ra hoàn toàn nhưng không quá mạnh tay. Nếu không như vậy có thể làm rơi vãi mực.

## **OUAN TRONG**

### Cách xử lý hộp mực

• Hãy chắc chắn rằng bạn cầm chặt hộp mực in bằng tay cầm.

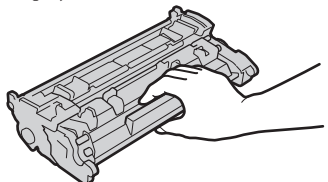

 $\cdot$  Không được chạm vào bộ nhớ hộp mực ( $\bigcirc$ ) hoặc các tiếp điểm điện ( b). Để tránh làm xước bề mặt của trống bên trong máy hoặc để trống bị lộ ra ngoài sáng, không mở cửa trập bảo vệ trống  $\left( \bigodot \right)$ .

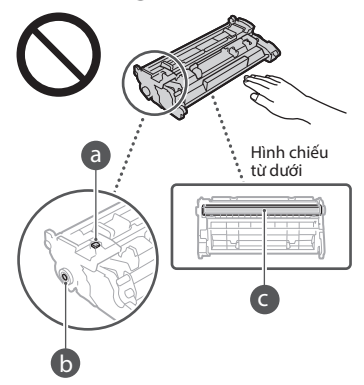

- • Trừ khi cần thiết, không tháo hộp mực ra khỏi bao bì hoặc ra khỏi máy này.
- • Hộp mực in là một sản phẩm có từ tính. Không được di chuyển hộp mực in đến gần với các sản phẩm dễ bị ảnh hưởng bởi từ trường gồm đĩa mềm và ổ cứng máy tính. Nếu không tuân thủ có thể dẫn đến mất dữ liệu.

### Bảo quản hộp mực in

- • Bảo quản trong môi trường sau đây để đảm bảo an toàn và sử dụng tối ưu. Nhiệt độ bảo quản trong khoảng: 0 đến 35°C Độ ẩm bảo quản trong khoảng: 35 đến 85% RH (độ ẩm tương đối/không có khí ngưng tụ)\*
- • Không được mở nắp hộp mực in cho tới khi đem ra sử dụng.
- • Khi tháo hộp mực từ máy để bảo quản, hãy để hộp mực đã tháo ra vào bao bì ban đầu.
- • Khi bảo quản hộp mực in, không được đặt nó dựng đứng hay lộn ngược. Mực sẽ đông lại và có thể không trở lại trạng thái ban đầu ngay cả khi đã lắc hộp mực in.
- \* Ngay cả trong phạm vi độ ẩm bảo quản, các giọt nước (hơi nước ngưng tụ) có thể hình thành bên trong hộp mực in nếu có sự khác biệt về nhiệt độ bên trong và bên ngoài hộp mực in. Hơi nước ngưng tụ sẽ ảnh hưởng xấu tới chất lượng của hộp mực in.

### Không bảo quản hộp mực tại các vị trí sau

- • Vị trí dễ tiếp xúc với ngọn lửa
- • Vị trí dễ tiếp xúc trực tiếp với ánh sáng mặt trời hoặc ánh sáng chói từ năm phút trở lên
- • Vị trí dễ tiếp xúc với không khí mặn quá mức • Vị trí có khí ăn mòn (ví dụ thuốc xịt và amoniac)
- • Vị trí có nhiệt độ và độ ẩm cao
- • Vị trí có thay đổi lớn về nhiệt độ và độ ẩm tại những nơi hơi nước ngưng tụ dễ dàng xảy ra • Vị trí có nhiều bụi bẩn
- 
- • Vị trí trong tầm với của trẻ em

**Vi**

### Hãy cẩn thận với hộp mực giả

• Xin lưu ý rằng trên thị trường có những hộp mực Canon giả. Sử dụng các hộp mực giả này có thể dẫn đến chất lượng in kém hoặc hiệu suất của máy giảm. Canon không chịu trách nhiệm cho bất kỳ sự cố, tai nạn hoặc thiệt hại nào gây ra bởi việc sử dụng hộp mực giả. Để biết thêm thông tin, vui lòng xem global. canon/ctc

### Thời gian khả dụng linh kiện sửa chữa, hộp mực và tương tự

• Linh kiện sửa chữa, hộp mực và tương tự cho máy luôn khả dụng trong vòng ít nhất là bảy (7) năm sau khi ngưng sản xuất loại máy này.

### Vật liệu đóng gói hộp mực

- • Cất các bao bì cho hộp mực. Các bao bì sẽ cần thiết khi vận chuyển máy này.
- • Vật liệu đóng gói có thể được thay đổi hình thức hay vị trí sắp đặt, hoặc có thể được thêm vào hoặc bớt đi mà không báo trước.
- • Sau khi tháo băng keo niêm phong ra khỏi hộp mực, hãy bỏ băng keo theo quy định có thể được áp dụng tại địa phương.

### Khi vứt bỏ hộp mực đã sử dụng hoặc thứ tương tự

• Khi vứt bỏ hộp mực hoặc thứ tương tự, để hộp mực vào bao bì ban đầu của nó để ngăn mực bị rơi vãi ra ngoài từ bên trong, sau đó bỏ hộp mực theo quy định có thể được áp dụng tại địa phương.

### **Chú ý**

### Tên Sản Phẩm

Các quy định về an toàn đòi hỏi phải đăng ký tên sản phẩm.

Tại một số khu vực có bán sản phẩm này, thay vào đó có thể đăng ký (những) tên trong ngoặc ( ) sau.

imageCLASS MF449x / MF445dw (F177002) imageCLASS MF441dw (F177000)

### Các yêu cầu EMC trong Hướng dẫn EU

Thiết bị này tuân thủ các yêu cầu EMC cần thiết trong Hướng dẫn EU. Chúng tôi tuyên bố rằng sản phẩm này tuân thủ các yêu cầu EMC trong Hướng dẫn EU ở mức nguồn vào danh định 230 V, 50 Hz, mặc dù mức nguồn đầu vào định mức của sản phẩm là 220 đến 240 V, 50/60 Hz. Cần sử dụng dây cáp bọc lưới bảo vệ để tuân thủ các yêu cầu kỹ thuật EMC trong Hướng dẫn EU.

### **Thông Tin Điều Chỉnh LAN Không Dây**

Regulatory information for users in Argentina Incluye módulo Wireless LAN Module Marca AzureWave, Modelo AW-NM333, CNC C-21804

### COMISIÓN NACIONAL **NC DE COMUNICACIONES**

### Regulatory information for users in Uruguay

imageCLASS MF449x / MF445dw / MF441dw contains URSEC approved Wireless LAN Module (Model name: AW-NM333).

imageCLASS MF449x / MF445dw / MF441dw includes approved Wireless LAN Module (Model name: AW-NM333).

### Regulatory information for users in Singapore

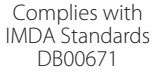

### **Các Giới hạn Luật pháp về Việc Sử Dụng Sản Phẩm và Sử Dụng Hình Ảnh**

Việc sử dụng sản phẩm này để quét hình, in hoặc sao chép một số tài liệu nào đó, và việc sử dụng những hình ảnh đó để quét, in hoặc sao chép bằng sản phẩm của bạn, có thể bị pháp luật ngăn cấm và có thể trở thành tội phạm và/hoặc chịu trách nhiệm pháp lý dân sự. Sau đây là danh sách chưa đầy đủ về những tài liệu như vậy. Danh sách này chỉ được dùng cho mục đích hướng dẫn. Nếu không chắc chắn về tính hợp pháp của việc sử dụng sản phẩm của mình để quét, in hoặc sao chép một tài liệu cụ thể nào đó, và/hoặc việc sử dụng những hình ảnh được quét, in hoặc sao chép, bạn nên hỏi trước ý kiến cố vấn pháp luật của mình.

- • Tiền Giấy • Séc Du Lịch
- 
- • Phiếu Chuyển Tiền • Tem Thực Phẩm
- • Giấy Chứng Nhận của Tiền Ký Quỹ
- • Hộ chiếu
- • Tem Bưu Điện (đã đóng dấu hoặc chưa đóng dấu) • Giấy Nhập Cư
- • Huy Hiệu hay Phù Hiệu Nhận Dạng
- • Tem Doanh Thu Nội Bộ (đã đóng dấu hoặc chưa đóng dấu)
- • Giấy Tuyển Binh hoặc Biệt Phái
- Trái Phiếu hoặc các loại Giấy Chứng Nhận Công Nợ Khác
- • Séc hoặc Hối Phiếu do các Cơ Quan Nhà Nước Phát Hành
- • Chứng Nhận Cổ Phần
- • Giấy Phép Lái Xe và Giấy Chứng Nhận Danh Hiệu • Tác Phẩm Nghệ Thuật có Bản quyền/Tác Phẩm
- Nghệ Thuật chưa có sự Cho phép của Chủ Sở Hữu Bản quyền Tuyên bố từ chối
- • Thông tin trong tài liệu này có thể được thay
- đổi mà không cần thông báo. CANON INC. KHÔNG CỐ ĐẢM BẢO NÀO LIÊN QUAN ĐẾN TÀI LIỆU NÀY, DÙ ĐƯỢC DIỄN ĐẠT HOẶC NGỤ Ý, TRỪ KHI ĐƯỢC CUNG CẤP TRONG TÀI LIỆU NÀY, BAO GỒM NHƯNG KHÔNG GIỚI HAN, TỪ ĐÓ, BẢO HÀNH VỀ KHẢ NĂNG BÁN, SỰ PHÙ HỢP CHO TỪNG MỤC ĐÍCH SỬ DỤNG CỤ THỂ HOẶC KHÔNG VI PHAM BẰNG SÁNG CHẾ. CANON INC. KHÔNG CHỊU TRÁCH NHIỆM VỀ BẤT KỪ NHỮNG HƯ HỎNG TRỰC TIẾP, NGẪU NHIÊN HAY DO HẬU QUẢ HOẶC NHỮNG MẤT MÁT HAY CHI PHÍ PHÁT SINH TỪ VIỆC SỬ DUNG TÀI LIÊU NÀY.
- • Những thông tin sau đây chỉ áp dụng tại California, Mỹ:

Pin đính kèm với sản phẩm có chứa chất Perchlorate và có thể đòi hỏi cách xử lý đặc biệt. Xem [http://www.dtsc.ca.gov/hazardouswaste/](http://www.dtsc.ca.gov/hazardouswaste/perchlorate/) [perchlorate/](http://www.dtsc.ca.gov/hazardouswaste/perchlorate/) để biết thêm chi tiết.

### **Về Hướng dẫn sử dụng này**

### Phím và Nút Sử dụng trong Hướng dẫn sử dụng này.

Các biểu tượng và tên phím sau đây là một vài ví dụ về cách nhấn phím được thể hiện trong hướng dẫn sử dụng này.

- • Phím bảng vận hành: [Biểu tượng phím]
- Ví dụ: **lê** • Hiển thị: <Chỉ Đinh Điểm Đích.>
- • Các nút và mục trên màn hình máy tính: [Sở thích]

### Hình minh họa và Hiển thị Sử dụng trong Hướng dẫn sử dụng này.

Hình minh họa và hiển thị sử dụng trong Hướng dẫn sử dụng này là của imageCLASS MF449x trừ khi được quy định.

### Thương hiệu

Mac là một thương hiệu của Apple Inc. Microsoft, Windows, Windows Vista, Windows Server, Internet Explorer, Excel và PowerPoint là các thương hiệu đã được đăng ký hoặc thương hiệu của Microsoft Corporation tại Mỹ và/hoặc các quốc gia khác.

Các tên sản phẩm và công ty khác đề cập đến ở đây có thể là các thương hiệu của chủ sở hữu tương ứng.

### **Phần mềm Bên thứ ba**

Sản phẩm Canon này (gọi là "SẢN PHẨM") bao gồm các mô-đun phần mềm bên thứ ba. Việc sử dụng và phân phối các mô-đun phần mềm này, bao gồm bất kỳ cập nhật nào của các mô-đun phần mềm đó (gọi chung là "PHẦN MỀM"), phải dựa theo điều kiện cấp phép từ (1) đến (9) dưới đây.

- (1) Bạn đồng ý rằng sẽ tuân thủ bất kỳ điều luật kiểm soát xuất khẩu, giới hạn hoặc quy định của các quốc gia có liên quan trong trường hợp SẢN PHẨM này bao gồm cả PHẦN MỀM được vận chuyển, chuyển nhượng hoặc xuất khẩu tới bất kỳ quốc gia nào.
- (2) Chủ sở hữu các quyền của PHẦN MỀM giữ lại tất cả các khía cạnh như tiêu đề, quyền sở hữu và quyền sở hữu tài sản trí tuệ trong và đối với PHẦN MỀM. Ngoại trừ các điểm được nêu ở đây, không có giấy phép hoặc quyền, thể hiện hay ngụ ý, được chuyển tải hay được thừa nhận bởi chủ sở hữu các quyền của PHẦN MỀM tới bạn cho bất kỳ tài sản trí tuệ nào của chủ sở hữu các quyền của PHẦN MỀM.
- (3) Bạn chỉ có thể dùng PHẦN MỀM để sử dụng với SẢN PHẨM.
- (4) Bạn không có quyền chuyển nhượng, cấp phép, buôn bán, phân phối hoặc chuyển nhượng PHẦN MỀM tới bất kỳ bên thứ ba nào mà không có sự đồng ý bằng văn bản của chủ sở hữu các quyền của PHẦN MỀM.
- (5) Mặc dù theo như trên, bạn có thể chuyển nhượng PHẦN MỀM chỉ khi (a) bạn nhượng tất cả các quyền của bạn với SẢN PHẨM và tất cả các quyền và nghĩa vụ theo điều kiện cấp phép tới người được chuyển nhượng và (b) người được chuyển nhượng đó đồng ý chịu ràng buộc bởi các điều kiện này.
- (6) Bạn không được dịch ngược, đảo ngược, tháo rời hay giảm mã của PHẦN MỀM thành dạng con người có thể đọc.
- (7) Bạn không được điều chỉnh, thay đổi, dịch, thuê, cho thuê hay cho vay PHẦN MỀM hay tạo ra các công việc phát sinh dựa trên PHẦN MỀM.
- (8) Bạn không có quyền xóa bỏ hoặc tạo ra các bản sao riêng biệt của PHẦN MỀM từ SẢN PHẨM.
- (9) Phần con người có thể đọc được (mã nguồn) của PHẦN MỀM không được cấp phép cho bạn.

Mặc dù theo như từ (1) đến (9) ở trên, SẢN PHẨM bao gồm các mô-đun phần mềm bên thứ ba đi kèm với các điều kiện cấp phép khác, và các mô-đun phần mềm này sẽ tuân theo các điều kiện cấp phép khác.

Vui lòng tham khảo các điều kiện cấp phép khác cho các mô-đun phần mềm bên thứ ba được mô tả trong Phụ lục của Hướng dẫn sử dụng của SẢN PHẨM tương ứng. Hướng dẫn sử dụng này khả dụng tại *https://oip.manual.canon/*.

Khi sử dụng SẢN PHẨM này, bạn sẽ được xem là đã đồng ý với tất cả điều kiện cấp phép. Nếu không đồng ý, xin liên hệ lại đại diện cung cấp dịch vụ của bạn.

V\_181009

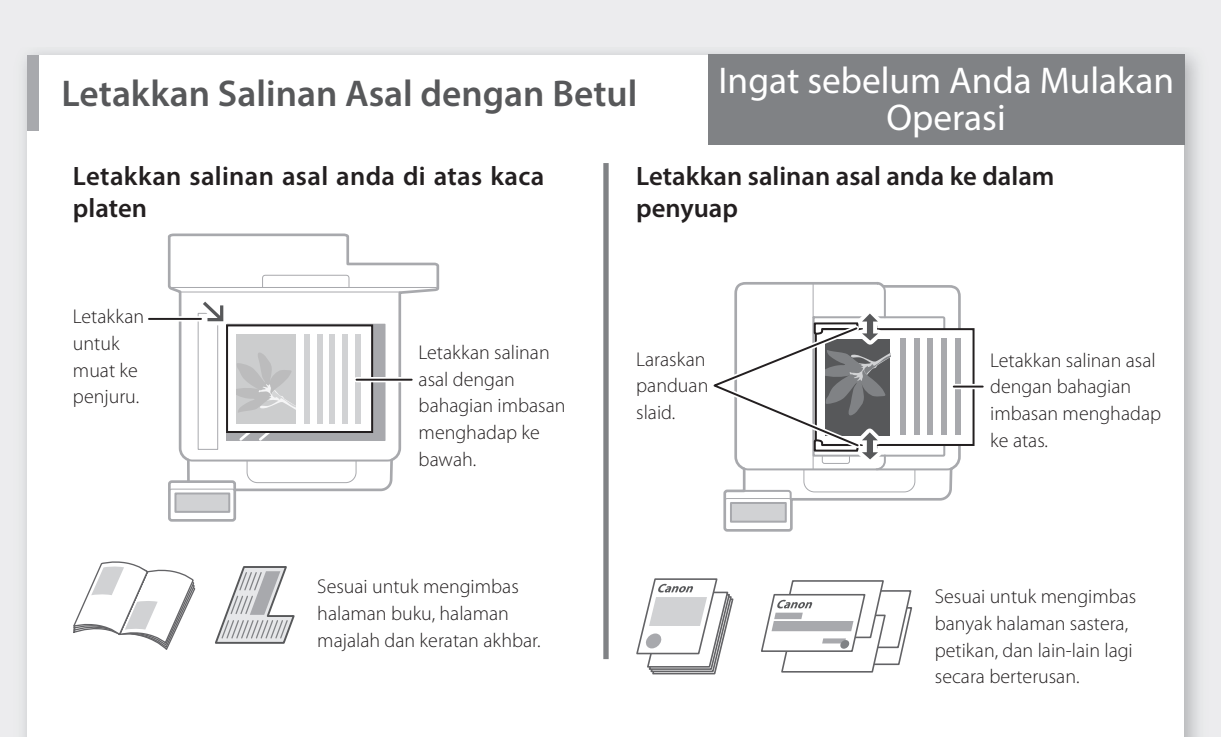

## **Mulakan Operasi daripada Panel Operasi**

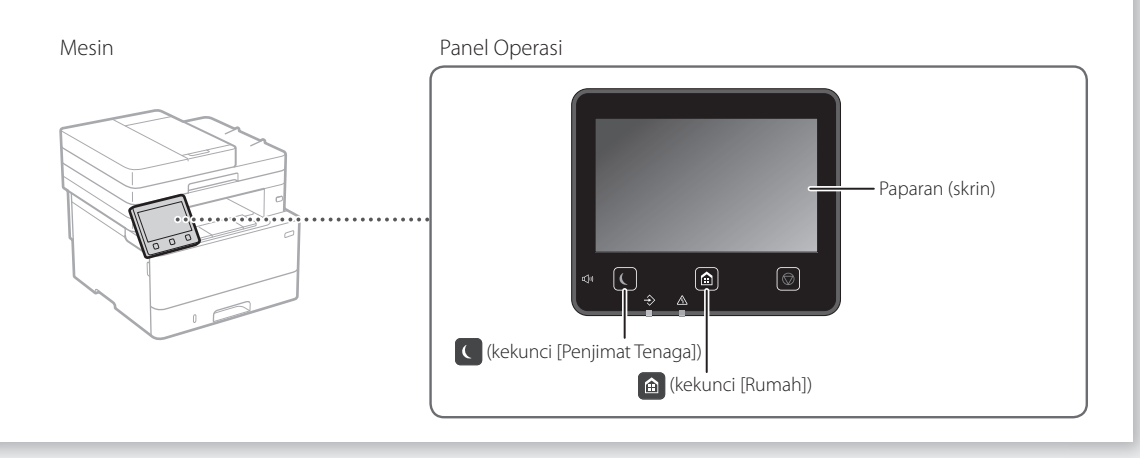

## **Mengimbas**

- 1. Letakkan salinan asal.
- 2. Tekan  $\bigcirc$ , dan pilih <Imbas>.
- 3. Pilih jenis imbasan, dan masukkan maklumat yang sepatutnya.
- 4. Pilih <Mula>, <B&W Mula> atau <Warna Mula>.

### Jenis imbasan

■ Simpan dalam komputer

### Untuk mengimbas daripada komputer

- Simpan dalam peranti memori USB Utiliti Imbasan MF Untuk butiran
- Hantar e-mel/I-Faks
- Hantar ke pelayan fail
- 
- 
- 

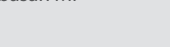

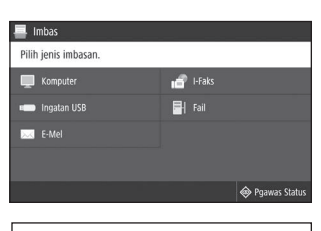

 "Mengimbas" dalam Panduan Pengguna

**Ms**

## **Menyalin**

- 1. Letakkan salinan asal.
- 2. Tekan  $\bigcirc$ , dan kemudian pilih <Salinan>.
- 3. Tentukan tetapan salinan, sebagaimana diperlukan.
- 4. Masukkan bilangan salinan yang dimahukan.
- 5. Pilih <Mula>.

### Fungsi salinan berguna

- N pada 1
- 2 Halaman atau 1 Halaman
- Besarkan atau kecilkan
- Menyalin kad ID
- Salinan Pasport

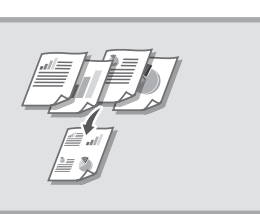

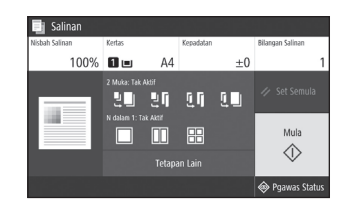

Untuk butiran "Menyalin" dalam Panduan Pengguna

## **Memfaks\*** \* Fungsi ini mungkin tidak tersedia, bergantung pada model mesin.

Î⊞

- 1. Letakkan salinan asal.
- 2. Tekan  $\bigcirc$ , dan pilih <Faks>.
- 3. Masukkan maklumat destinasi.
- 4. Tentukan tetapan faks, sebagaimana diperlukan.
- 5. Pilih <Mula>.

### Fungsi faks berguna

- Siaran Berurutan
- Penerimaan Memori
- Faks PC

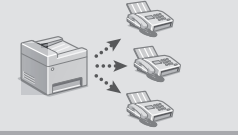

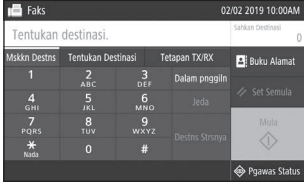

Untuk butiran "Memfaks" dalam Panduan Pengguna

## **Mencetak**

- 1. Buka dokumen yang ingin dicetak, dan pilih fungsi cetak bagi aplikasi.
- 2. Pilih pemacu pencetak untuk mesin, dan pilih [Keutamaan] atau [Sifat].
- 3. Tentukan saiz kertas.
- 4. Tentukan sumber kertas dan jenis kertas.
- 5. Tentukan tetapan cetakan, sebagaimana diperlukan.
- 6. Pilih [OK].
- 7. Pilih [Cetak] atau [OK].

### Tetapan cetak berguna

- 2 halaman
- N pada 1
- Cetakan Buku Kecil

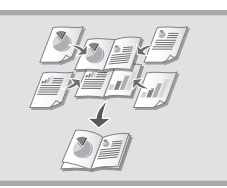

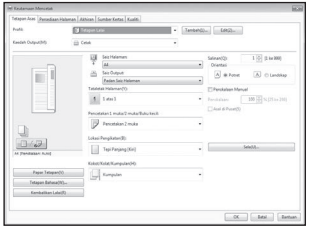

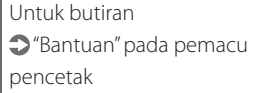

### Operasi Pantas

## **Memuatkan Kertas**

Untuk butiran

"Memuatkan Kertas" dalam Panduan Pengguna

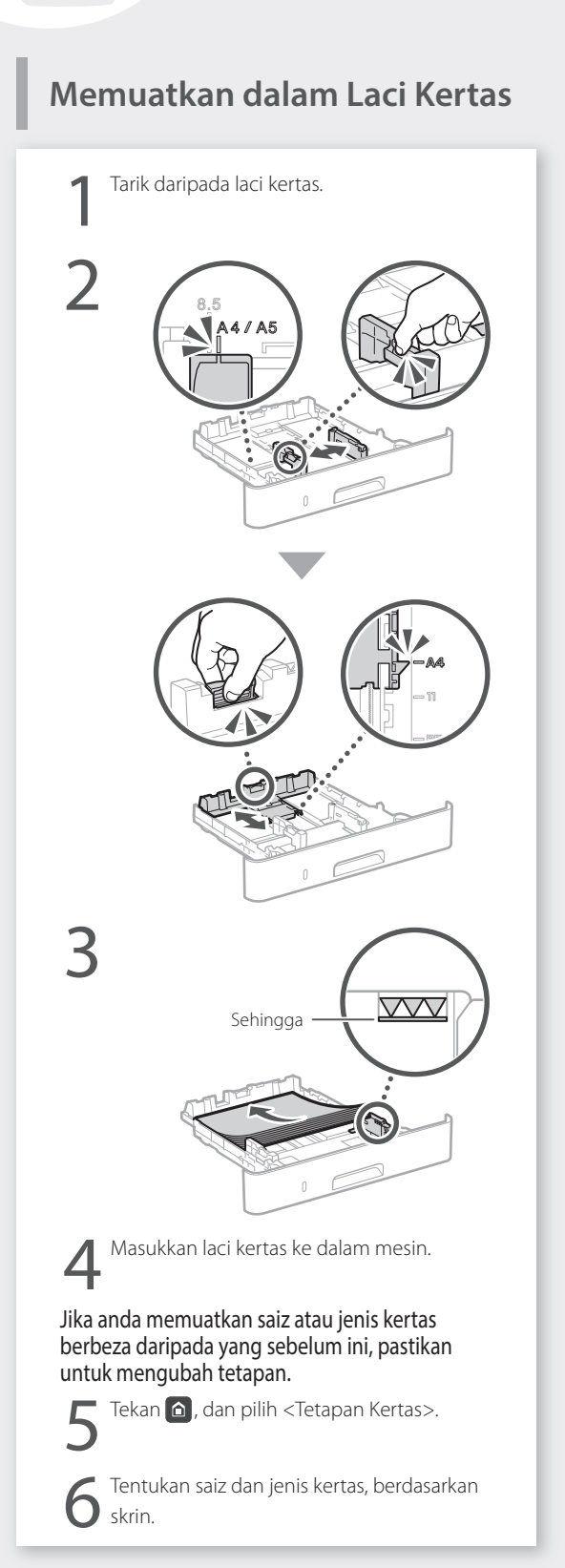

# **Memuatkan dalam Bekas**

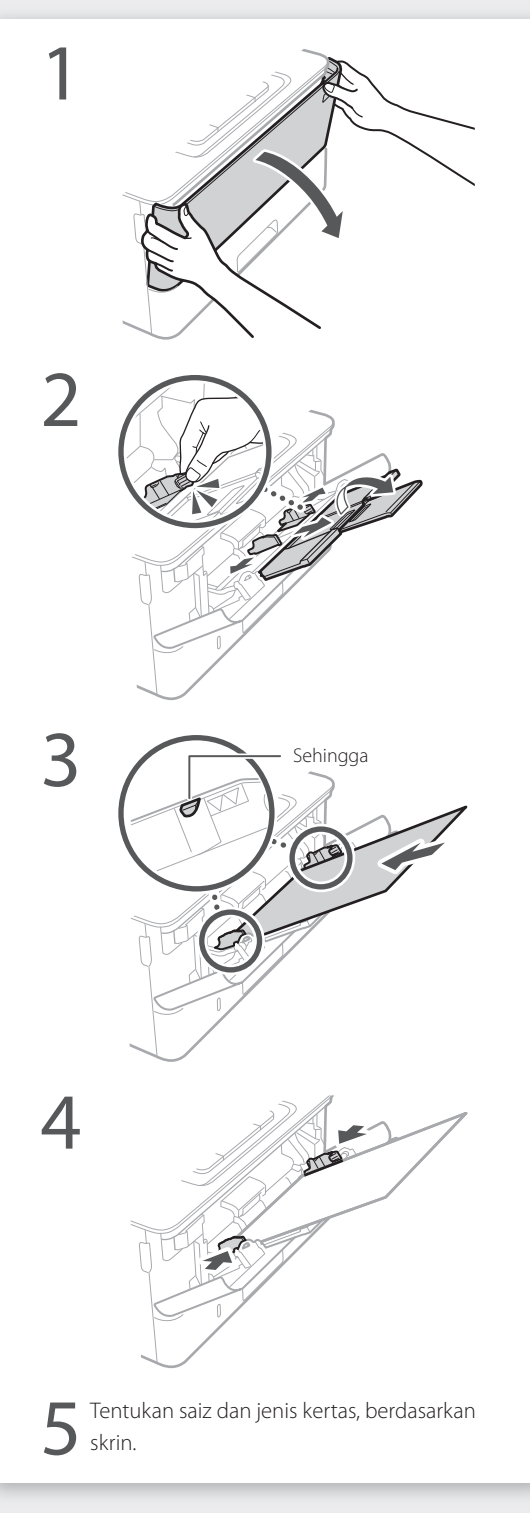

## **Jika Masalah Berlaku**

# **Mesin Ini Nampaknya Tidak Berfungsi Berlaku Kertas Tersekat**

Periksa yang berikut.

- • Adakah kuasa HIDUP?
- Adakah mesin di luar daripada mod tidur?

Jika kedua-dua paparan dan C tidak menyala, tekan suis kuasa.

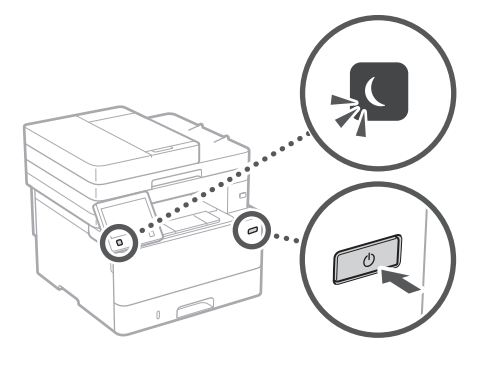

• Adakah kord kuasa disambung dengan betul?

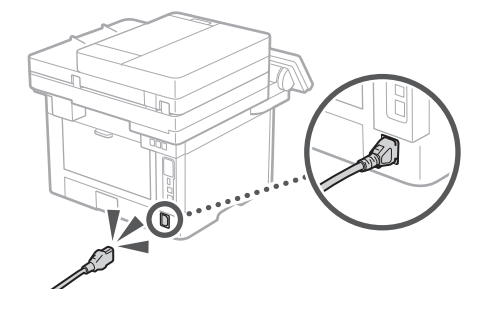

Jika masalah berterusan, lihat Panduan Pengguna.

Keluarkan kertas tersekat, mengikut arahan pada skrin.

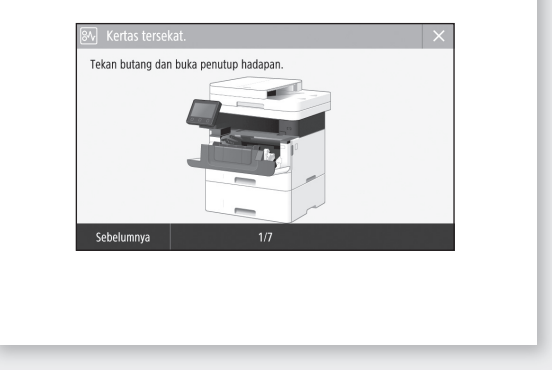

## **Menggantikan Katrij Toner**

Gantikan katrij toner, mengikut arahan pada skrin.

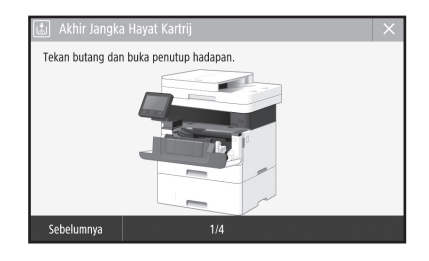

### Nombor model penggantian katrij toner

- • Canon Cartridge 057
- • Canon Cartridge 057 H

## **Lampiran**

## **Arahan Keselamatan Penting**

Bab ini menerangkan arahan keselamatan yang penting untuk mencegah kecederaan kepada pengguna mesin ini dan orang lain, dan kerosakan harta benda. Baca bab ini sebelum menggunakan mesin dan ikut arahan untuk menggunakan mesin dengan betul. Jangan melakukan apa-apa operasi yang tidak diterangkan dalam manual ini. Canon tidak akan bertanggungjawab atas sebarang kerosakan yang berlaku akibat daripada operasi yang tidak diterangkan dalam manual ini, penggunaan yang tidak betul, atau pembaikan atau perubahan yang tidak dilakukan oleh Canon atau pihak ketiga yang disahkan oleh Canon. Operasi atau penggunaan yang tidak betul ke atas mesin ini boleh mengakibatkan kecederaan diri dan/atau kerosakan yang memerlukan pembaikan yang mungkin tidak dilindungi di bawah Waranti Terhad anda.

### **AMARAN**

Menunjukkan amaran mengenai operasi yang boleh membawa kepada kematian atau kecederaan kepada orang jika tidak dilakukan dengan betul. Untuk menggunakan mesin dengan selamat, selalu beri perhatian kepada amaran-amaran ini.

**AWAS**

Menunjukkan amaran mengenai operasi yang boleh membawa kepada kecederaan kepada orang jika tidak dilakukan dengan betul. Untuk menggunakan mesin dengan selamat, selalu beri perhatian kepada amaran-amaran ini.

### **PENTING**

Menunjukkan keperluan dan had operasi. Pastikan untuk membaca item ini dengan teliti untuk mengendalikan mesin dengan betul dan mengelak daripada kerosakan mesin atau harta.

### **Pemasangan**

Untuk menggunakan mesin ini dengan selamat dan selesa, baca langkah berjaga-jaga berikut dengan teliti dan pasang mesin di lokasi yang sesuai.

### **AMARAN**

Jangan memasang di lokasi yang boleh

- menyebabkan kebakaran atau kejutan elektrik • Lokasi yang slot pengudaraan tersekat (terlalu dekat dengan dinding, katil, sofa, permaidani atau objek yang serupa)
- • Lokasi yang lembap dan berhabuk
- • Lokasi yang terdedah kepada cahaya matahari atau di luar rumah
- Lokasi yang terdedah kepada suhu tinggi
- • Lokasi yang terdedah kepada api terbuka
- • Berhampiran dengan alkohol, pencair cat atau bahan mudah terbakar lain

### Amaran lain

- • Jangan sambungkan kabel yang tidak diluluskan pada mesin ini. Melakukan demikian mungkin menyebabkan kebakaran atau kejutan elektrik.
- • Jangan letakkan rantai dan objek logam lain atau bekas yang dipenuhi dengan cecair pada mesin. Jika bahan asing bersentuhan dengan bahagian elektrik di dalam mesin, ia mungkin menyebabkan kebakaran atau kejutan elektrik.
- • Semasa memasang dan menanggalkan aksesori pilihan, pastikan untuk MEMATIKAN kuasa, cabut palam kuasa dan kemudian tanggalkan semua kabel antara muka dan kabel kuasa dari mesin. Jika tidak, kord kuasa atau kabel antara muka mungkin rosak, mengakibatkan kebakaran atau kejutan elektrik.

• Jika sebarang bahan asing jatuh ke dalam mesin ini, cabut palam kuasa daripada saluran kuasa AC dan hubungi pengedar Canon tempatan anda yang sah.

### **AWAS**

### Jangan pasang di lokasi berikut

Mesin ini mungkin terlepas atau jatuh, menyebabkan kecederaan.

- • Lokasi yang tidak stabil
- Lokasi yang terdedah kepada gegaran

### Amaran lain

- Apabila membawa mesin ini, ikut arahan dalam manual ini. Jika dibawa dengan tidak betul, ia mungkin jatuh dan menyebabkan kecederaan.
- • Apabila memasang mesin ini, berhati-hati supaya tangan anda tidak terperangkap di antara mesin dengan lantai atau dinding. Melakukan demikian boleh menyebabkan kecederaan.

### **PENTING**

### Jangan pasang di lokasi berikut

Melakukan demikian boleh menyebabkan kerosakan pada mesin.

- • Lokasi yang terdedah kepada suhu dan kelembapan yang melampau, sama ada rendah atau tinggi
- Lokasi yang terdedah kepada perubahan suhu atau kelembapan yang mengejut
- Lokasi yang berhampiran dengan peralatan yang menghasilkan gelombang magnet atau elektromagnet
- • Makmal atau lokasi yang berlaku tindak balas kimia • Lokasi yang terdedah kepada gas menghakis
- atau toksik • Lokasi yang boleh meleding akibat berat
- mesin atau yang boleh menyebabkan mesin tenggelam (permaidani, dll)

### Elakkan lokasi kurang pengudaraan

Mesin ini menjana sedikit ozon dan pengeluaran lain ketika penggunaan biasa. Pengeluaran ini tidak berbahaya kepada kesihatan. Walau bagaimanapun, ia mungkin ketara ketika penggunaan yang lama di dalam bilik yang kurang pengudaraan. Untuk mengekalkan persekitaran kerja yang selesa, adalah disyorkan supaya bilik tempat mesin beroperasi sewajarnya mempunyai pengudaraan yang baik. Juga elakkan lokasi yang akan membuatkan orang terdedah kepada pengeluaran daripada mesin.

Jangan pasang di lokasi yang berlaku pemeluwapan Titisan air (pemeluwapan) mungkin terbentuk di dalam mesin apabila bilik yang dipasangkan dengan mesin ini dipanaskan dengan cepat dan apabila mesin dialihkan dari tempat sejuk atau kering ke lokasi yang panas atau lembap. Menggunakan mesin dalam keadaan tersebut mungkin menyebabkan kertas tersangkut, kualiti cetakan rendah atau kerosakan pada mesin. Biarkan mesin menyesuaikan keadaan dengan suhu dan kelembapan persekitaran untuk sekurang-kurangnya 2 jam sebelum digunakan.

### Pada altitud 3,000 m di atas paras laut atau lebih tinggi

Mesin dengan pemacu keras mungkin tidak beroperasi dengan betul apabila digunakan pada altitud tinggi iaitu kira-kira 3,000 meter di atas paras laut atau lebih tinggi.

### Bersambung ke Talian Telefon

Mesin ini mematuhi standard talian telefon analog. Mesin ini boleh disambungkan kepada suis awam rangkaian telefon (PSTN) sahaja. Jika anda menyambung mesin ke talian telefon digital atau talian telefon khas, ia mungkin menghalang operasi mesin yang betul dan boleh menjadi punca kerosakan. Pastikan untuk mengesahkan jenis talian telefon sebelum menyambungkan mesin. Hubungi penyedia perkhidmatan talian gentian optik atau talian telefon IP jika anda mahu menyambung mesin ke talian telefon tersebut.

### Semasa menggunakan LAN wayarles

- • Pasang mesin pada jarak 50 m atau kurang dari penghala LAN wayarles.
- • Sebaiknya, pasang di lokasi yang tiada halangan komunikasi disebabkan oleh objek yang mengganggu. Isyarat mungkin berkurangan apabila melalui dinding atau lantai.
- Pastikan mesin berada sejauh yang mungkin dari telefon digital tanpa wayar, ketuhar gelombang mikro atau peralatan lain yang mengeluarkan gelombang radio.
- Jangan guna berhampiran dengan peralatan perubatan. Gelombang radio yang dipancarkan daripada mesin ini mungkin mengganggu peralatan perubatan, yang seterusnya boleh menyebabkan kerosakan dan kemalangan.

### Jika bunyi pengendalian mengganggu anda Bergantung pada mod pengendalian dan persekitaran yang digunakan, jika bunyi pengendalian mengganggu, disarankan supaya

mesin dipasang di tempat selain dari di pejabat. **Bekalan Kuasa**

## **AMARAN**

- • Gunakan hanya bekalan kuasa yang memenuhi keperluan voltan yang dinyatakan. Kegagalan berbuat demikian boleh menyebabkan kebakaran atau kejutan elektrik.
- • Mesin mesti disambungkan ke outlet soket dengan sambungan pembumian oleh kord kuasa yang diberikan.
- Jangan gunakan kord kuasa selain daripada yang disediakan, kerana ini boleh menyebabkan kebakaran atau kejutan elektrik.
- • Kord kuasa yang disediakan adalah bertujuan untuk digunakan dengan mesin ini. Jangan sambungkan kord kuasa pada peranti lain.
- • Jangan ubah suai, tarik, membengkokkan secara paksa atau melakukan apa-apa perbuatan lain yang boleh merosakkan kord kuasa. Jangan letakkan objek berat di atas kord kuasa. Merosakkan kord kuasa boleh menyebabkan kebakaran atau kejutan elektrik.
- Jangan pasang atau cabut palam kuasa dengan tangan yang basah, kerana ia boleh menyebabkan kejutan elektrik.
- • Jangan gunakan wayar pemanjangan atau jalur kuasa berbilang palam dengan mesin. Melakukan demikian boleh menyebabkan kebakaran atau kejutan elektrik.
- Jangan balut kord kuasa atau mengikatnya dengan menyimpul, kerana ia boleh menyebabkan kebakaran atau kejutan elektrik.
- • Masukkan palam kuasa sepenuhnya ke dalam saluran kuasa AC. Kegagalan berbuat demikian boleh menyebabkan kebakaran atau kejutan elektrik.
- • Keluarkan palam kuasa sepenuhnya daripada saluran kuasa AC semasa ribut petir. Kegagalan berbuat demikian boleh mengakibatkan kebakaran, kejutan elektrik atau kerosakan pada mesin.
- • Pastikan bahawa bekalan kuasa untuk mesin selamat dan mempunyai voltan yang stabil.
- Jauhkan kord kuasa dari sumber haba; kegagalan berbuat demikian boleh menyebabkan saduran kord kuasa mencair, ini boleh mengakibatkan kebakaran atau kejutan elektrik.

### Elakkan situasi berikut:

Jika tekanan berlebihan dikenakan terhadap bahagian sambungan kord kuasa, ia boleh merosakkannya atau wayar di dalam mesin boleh terputus. Ini boleh menyebabkan kebakaran.

- Menyambung dan memutuskan sambungan kord kuasa dengan kerap.
- Kord kuasa belantik.
- Kord kuasa dibengkokkan berdekatan bahagian sambungan dan tekanan berterusan dikenakan terhadap saluran keluar kuasa atau bahagian sambungan.
- Menggunakan daya berlebihan pada palam kuasa.

**Ms**

### **AWAS**

• Pasang mesin ini berhampiran dengan saluran kuasa dan tinggalkan ruang yang mencukupi di sekitar palam kuasa supaya dapat dicabut dengan mudah dalam keadaan kecemasan.

### **PENTING**

### Apabila menyambung kuasa

- • Jangan sambungkan kord kuasa pada sumber kuasa tidak terganggu. Melakukan demikian boleh menyebabkan kegagalan fungsi atau kerosakan pada mesin semasa gangguan kuasa.
- • Jika anda memasang mesin ini ke dalam saluran kuasa AC dengan berbilang soket, jangan gunakan soket yang tinggal untuk menyambung peranti lain.
- • Jangan sambungkan kord kuasa ke saluran kuasa tambahan AC pada komputer.

### Langkah berjaga-jaga lain

Hingar elektrik boleh menyebabkan mesin ini rosak atau kehilangan data.

### **Pengendalian**

### **AMARAN**

- Cabut palam kuasa daripada saluran kuasa AC dengan segera dan hubungi pengedar Canon yang sah jika mesin mengeluarkan bunyi luar biasa, mengeluarkan bau yang luar biasa, atau mengeluarkan asap atau haba yang berlebihan. Penggunaan berterusan boleh menyebabkan kebakaran atau kejutan elektrik.
- • Jangan buka atau ubah suai mesin ini. Terdapat komponen bervoltan tinggi dan bersuhu tinggi di dalam mesin. Penceraian atau pengubahsuaian boleh menyebabkan kebakaran atau kejutan elektrik.
- • Letakkan mesin jauh daripada kanak-kanak supaya tidak tersentuh kord kuasa dan kabel atau gear lain serta bahagian elektrik di dalam mesin. Kegagalan berbuat demikian boleh menyebabkan kemalangan yang tidak dijangka.
- Jangan gunakan semburan mudah terbakar berhampiran mesin ini. Jika bahan-bahan mudah terbakar bersentuhan dengan bahagianbahagian elektrik di dalam mesin ini, ia boleh menyebabkan kebakaran atau kejutan elektrik.
- • Apabila mengalihkan mesin ini, pastikan kuasa mesin DIMATIKAN dan kemudian cabut palam kuasa dan kabel antara muka. Kegagalan berbuat demikian boleh merosakkan kord kuasa atau kabel antara muka, ini boleh mengakibatkan kebakaran atau kejutan elektrik.
- • Apabila memasang atau mencabut palam kabel USB semasa palam kuasa dipasang pada saluran kuasa AC, jangan sentuh bahagian logam penyambung, kerana ini boleh menyebabkan kejutan elektrik.

Jika anda menggunakan perentak kardium Mesin ini menghasilkan fluks magnetik tahap rendah dan gelombang ultrasonik. Jika anda menggunakan perentak kardium dan merasa tidak normal, sila jauhkan diri anda daripada mesin ini dan jumpa doktor anda dengan serta-merta.

### **AWAS**

- Jangan letakkan objek berat di atas mesin ini kerana ia boleh jatuh dan menyebabkan kecederaan.
- • Untuk keselamatan anda, cabut kord kuasa jika mesin tidak akan digunakan untuk tempoh masa yang lama.
- • Sila berhati-hati apabila membuka dan menutup penutup untuk mengelakkan kecederaan pada tangan anda.
- Jauhkan tangan dan pakaian dari pengguling di kawasan output. Jika tangan atau pakaian anda tersangkut pada pengguling, ini boleh menyebabkan kecederaan diri.

• Bahagian dalam mesin dan slot output adalah sangat panas ketika dan sejurus selepas digunakan. Elakkan sentuhan dengan kawasan ini untuk mengelakkan luka terbakar. Juga, kertas bercetak mungkin panas sejurus selepas dioutput, oleh itu sila berhati-hati apabila mengendalikannya. Kegagalan berbuat demikian boleh menyebabkan luka terbakar.

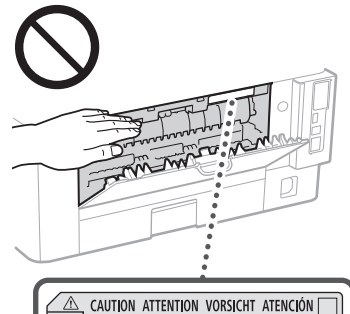

↓△ ATTENZIONE CUIDADO 注意 추의 R

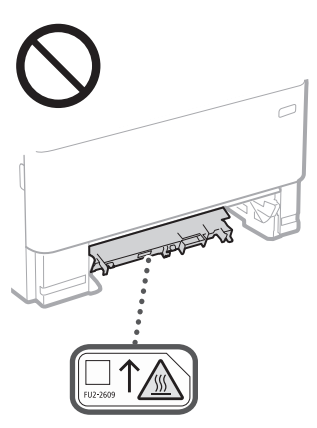

- • Berhati-hati supaya tidak menjatuhkan objek berat, seperti kamus, di atas kaca platen. Ini akan merosakkan kaca platen dan mengakibatkan kecederaan.
- Jangan bawa mesin dengan mana-mana laci kertas atau penyuap kertas pilihan terpasang. Jika tidak, bahagian berkenaan boleh jatuh, dan menyebabkan kecederaan.

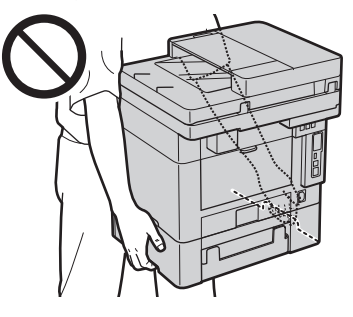

### Penyuap

- Jangan tekan penyuap dengan kuat ke bawah apabila menggunakan kaca platen untuk membuat salinan buku tebal. Dengan berbuat demikian boleh merosakkan kaca platen dan mengakibatkan kecederaan diri.
- Tutup penyuap dengan perlahan-lahan untuk mengelak tangan anda daripada tersangkut kerana ini boleh menyebabkan kecederaan diri.
- • Hati-hati untuk tidak meletakkan tangan atau jari anda ke dalam penyuap. Jika tidak, anda boleh tercedera.

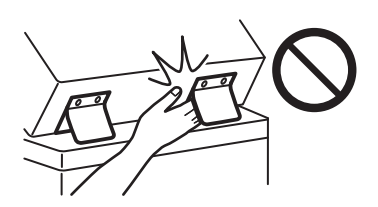

### Laci kertas

• Jangan masukkan tangan anda ke dalam mesin semasa laci kertas itu dikeluarkan, kerana ini boleh mengakibatkan kecederaan diri.

### Kekunci Penjimat Tenaga

• Tekan  $\odot$  (Penjimat Tenaga) untuk keselamatan apabila mesin tidak akan digunakan untuk tempoh masa yang lama seperti semalaman. MATIKAN juga suis kuasa utama dan putuskan sambungan kord kuasa untuk keselamatan apabila mesin tidak akan digunakan untuk tempoh masa yang berlanjutan seperti semasa cuti yang berturut-turut.

### Keselamatan Laser

Produk ini disahkan sebagai produk laser Kelas 1 dalam IEC60825-1:2014 dan EN60825-1:2014.

CLASS 1 LASER PRODUCT LASER KLASSE 1 APPAREIL À LASER DE CLASSE 1 APPARECCHIO LASER DI CLASSE 1 PRODUCTO LÁSER DE CLASE 1 APARELHO A LASER DE CLASSE 1 LUOKAN 1 LASER-TUOTE LASERPRODUKT KLASS 1

Pancaran laser boleh berbahaya bagi badan manusia. Oleh kerana sinaran yang dikeluarkan di dalam produk benar-benar terbatas di dalam perumah pelindung dan penutup luar, pancaran laser tidak dapat terlepas daripada mesin ketika mana-mana fasa operasi pengguna. Baca kenyataan berikut dan arahan untuk keselamatan.

- Jangan buka penutup selain daripada yang diarahkan dalam manual untuk mesin ini.
- Jika pancaran laser terlepas dan terkena pada mata anda, pancaran tersebut boleh menyebabkan kerosakan pada mata anda.
- • Penggunaan kawalan, pelarasan atau pelaksanaan prosedur selain daripada yang ditentukan dalam manual ini boleh menyebabkan pendedahan radiasi berbahaya.

### Amaran Keselamatan Laser

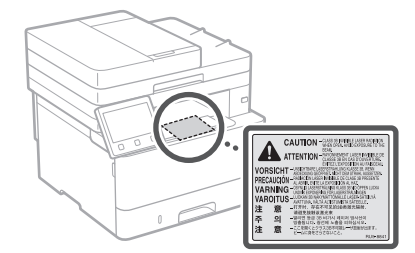

### **PENTING**

- • Ikut arahan berhati-hati pada label dan yang serupa yang terdapat pada mesin ini.
- • Jangan dedahkan mesin kepada renjatan atau getaran kuat.
- • Jangan buka dan tutup pintu, penutup, dan bahagian lain dengan kuat. Melakukan demikian boleh menyebabkan kerosakan pada mesin.
- • Jangan MATIKAN suis kuasa utama atau buka penutup ketika mesin sedang beroperasi. Perbuatan ini boleh menyebabkan kertas tersangkut.
- • Gunakan kabel modular yang lebih pendek daripada 3 meter.
- • Gunakan kabel USB yang lebih pendek daripada 3 meter.

## **Lampiran**

 $\cdot$  Jangan sentuh sambungan ( $\odot$ ) di dalam mesin. Melakukan demikian boleh menyebabkan kerosakan pada mesin.

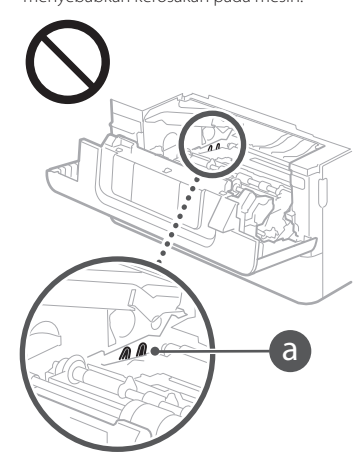

### **Apabila mengangkut mesin**

Untuk mengelakkan kerosakan mesin semasa pengangkutan, jalankan yang berikut.

- • Keluarkan kartrij toner.
- Bungkus mesin dalam kotak asal dengan bahan pembungkusan secara selamat.

### **Simbol Berkaitan Keselamatan**

- Suis kuasa: kedudukan"DIHIDUPKAN"
- $\bigcap$  Suis kuasa: kedudukan "DIMATIKAN"
- Suis kuasa: kedudukan"SIAP SEDIA"
- Tekan-suis tekan | "DIHIDUPKAN" |  $\mathbb{O}$ "DIMATIKAN"
- $\bigoplus$  Terminal pembumian pelindung

Voltan berbahaya di dalam. Jangan buka penutup melainkan jika diarah berbuat Л demikian.

- AWAS: Permukaan panas. Jangan sentuh.
- **同** Peralatan Kelas II
- Bahagian bergerak: Jauhkan bahagian **A** badan dari bahagian bergerak
- AMARAN: Kejutan elektrik boleh berlaku. ⚠ Alih keluar semua palam kuasa daripada Ř outlet kuasa.

Terdapat bucu tajam. Pastikan bahagian badan jauh daripada bucu tajam.

### [NOTA]

Sesetengah simbol yang ditunjukkan di atas mungkin tidak dilekatkan bergantung pada produk.

### **Penyelenggaraan dan Pemeriksaan**

Bersihkan mesin ini dengan kerap. Jika habuk berkumpul, mesin mungkin tidak boleh beroperasi dengan betul. Apabila membersihkan, pastikan untuk mematuhi perkara berikut. Jika masalah berlaku semasa operasi, lihat Panduan Pengguna.

### **AMARAN**

-<br>Sebelum dibersihkan, MATIKAN kuasa dan cabut pemalam kuasa daripada saluran kuasa AC. Kegagalan berbuat demikian boleh menyebabkan kebakaran atau renjatan elektrik.

- • Cabut pemalam kuasa dengan kerap dan bersihkan dengan menggunakan kain kering untuk membuang debu dan kotoran. Debu yang berkumpul boleh menyerap lembapan dalam udara dan menyebabkan kebakaran jika ia terkena elektrik.
- Gunakan kain lembap dan boleh diperah dengan baik untuk membersihkan mesin. Lembapkan kain pembersih dengan air sahaja. Jangan gunakan alkohol, benzena, pencair cat, atau bahan mudah terbakar lain. Jangan gunakan kertas tisu atau tuala kertas. Jika bahan ini bersentuhan dengan bahagian elektrik di dalam mesin, ia mungkin menjanakan elektrik statik atau menyebabkan kebakaran atau kejutan elektrik.
- • Periksa kord kuasa dan pemalam dengan kerap jika terdapat kerosakan. Periksa mesin untuk karat, kemik, calar, retak, atau penjanaan haba berlebihan. Penggunaan peralatan yang tidak diselenggarakan dengan baik boleh menyebabkan kebakaran atau renjatan elektrik.

### **AWAS**

- Bahagian dalam mesin mempunyai komponen bersuhu tinggi dan bervoltan tinggi. Menyentuh komponen ini boleh menyebabkan kelecuran.
- Apabila memuatkan kertas atau membuang kertas yang tersekat, berhati-hati untuk tidak terhiris tangan anda dengan tepi kertas.

### **Guna Habis**

### **AMARAN**

- .<br>Jangan lupuskan kartrij toner atau yang serupa dalam api terbuka. Juga, jangan simpan kartrij toner atau kertas di lokasi yang terdedah kepada api terbuka. Ini boleh menyebabkan toner untuk menyala, dan mengakibatkan kelecuran atau kebakaran.
- Jika anda tidak sengaja menumpahkan atau menaburkan toner, kumpul partikel toner bersama dengan berhati-hati atau lap dengan kain lembut dan lembap dengan cara yang menghalang penyedutan. Jangan sekali-kali gunakan pembersih vakum yang tidak mempunyai perlindungan terhadap letupan debu untuk membersihkan toner yang tumpah. Melakukan yang demikian boleh menyebabkan kerosakan pembersih vakum, atau menyebabkan letupan debu akibat buangan statik.

### Jika anda menggunakan perentak kardium

• Kartrij toner menghasilkan fluks magnetik tahap rendah. Jika anda menggunakan perentak kardium dan merasa tidak normal, sila jauhkan diri anda daripada kartrij toner dan hubungi doktor dengan serta-merta.

### **AWAS**

- Berhati-hati untuk tidak menyedut apa-apa toner. Jika anda tersedut toner, hubungi doktor dengan serta-merta.
- • Berhati-hati supaya toner tidak masuk ke dalam mata atau mulut anda. Jika toner masuk ke dalam mata atau mulut anda, basuh dengan serta merta dengan air sejuk dan hubungi doktor.
- Berhati-hati supaya toner tidak tersentuh dengan kulit anda. Jika ini berlaku, basuh dengan sabun dan air sejuk. Jika terdapat radang pada kulit anda, hubungi doktor dengan segera.
- • Jauhkan kartrij toner dan guna habis lain daripada kanak-kanak kecil. Jika toner dimakan, hubungi doktor atau pusat kawalan racun dengan serta-merta.
- Jangan memisahkan bahagian atau ubah suai kartrij toner atau yang serupa. Melakukan demikian boleh menyebabkan toner bertaburan.
- • Apabila membuang pita pengadang daripada kartrij toner, tarik keluar sepenuhnya tetapi tanpa menggunakan kekuatan berlebihan. Melakukan sebaliknya boleh menyebabkan toner bertaburan.

## **PENTING**

Mengendalikan kartrij toner • Pastikan untuk memegang kartrij toner dengan menggunakan pemegangnya.

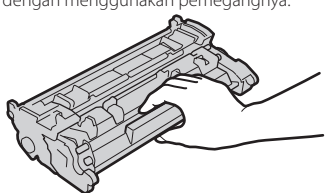

• Jangan sentuh memori kartrij toner ( $\bigcirc$ ) atau sentuhan elektrik ( ). Untuk mengelak daripada mencalarkan permukaan dram dalam mesin atau mendedahkannya kepada cahaya, jangan buka pengatup perlindungan dram  $\left( \bigodot \right)$ .

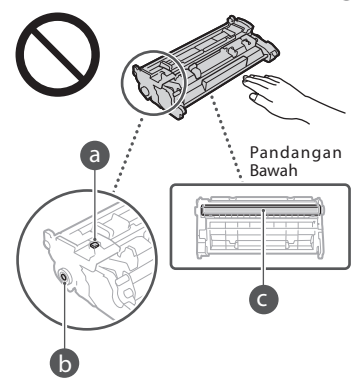

- • Kecuali jika perlu, jangan keluarkan kartrij toner daripada bahan pembungkusan atau daripada mesin ini.
- • Kartrij toner ialah produk magnetik. Jangan dekatkannya dengan produk yang rentan magnetisme termasuk cakera liut dan pemacu cakera. Melakukan demikian boleh menyebabkan kerosakan data.

### Menyimpan kartrij toner

• Simpan dalam persekitaran berikut untuk memastikan penggunaan selamat dan memuaskan.

Julat suhu storan: 0 hingga 35°C Julat kelembapan storan: 35 hingga 85% RH (kelembapan relatif/tiada pemeluwapan)\*

- • Simpan tanpa dibuka sehingga kartrij toner hendak digunakan.
- • Apabila mengeluarkan kartrij toner daripada mesin untuk storan, letakkan kartrij toner yang dikeluarkan ke dalam bahan pembungkusan asal.
- • Apabila menyimpan kartrij toner, jangan simpannya menegak atau terbalik. Toner akan mengeras dan tidak boleh kembali kepada keadaan asal walaupun digoncang.
- \* Walaupun berada dalam julat kelembapan yang boleh disimpan, titisan air (pemeluwapan) boleh berlaku di dalam kartrij toner jika terdapat perbezaan suhu dalam dan luar kartrij toner. Pemeluwapan akan memberi kesan buruk terhadap kualiti cetakan kartrij toner.

### Jangan simpan kartrij toner di lokasi berikut

- • Lokasi yang terdedah kepada api terbuka • Lokasi yang terdedah kepada cahaya matahari langsung atau cahaya terang selama lima minit atau lebih
- • Lokasi yang terdedah kepada udara bergaram yang berlebihan
- • Lokasi yang terdapat gas kakis (iaitu semburan aerosol dan ammonia)
- • Lokasi yang tertakluk pada suhu tinggi dan kelembapan tinggi
- • Lokasi yang tertakluk pada perubahan dramatik suhu dan kelembapan dengan pemeluwapan yang mudah berlaku
- • Lokasi dengan amaun debu yang besar
- • Lokasi berhampiran kanak-kanak

### Awasi kartrij toner tiruan

• Sila ambil perhatian bahawa terdapat kartrij toner Canon yang palsu di pasaran. Penggunaan kartrij toner yang palsu mungkin mengakibatkan kualiti cetakan yang rendah atau prestasi mesin yang tidak baik. Canon tidak bertanggungjawab atas sebarang kepincangan, kemalangan atau kerugian yang disebabkan oleh penggunaan kartrij toner palsu. Untuk maklumat lanjut, lihat global.canon/ctc.

### Tempoh ketersediaan bagi bahagian dan kartrij toner untuk pembaikan serta yang sama

Bahagian dan kartrij toner untuk pembaikan serta yang sama bagi mesin akan disediakan untuk tempoh selama sekurang-kurangnya tujuh (7) tahun selepas pengeluaran model mesin ini dihentikan.

### Bahan pembungkusan kartrij toner

- Simpan bahan pembungkusan untuk kartrij toner. Ia diperlukan apabila mengangkut mesin ini.
- • Bahan pembungkusan boleh ditukar dari segi bentuk atau kedudukan, atau boleh ditambah atau dikeluarkan tanpa notis.
- Selepas anda menarik keluar pita pengadang daripada kartrij toner, lupuskannya mengikut undang-undang tempatan yang berkuat kuasa.

### Apabila melupuskan kartrij toner terpakai atau yang sama

• Apabila membuang kartrij toner atau yang sama, letakkannya dalam bahan pembungkusan asal untuk menghalang toner daripada bertaburan dari dalam dan lupuskannya mengikut undang-undang tempatan yang berkuat kuasa.

### **Notis**

### Nama Produk

Peraturan keselamatan memerlukan nama produk untuk didaftarkan.

Di sesetengah wilayah tempat produk ini dijual, nama dalam kurungan ( ) berikut mungkin didaftarkan sebagai ganti.

imageCLASS MF449x / MF445dw (F177002) imageCLASS MF441dw (F177000)

### Keperluan EMC bagi Arahan EU

Peralatan ini mematuhi syarat EMC asas bagi Arahan EU. Kami mengisytiharkan bahawa produk ini mematuhi keperluan EMC bagi Arahan EU pada input sesalur nominal 230 V, 50 Hz, walaupun input dikadarkan bagi produk ialah 220 hingga 240 V, 50/60 Hz. Penggunaan kabel Berperisai perlu untuk mematuhi Keperluan EMC bagi Arahan EU.

### **Maklumat Pengawalseliaan LAN Wayarles**

### Regulatory information for users in Argentina

Incluye módulo Wireless LAN Module Marca AzureWave, Modelo AW-NM333, CNC C-21804

# NC COMISIÓN NACIONAL

Regulatory information for users in Uruguay imageCLASS MF449x / MF445dw / MF441dw contains URSEC approved Wireless LAN Module (Model name: AW-NM333).

imageCLASS MF449x / MF445dw / MF441dw includes approved Wireless LAN Module (Model name: AW-NM333).

### Regulatory information for users in Singapore

Complies with IMDA Standards DB00671

### **Had Undang-undang bagi Penggunaan Produk Anda dan Penggunaan Imej**

Menggunakan produk anda untuk mengimbas, mencetak atau sebaliknya menghasilkan semula dokumen tertentu, dan penggunaan imej berkenaan yang diimbas, dicetak atau sebaliknya dihasilkan semula oleh produk anda, boleh dilarang oleh undang-undang dan boleh menyebabkan liabiliti jenayah dan/atau sivil. Senarai dokumen yang tidak terhad ini dinyatakan di bawah. Senarai ini dihasratkan sebagai panduan sahaja. Jika anda tidak pasti tentang undang-undang penggunaan produk anda untuk mengimbas, mencetak atau sebaliknya menghasilkan semula apa-apa dokumen tertentu, dan/atau penggunaan imej yang diimbas, dicetak atau sebaliknya dihasilkan semula, anda hendaklah menghubungi penasihat undangundang anda untuk panduan terlebih dahulu.

- 
- Wang Kertas
- • Cek Kembara
- • Kiriman Wang
- Setem Makanan • Sijil Deposit
- • Pasport
- • Setem Pos (dibatalkan atau tidak dibatalkan) • Kertas Imigresen
- 
- Lencana Pengenalan atau Tanda Kebesaran • Setem Hasil Dalam Negeri (dibatalkan atau tidak dibatalkan)
- • Kertas Perkhidmatan atau Draf Terpilih
- Bon atau Sijil Keterhutangan Lain
- • Cek atau Draf Yang Dikeluarkan oleh Agensi Kerajaan
- • Sijil Saham
- • Lesen Kenderaan Motor dan Sijil Hak Milik
- • Karya Berhak Cipta/Karya Seni tanpa
- Kebenaran Pemilik Hak Cipta

### Penafian

- Maklumat dalam dokumen ini tertakluk pada perubahan tanpa notis.
- CANON INC. TIDAK MEMBUAT APA-APA JAMINAN BERHUBUNG BAHAN INI, SAMA ADA NYATA ATAU TERSIRAT, KECUALI YANG DISEDIAKAN DALAM INI, TERMASUK TANPA HAD, DARIPADA, JAMINAN KEBOLEHPASARAN, KEBOLEHDAGANGAN, KESESUAIAN BAGI TUJUAN TERTENTU PENGGUNAAN ATAU BUKAN PELANGGARAN. CANON INC. TIDAK AKAN BERTANGGUNGJAWAB ATAS SEBARANG KEROSAKAN LANGSUNG, SAMPINGAN ATAU APA JUA, ATAU KERUGIAN ATAU PERBELANJAAN LANGSUNG, YANG TERHASIL DARIPADA PENGGUNAAN BAHAN INI.
- The following applies in California, USA only: The battery included with your product contains Perchlorate Material and may require special handling. Lihat [http://www.dtsc.ca.gov/hazardouswaste/](http://www.dtsc.ca.gov/hazardouswaste/perchlorate/) [perchlorate/](http://www.dtsc.ca.gov/hazardouswaste/perchlorate/) untuk maklumat lanjut.

### **Mengenai Manual Ini**

Kekunci dan Butang Yang Digunakan dalam Manual Ini Simbol dan nama kekunci berikut adalah beberapa contoh cara kekunci untuk ditekan

- diterangkan dalam manual ini. • Kekunci panel operasi: [Ikon kekunci]
- Contoh: **a** • Paparan: <Tentukan destinasi.>
- Butang dan item pada paparan komputer: [Keutamaan]

### Ilustrasi dan Paparan Yang Digunakan dalam Manual Ini

Ilustrasi dan paparan digunakan dalam manual ini ialah imageCLASS MF449x melainkan dinyatakan.

### Tanda dagangan

Mac ialah tanda dagangan Apple Inc. Microsoft, Windows, Windows Vista, Windows Server, Internet Explorer, Excel, dan PowerPoint ialah sama ada tanda dagangan berdaftar atau tanda dagangan Microsoft Corporation di Amerika Syarikat dan/atau negara lain. Produk dan nama syarikat lain di sini mungkin tanda dagangan bagi pemilik masing-masing.

### **Perisian Pihak Ketiga**

Produk Canon ini ("PRODUK") termasuklah modul perisian pihak ketiga. Penggunaan dan pengagihan modul perisian ini, termasuk sebarang kemas kini modul perisian tersebut (secara kolektif, "PERISIAN) adalah tertakluk kepada syarat lesen (1) hingga (9) di bawah.

- (1) Anda bersetuju bahawa anda akan mematuhi mana-mana undang-undang, larangan atau peraturan kawalan eksport yang diterima guna bagi negara yang terlibat dalam peristiwa PRODUK ini termasuk PERISIAN dihantar, dipindahkan atau dieksport ke mana-mana negara.
- (2) Pemilik hak PERISIAN mengekalkan dalam semua hal, tajuk, pemilikan dan hak milik intelektual dalam dan kepada PERISIAN. Kecuali diberikan dengan jelas di dalam ini, tiada lesen atau hak, tersurat atau tersirat, dengan ini disampaikan atau diberikan oleh pemilik hak PERISIAN kepada anda untuk mana-mana harta intelektual pemegang hak PERISIAN.
- (3) Anda boleh menggunakan PERISIAN hanya untuk penggunaan bersama PRODUK.
- (4) Anda tidak boleh menugaskan, memberi sublesen, memasarkan, mengagih atau memindahkan PERISIAN kepada mana-mana pihak ketiga tanpa izin bertulis pemegang hak PERISIAN terlebih dahulu.
- (5) Walau apa pun yang disebut di atas, anda boleh memindahkan PERISIAN hanya apabila (a) anda menugaskan semua hak anda kepada PRODUK dan semua hak dan kewajipan di bawah syarat lesen kepada penerima pindahan dan (b) penerima pindahan tersebut bersetuju untuk diikat dengan semua syarat ini.
- (6) Anda tidak boleh menyahkompil, mengatur semula, memisahkan bahagian atau sebaliknya mengurangkan kod PERISIAN kepada bentuk boleh dibaca manusia.
- (7) Anda tidak boleh mengubah suai, menerima pakai, menterjemah, menyewa, memajakkan atau meminjamkan PERISIAN atau mencipta kerja tidak asli berasaskan PERISIAN.
- (8) Anda tidak berhak untuk membuang atau membuat salinan berlainan bagi PERISIAN daripada PRODUK.
- (9) Bahagian boleh dibaca manusia (kod sumber) PERISIAN adalah tidak diberi lesen kepada anda.

Walau apa pun (1) hingga (9) di atas, PRODUK ini menyertakan modul perisian pihak ketiga mempersampingkan syarat lesen lain, dan modul perisian ini adalah tertakluk kepada syarat lesen lain. Sila rujuk kepada syarat lesen lain bagi modul perisian yang dinyatakan dalam Lampiran Manual bagi PRODUK berkenaan. Manual ini tersedia di *https://oip.manual.canon/*.

Dengan menggunakan PRODUK ini, anda akan dianggap bersetuju dengan syarat lesen yang dikenakan. Jika anda tidak bersetuju dengan syarat lesen ini, sila hubungi wakil perkhidmatan anda.

V\_181009

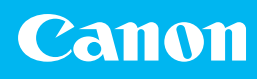

### **CANON INC.**

30-2, Shimomaruko 3-chome, Ohta-ku, Tokyo 146- 8501, Japan

### **CANON MARKETING JAPAN INC.**

16-6, Konan 2-chome, Minato-ku, Tokyo 108-8011, Japan

**CANON U.S.A., INC.** One Canon Park, Melville, NY 11747, U.S.A.

**CANON EUROPA N.V.** Bovenkerkerweg 59, 1185 XB Amstelveen, The Netherlands

### **CANON SINGAPORE PTE LTD**

1 Fusionopolis Place, #14-10, Galaxis, Singapore 138522

### **CANON AUSTRALIA PTY LTD**

Building A, The Park Estate, 5 Talavera Road, Macquarie Park, NSW 2113, Australia

**CANON GLOBAL WORLDWIDE SITES** https://global.canon

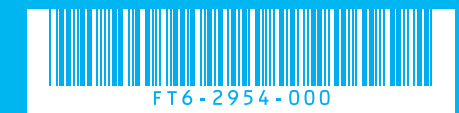